# **bookcrossingApp**

**PFC Enginyeria Informàtica**

**Autor: Oscar Navas Carballo Consultor: Jordi Ceballos Villach** 

 $211$ 

**Data: 07/01/2013**

G **SEAR 1135** 

**W** 315 e 15th my

bookcrossingApp

A mi abuela, que me decía que siempre estaba estudiando y no se quedó para ver cómo acababa

A Carolina, por los paseos que no hemos dado y los viajes que no hemos hecho, por su paciencia y por sus magdalenas

A mi familia, que estuvo ahí

# Índex

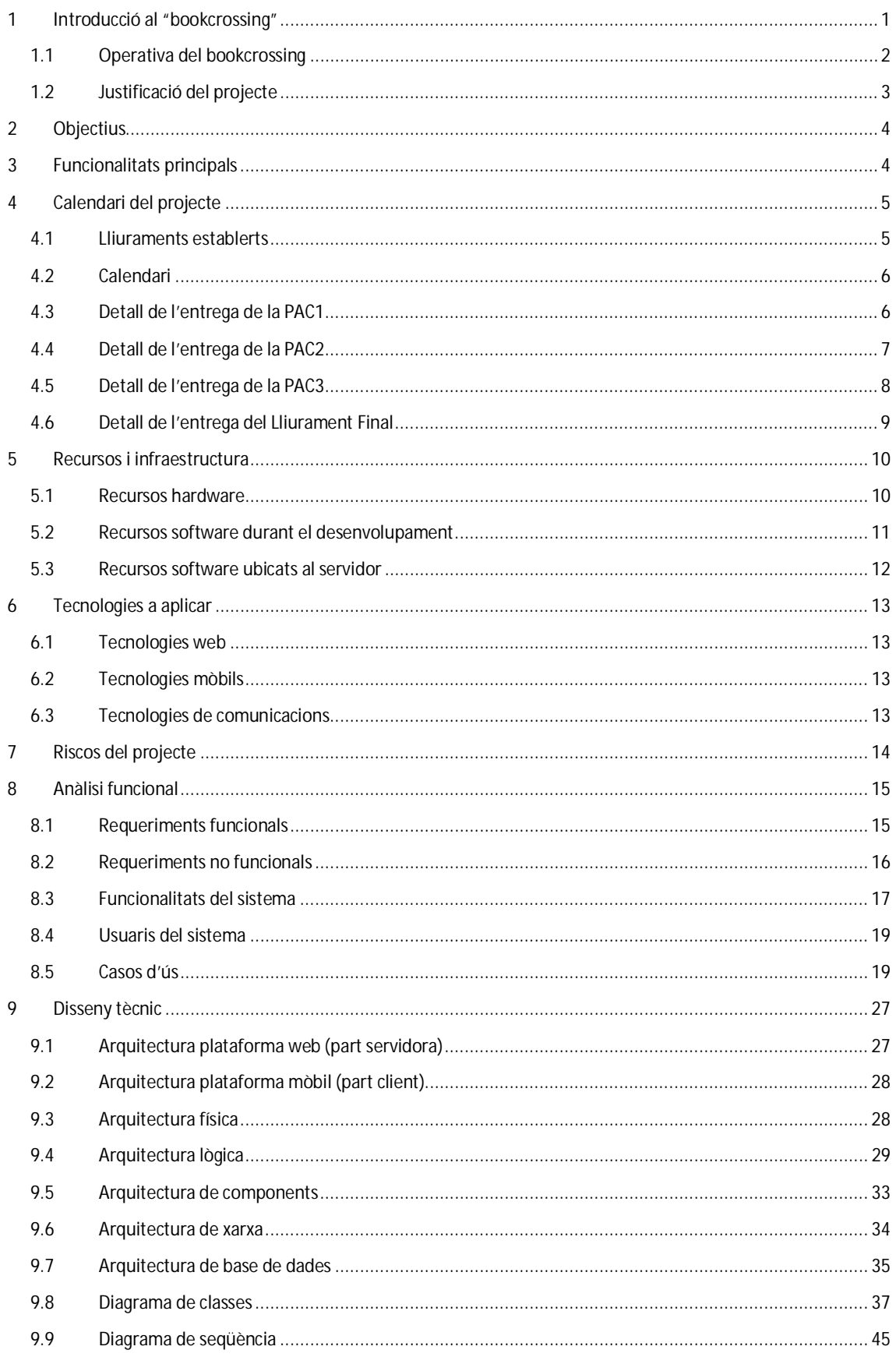

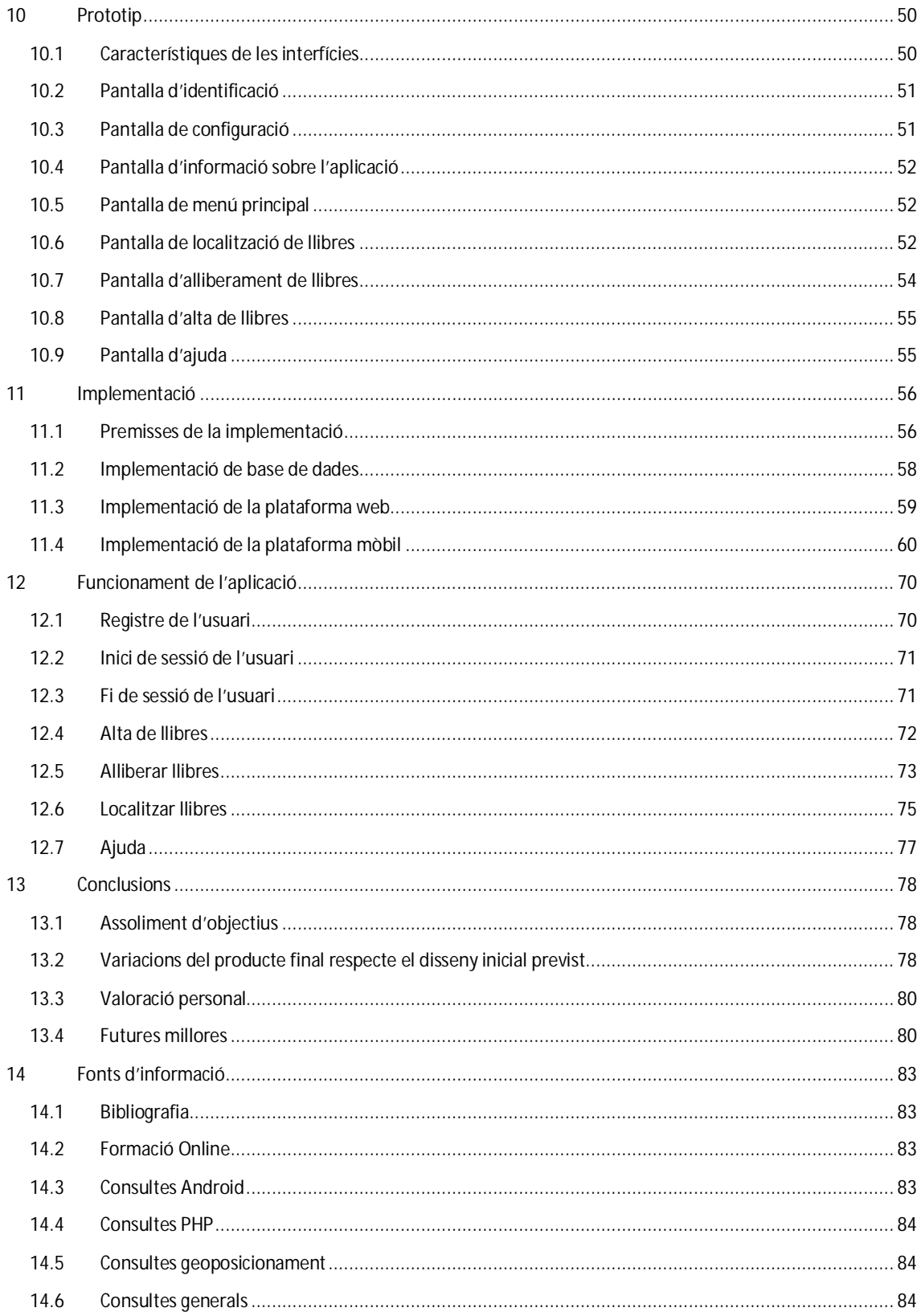

## **Taula d'Il·lustracions**

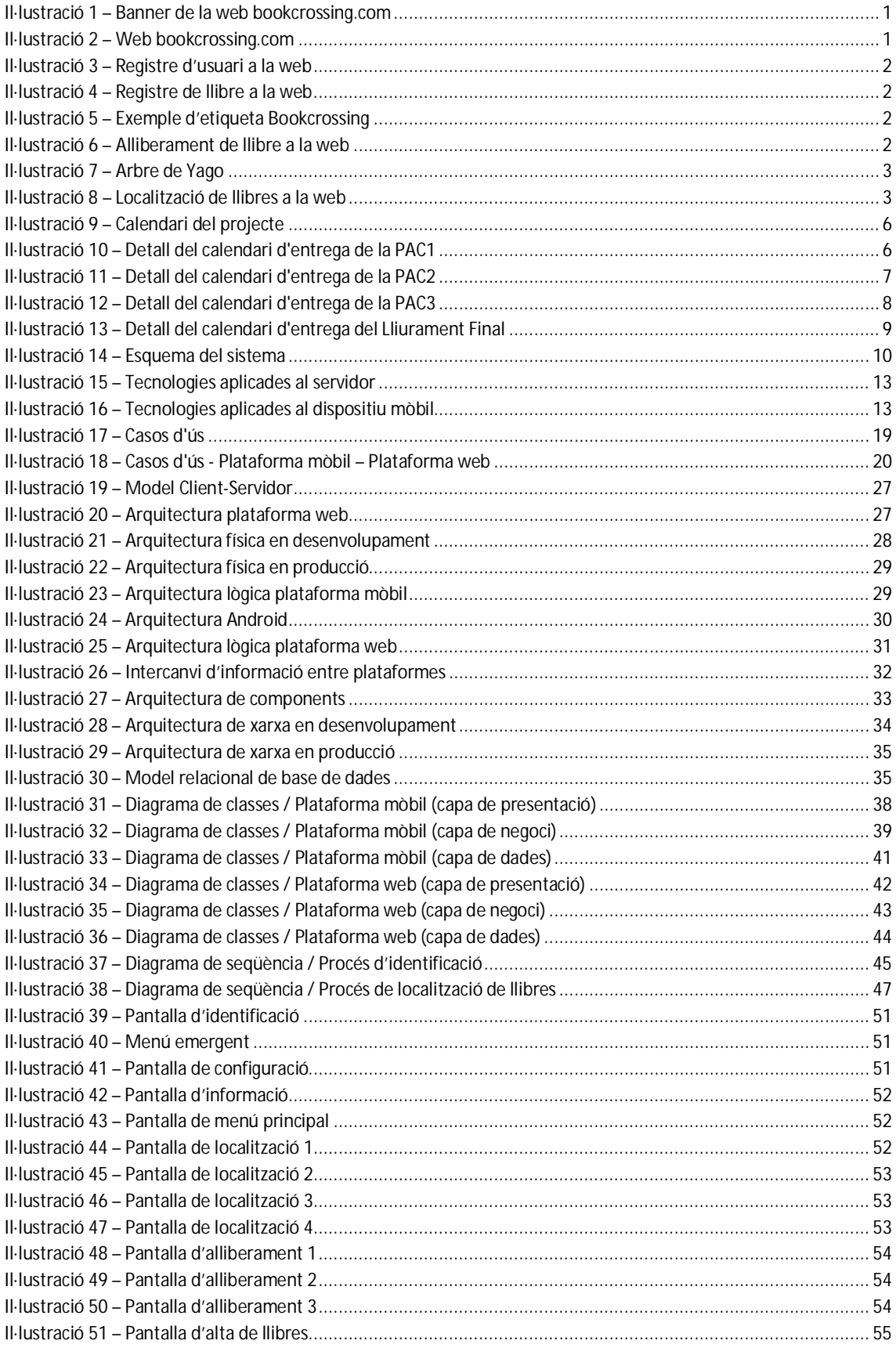

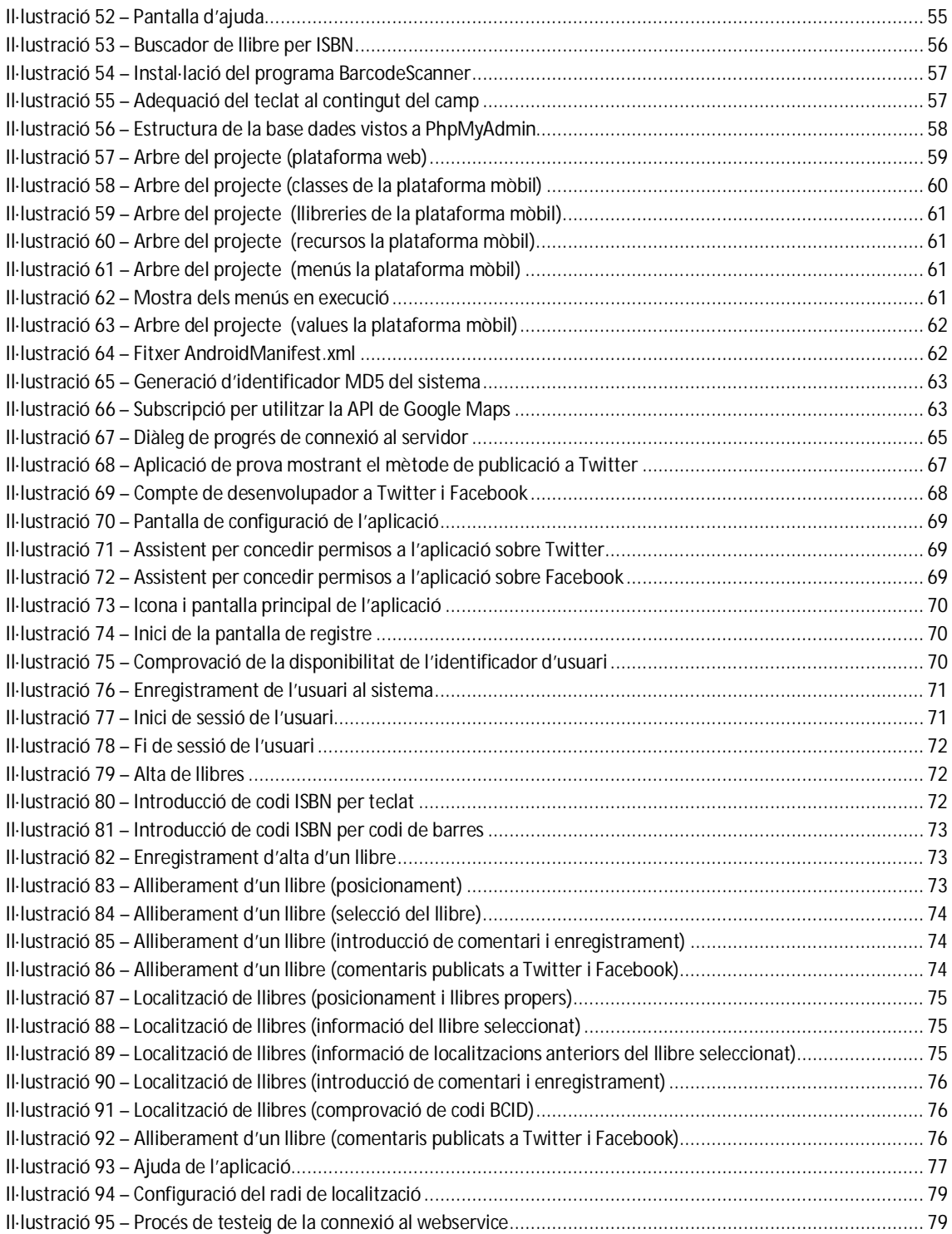

## **1 Introducció al "bookcrossing"**

El bookcrossing és una iniciativa que tracta de donar nova vida als llibres ja llegits. Els lectors, un cop acaben de llegir un llibre, "l'alliberen" (mot amb el que es defineix aquesta acció) deixant-lo a llocs públics per a que altres persones l'aprofitin. D'aquesta manera es crea una comunitat virtual entre les persones que els van trobant, les quals van comentant on ho han fet i què els ha semblat el llibre.

Aquest moviment, creat al març del 2001 per Ron Hornbaker<sup>1</sup>, està inspirat en altres iniciatives semblants com "Where's George?"<sup>2</sup> (per fer el seguiment de bitllets de dollar), Postcrossing<sup>3</sup> (per l'intercanvi de postals) o BikeCrossing<sup>4</sup> (per donar desinteressadament bicicletes restaurades). La web es va llançar un mes més tard (el 17 d'abril) i a partir d'aquell moment s'ha estès com a fenomen mundial. El seu èxit ha estat tal, que a l'agost del 2004 el Concise Oxford English Dictionary<sup>5</sup> recull ja la paraula "bookcrossing". En el moment de redactar aquest document, el sistema acull més d'un milió i mig d'usuaris, quasi 9 milions i mig de llibres enregistrats i localitzacions a més de 130 països.

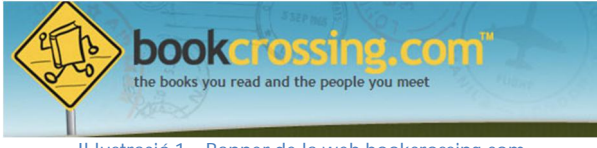

**Il·lustració 1 – Banner de la web bookcrossing.com** 

Bookcrossing basa el seu funcionament en una pàgina web (http://www.bookcrossing.com) o algun dels seus mirrors (per exemple, existeix el mirror espanyol http://www.bookcrossing-spain.com), preparades per a mantenir tota la informació referent a usuaris, llibres i localitzacions. Aquest servei és gratuït i esponsoritzat per empreses relacionades amb el món dels llibres (com Amazon o Casa del Libro), i actualment s'accepten donacions per a realitzar el manteniment els servidors i eliminar la publicitat durant la sessió de l'usuari a la web. La seva font d'ingressos prové de la venda d'etiquetes personalitzades i d'objectes amb el logotip de Bookcrossing, disponibles a la pròpia web.

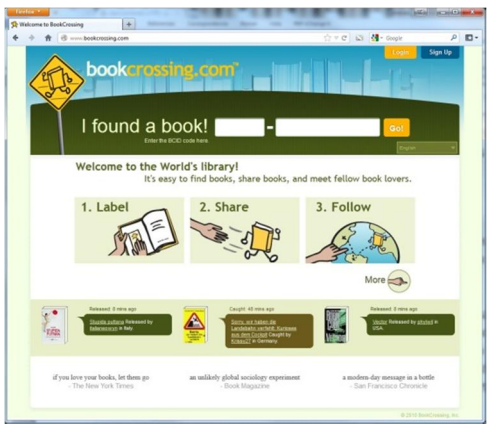

**Il·lustració 2 – Web bookcrossing.com** 

 $\overline{a}$ 1 Bookcrossing.com. [en línia]. http://www.bookcrossing.com/about [data de consulta: 22/12/2012]

<sup>&</sup>lt;sup>2</sup> Where's George?. [en línia]. <u>http://www.wheresgeorge.com/</u> [data de consulta: 22/12/2012]

<sup>&</sup>lt;sup>3</sup> Postcrossing. [en línia]. http://www.postcrossing.com/ [data de consulta: 22/12/2012]

<sup>&</sup>lt;sup>4</sup> Bike Crossing. [en línia]. http://www.bike-crossing.org/ [data de consulta: 22/12/2012]

<sup>5</sup> Wikipedia ("Concise Oxford English Dictionary"). [en línia]. <u>http://en.wikipedia.org/wiki/Concise\_Oxford\_English\_Dictionary</u> [data de consulta: 22/12/2012]

#### 1.1 Operativa del bookcrossing

Per fer ús d'aquest sistema, l'usuari ha de realitzar un registre previ del seu perfil a través d'aquesta pàgina. Un cop efectuat, queda validat per a executar les diverses funcionalitats que ofereix la web.

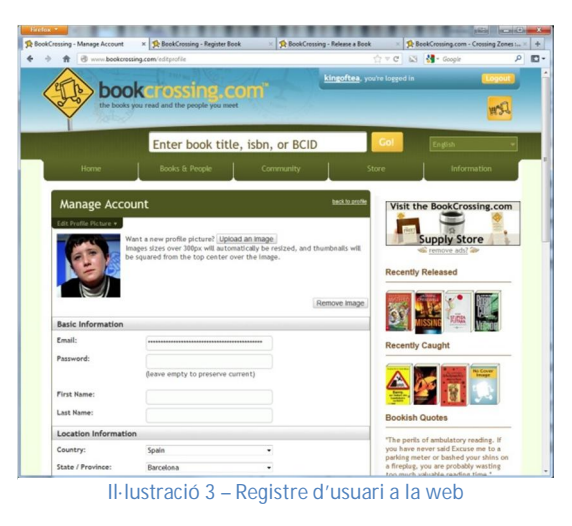

En el cas de voler alliberar un llibre, l'usuari ha d'enregistrar-lo prèviament, introduint la seva informació (ISBN, títol, autor, etc.). Finalitzat aquest registre, el sistema genera un codi BCID (amb l'estructura XXX-XXXXXXX on cada posició és un dígit), una clau que identifica de forma única aquell exemplar en concret dintre del sistema. Aquest número ha de ser escrit al llibre (directament a la part interior de la portada, sobre un post-it, una etiqueta personalitzada o sobre una de les etiquetes que la web posa a disposició dels usuaris), juntament amb un missatge per a que la persona que trobi el llibre entri a la pàgina i enregistri aquest fet.

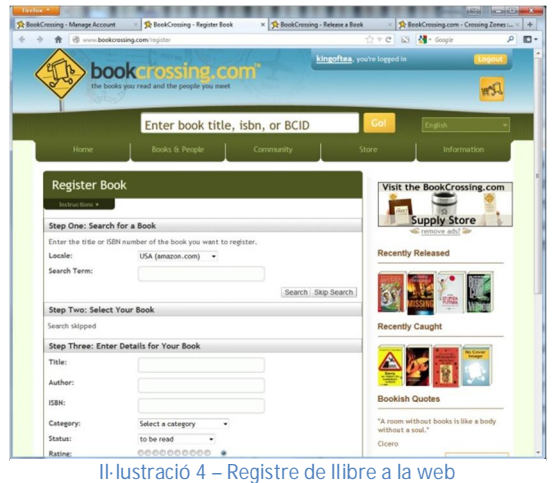

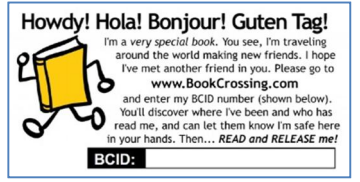

**Il·lustració 5 – Exemple d'etiqueta Bookcrossing** 

Seguidament, l'usuari pot alliberar el llibre, és a dir, deixar el llibre enregistrat a un lloc públic. El procediment s'inicia novament a la web, on l'usuari seleccionarà un dels llibres que té associats (introduint el seu codi BCID) i realitzarà una nota d'alliberament. Així, es delimita un lloc d'alliberament (país, província, ciutat i lloc) i inclús una data i hora en la que es realitzarà (recordem que el sistema no contemplava l'aparició de dispositius mòbils, i tampoc ha evolucionat en aquest sentit). La indicació del lloc es realitza indicant el nom amb

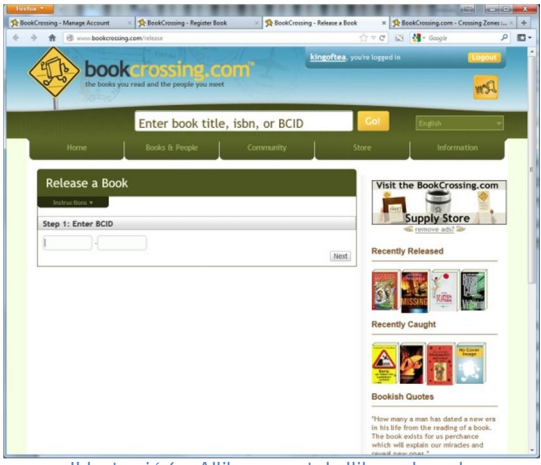

**Il·lustració 6 – Alliberament de llibre a la web** 

el que és conegut (carrer, edifici emblemàtic, etc.); en cap cas s'indiquen coordenades o es mostra un mapa amb el punt exacte. A continuació, l'usuari pot realitzar l'alliberament, deixant el llibre al lloc indicat. Per a protegir l'exemplar de les inclemències del temps, es sol introduir dintre d'una bossa de plàstic transparent ben tancada.

Els llocs d'alliberament de llibres són d'allò més diversos: estacions de transports, vagons de metro o tren, edificis públics, parcs, biblioteques, etc. Malgrat aquesta llibertat, des dels incidents del 11 de setembre a les Torres Bessones de Nova York, es desaconsella abandonar llibres a aeroports i avions, per tal de no disparar alertes indegudes.

A Barcelona, per exemple, existia un lloc emblemàtic: l'Arbre de Yago<sup>6</sup>. Un arbre situat en la confluència dels carrers Villaroel i Consell de Cent, al tronc del qual hi havia tres forats on no era estrany trobar algun llibre alliberat. Per desgràcia fa uns any que l'arbre va ser retirat $^7$ .

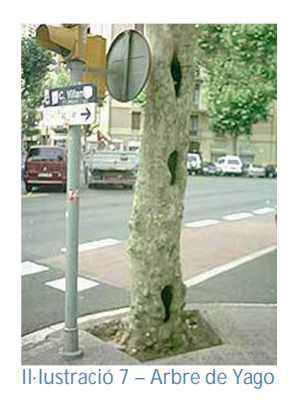

Finalment, els usuaris poden optar per consultar els llibres que han estat alliberats per país i ciutat. Així apareix una llista de llibres alliberats i que encara no han estat trobats (o ningú ho ha notificat) i permet consultar el seu historial i la seva última ubicació. Només cal que l'usuari es dirigeixi a aquell lloc per intentar trobar-lo.

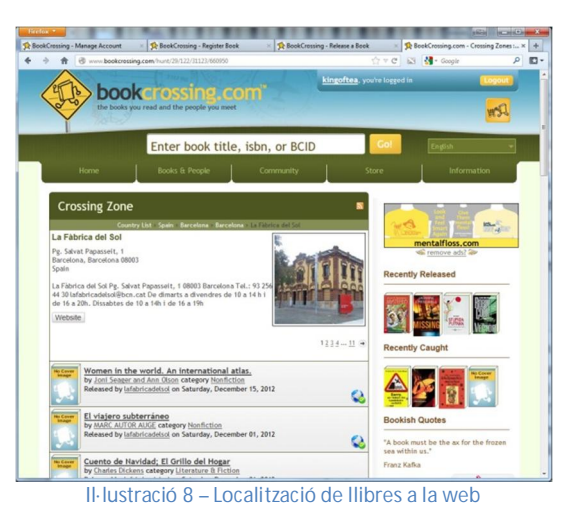

#### 1.2 Justificació del projecte

Bookcrossing és una iniciativa privada oberta al públic en general. Actualment, l'operativitat del Bookcrossing es basa en la introducció de tota la informació a través de la pàgina web disponible o d'algun dels seus mirrors.

Donada l'aparició dels dispositius mòbils i la gran proliferació d'aquests entre la població, s'ha anat incrementant el nombre d'aplicacions amb interfície web que es transformen en aplicacions mòbils, aprofitant el maquinari d'aquests dispositius (GPS,

l <sup>6</sup> Bdebarna. [en línia]. http://www.bdebarna.net/v2/mapa.php?mapa\_id=107&historia=442 [data de consulta: 22/12/2012] <sup>7</sup> Miaullidos. [en línia]. <u>http://blogmiau.blogspot.com.es/2007/04/adios-al-rbol-de-yago.html [data de consulta: 22/12/2012]</u>

connectivitat 3G / Wifi, etc.). Per tant, és evident que la plataforma Bookcrossing pot ser objecte d'una reconversió d'aquest tipus, millorant, a més, el servei i l'experiència als usuaris.

El servei web Bookcrossing no té cap mètode d'integració amb altres sistemes. En no tenir una plantilla d'informàtics dedicats a aquesta iniciativa, sinó un grup de voluntaris que ho fan de forma desinteressada i durant el temps lliure, la web i la potenciació de noves funcionalitats és escassa. Com a exemple, podríem assenyalar que fins fa poc temps, el site central no compartia les dades ni tan sols amb els mirrors, obligant a un usuari que vulgués estar als dos llocs a enregistrar-se novament.

Malgrat que els encarregats del departament informàtic han fet públic<sup>8</sup> que estan treballant en una aplicació com la que es descriurà a continuació, encara no ho han aconseguit després de quasi tres anys d'espera per part dels usuaris. És per aquest motiu que el present projecte emularà el que seria una aplicació d'aquest estil, però sense treballar directament amb el servei Bookcrossing. Posteriorment, i un cop finalitzada l'aplicació amb totes les millores que hagin quedat pendents, s'estudiarà la possibilitat d'integrar el seu funcionament amb la plataforma Bookcrossing.com, posant-me en contacte amb els seus responsables i oferint-los la present alternativa.

## **2 Objectius**

El projecte que es presenta en aquest document implementa una aplicació per a dispositius **Android** que permet (gràcies a la seva connexió a internet i al seu mòdul GPS) tant la cerca de llibres desats segons els principis del bookcrossing com l'enregistrament de l'alliberament de llibres. D'aquesta manera es facilita als usuaris el fet de localitzar on es troba el llibre amb més precisió (perdent, és cert, part de l'encant de la cerca) i definir exactament el punt on es deixa un llibre lliure (actualment, només es dona una informació vaga de la seva situació amb una breu descripció del lloc o adreça).

Per tal que l'aplicació sigui operativa, cal comptar amb el recolzament d'un sistema web que es comunica amb l'aplicació per a donar les dades necessàries. Així doncs, el projecte comprèn la doble vessant webservice-mòbil, que tant s'utilitza en els nostres dies.

A un altre nivell, i parlant en l'àmbit personal, un dels objectius principals és aprendre a programar en els dos llenguatges que intervenen al projecte (**PHP** i **JAVA** amb **Android** SDK), i formar-me sobre com es poden integrar ambdós per aconseguir un producte de qualitat i potència. A més és una bona ocasió per aplicar tots els conceptes apresos durant la carrera en quant a planificació i gestió del projecte. Aquesta experiència em permetrà, espero, estendre el meu horitzó professional en un camp amb molt futur per endavant.

## **3 Funcionalitats principals**

Per a aconseguir un producte que compleixi amb les funcionalitats requerides pel bookcrossing ha estat necessari que l'aplicació incorporés les següents funcionalitats assolides:

x Registre d'usuaris: permet donar d'alta als usuaris del nou sistema per poder accedir les funcionalitats del servei.

 $\overline{a}$ <sup>8</sup> Fòrum bookcrossing.com. [en línia]. http://www.bookcrossing.com/forum/3/418553 [data de consulta: 23/09/2012]

- x Identificar usuaris: permet l'accés a usuaris registrats del sistema a les funcionalitats de l'aplicació.
- Localitzar llibres: permet, mitjançant la posició GPS del dispositiu, marcar a un mapa la proximitat de llibres desats en bookcrossing.
- Mostrar la informació associada a un llibre en bookcrossing que es trobi proper a l'usuari.
- x Introduir llibres al sistema: permet la introducció de la informació associada als llibres (ISBN, autor, títol, etc.)
- x Enregistrar l'alliberament de llibres: permet marcar la posició GPS on s'allibera un llibre.
- Integrar-se amb xarxes socials: permet publicar a diverses xarxes socials les troballes o alliberaments de llibres.

Com ja s'ha comentat anteriorment, part d'aquestes funcionalitats vindrà donada per serveis web, que ofereixen suport a les operacions demanades des del dispositiu **Android**.

## **4 Calendari del projecte**

Per a assolir amb èxit les fites del projecte, es segueix l'avaluació continuada que proposa la UOC i que, com ha quedat clarament demostrat durant la seva llarga trajectòria, constitueix el millor mètode d'avaluació i planificació dels estudis. La planificació del projecte segueix el cicle de vida clàssic, adaptant-se a les dates de lliurament fixades pel consultor durant aquesta avaluació continuada.

#### 4.1 Lliuraments establerts

Segons la programació indicada pel consultor, les fites a tenir en compte, juntament amb els lliurables respectius, són les següents:

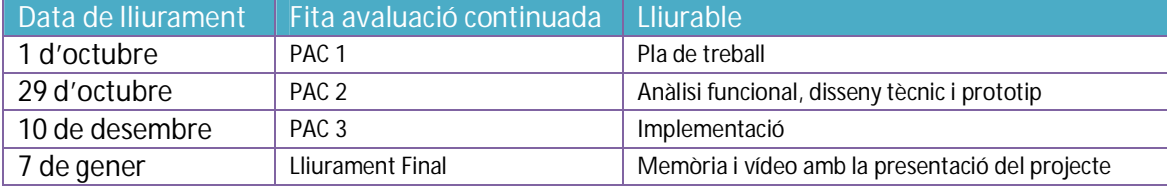

#### 4.2 Calendari

Prenent com a data d'inici del projecte la de l'inici del semestre (**19 de setembre**) i com a data final, la del lliurament final (**7 de gener**), i després d'avaluar les tasques necessàries per a aconseguir el producte final i els lliurables parcials, es proposa el calendari representat al següent diagrama de Gannt :

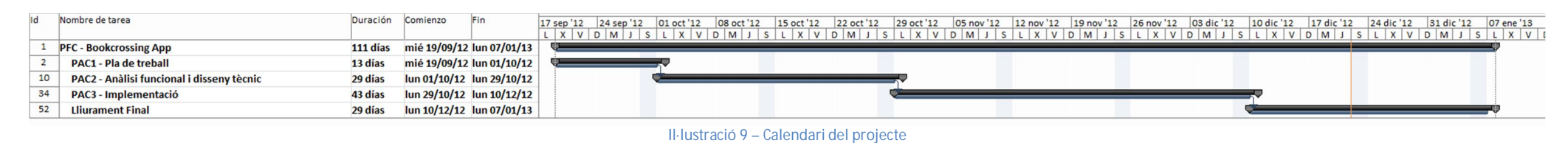

Disposarem de 111 dies per completar el projecte amb èxit. En tractar-se d'un projecte personal, s'han fixat els caps de setmana com a període d'activitat i no s'han fixat dies festius per tenir el màxim temps possible. Les jornades destinades al projecte s'han establert en 5 hores pels dies laborals i 10 hores pels dies festius.

Les tasques pertanyents a la plataforma web apareixen marcades en verd.

Les tasques pertanyents a la plataforma mòbil apareixen marcades en taronja.

Les tasques comunes a les dues plataformes i generals al projecte apareixen marcades en blau.

#### 4.3 Detall de l'entrega de la PAC1

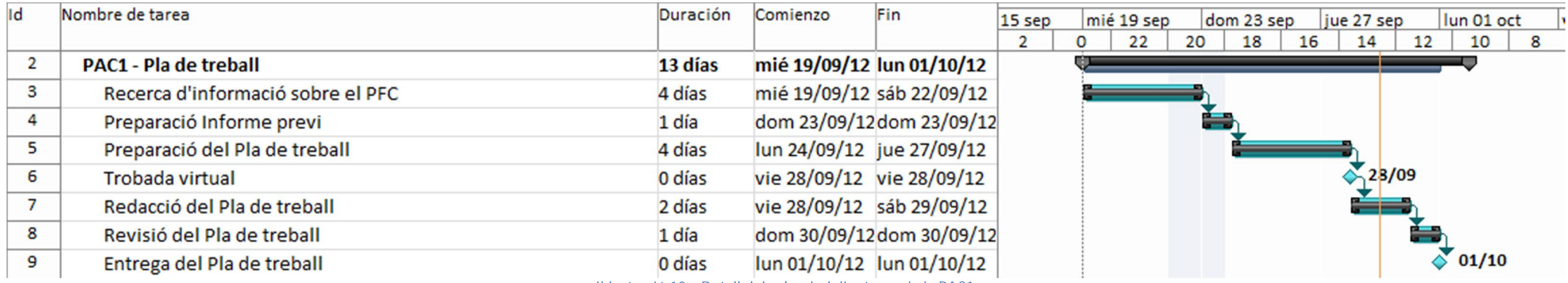

**Il·lustració 10 – Detall del calendari d'entrega de la PAC1** 

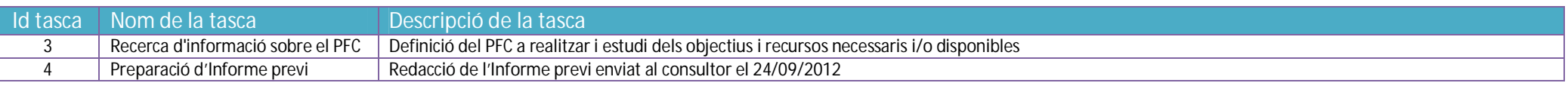

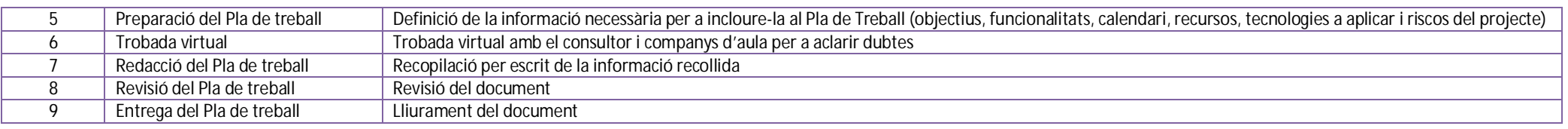

## 4.4 Detall de l'entrega de la PAC2

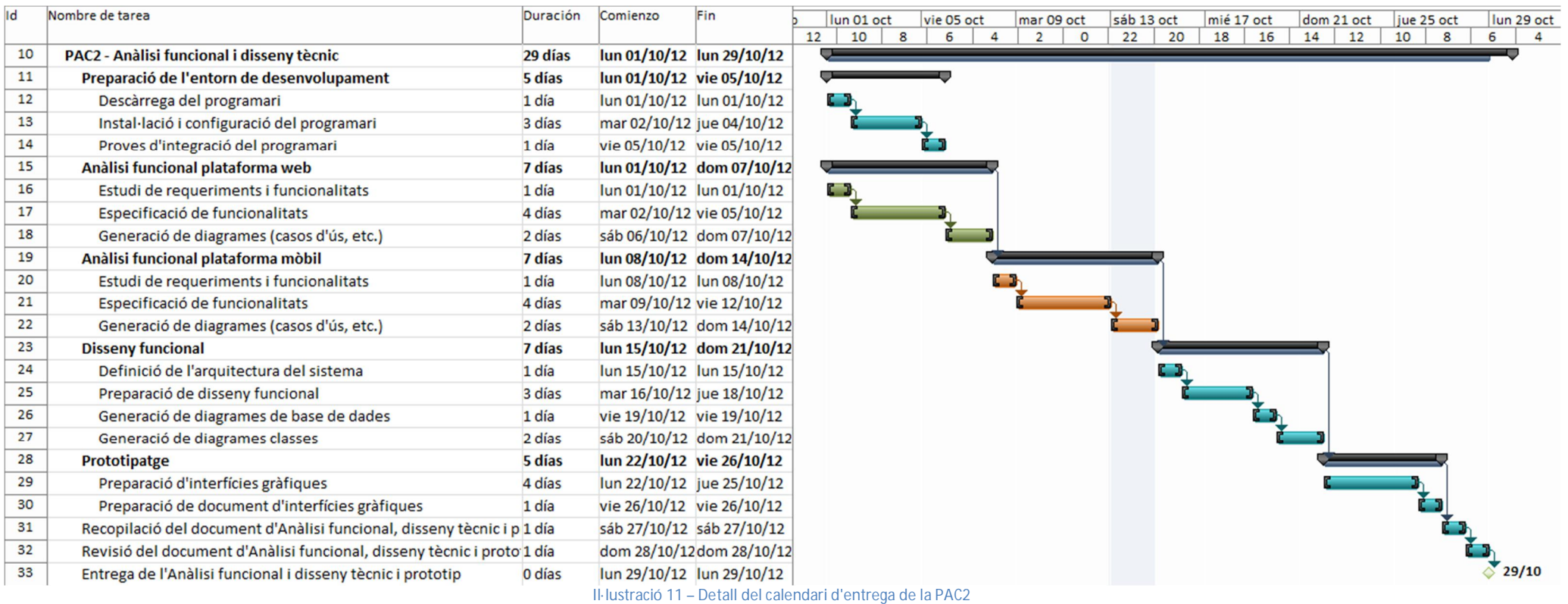

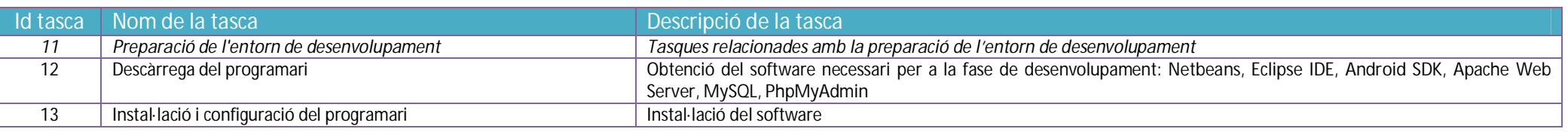

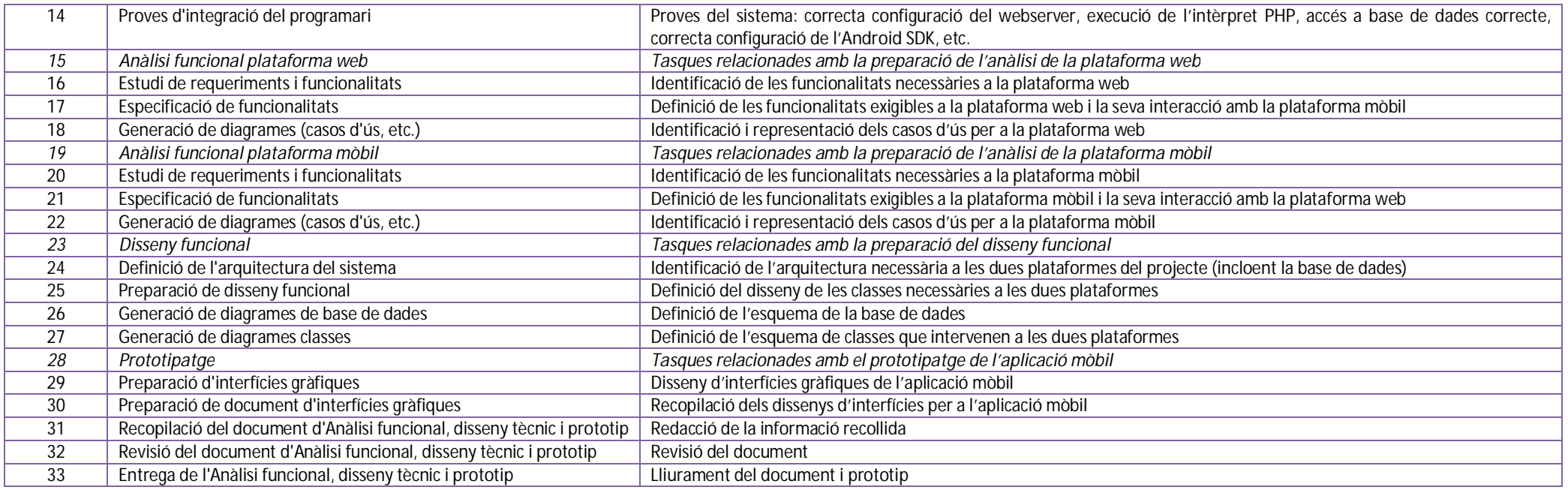

#### 4.5 Detall de l'entrega de la PAC3

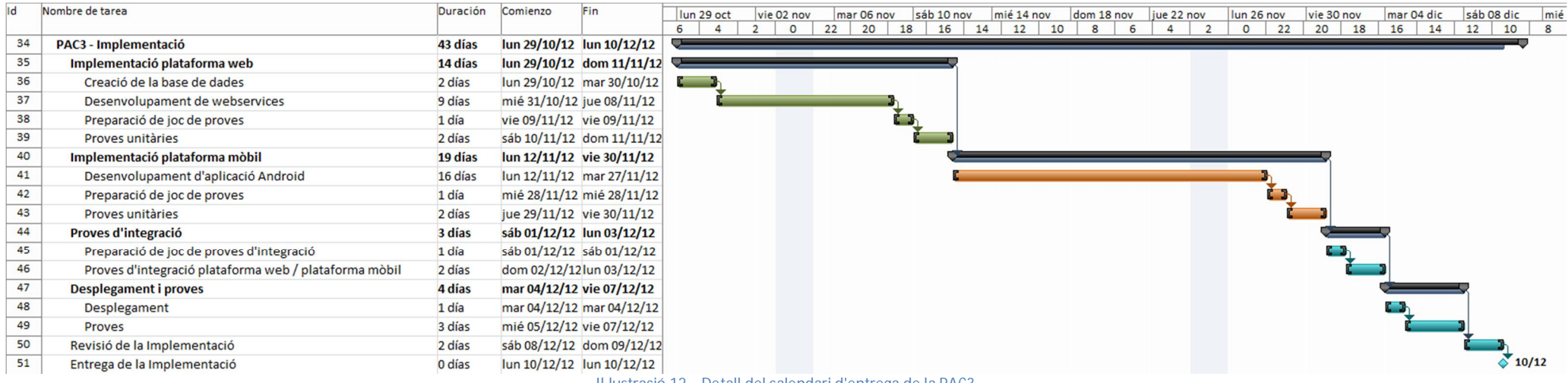

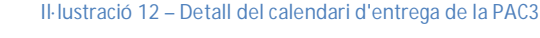

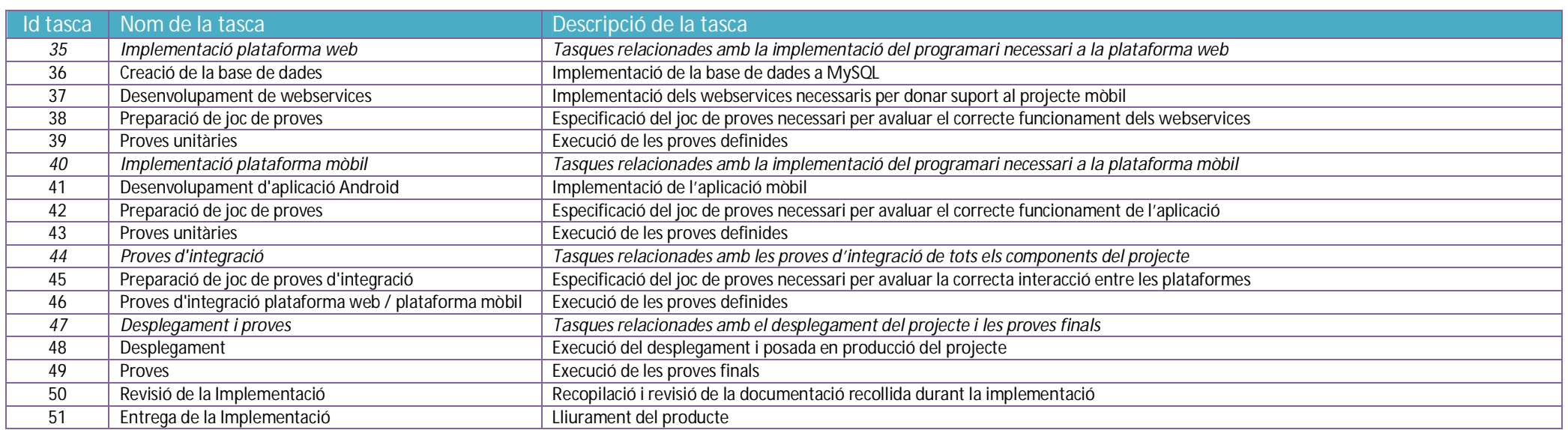

#### 4.6 Detall de l'entrega del Lliurament Final

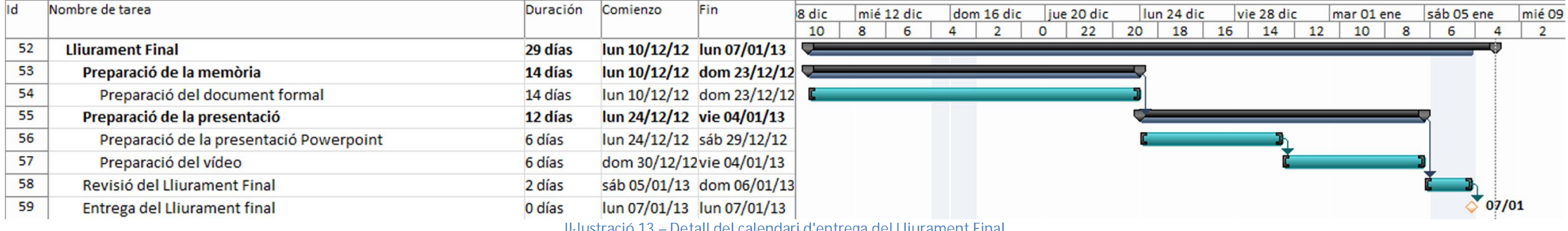

<u>Il·lustració 13 – Detall del calendari d'entrega del Lliuramer</u>

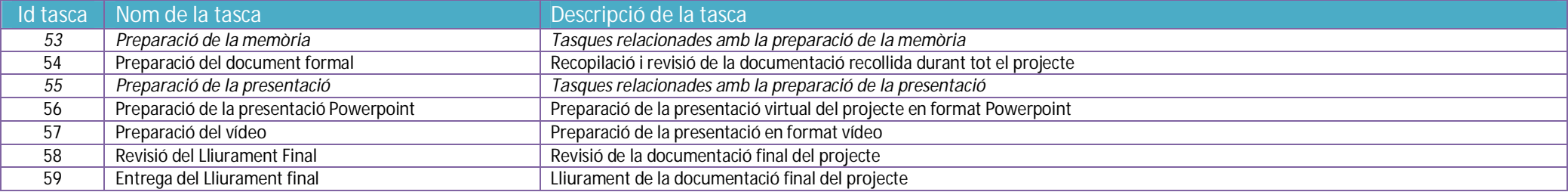

Autor: Oscar Navas Carballo **Pàgina** | 9 Consultor: Jordi Ceballos Villach

## **5 Recursosinfraestructura**

Per a desenvolupar i implementar el projecte es prepara un entorn de treball composat pels elements que es mostren al següent esquema:

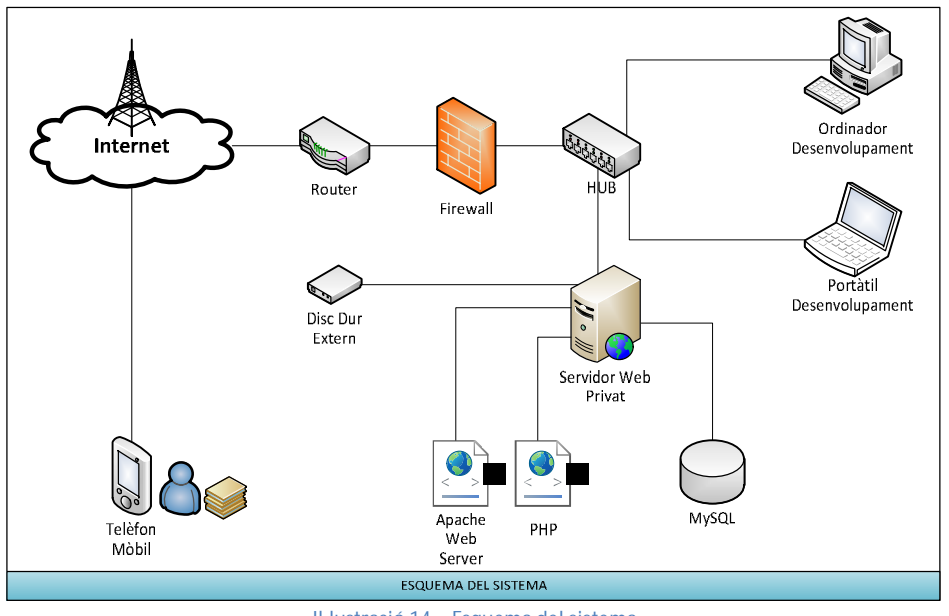

**Il·lustració 14 – Esquema del sistema** 

Un servidor web privat (amb servidor web **Apache**, intèrpret **PHP** i gestor de base de dades **MySQL**) rep les peticions provinents de l'aplicació **Android** i retorna la informació sol·licitada al dispositiu mòbil. Aquest entorn ha de ser operatiu, ja que s'han de realitzar proves reals conjuntes del funcionament de tot el sistema al finalitzar el projecte.

Per tal de realitzar el desenvolupament, comptem amb un ordinador personal i un portàtil (aquest últim, d'ús excepcional quan ha calgut desenvolupar fora de casa), i per a realitzar les proves finals s'ha comptat amb un telèfon mòbil **Android** amb GPS integrat.

#### 5.1 Recursos hardware

A continuació es detallen les característiques tècniques dels elements que intervenen al sistema:

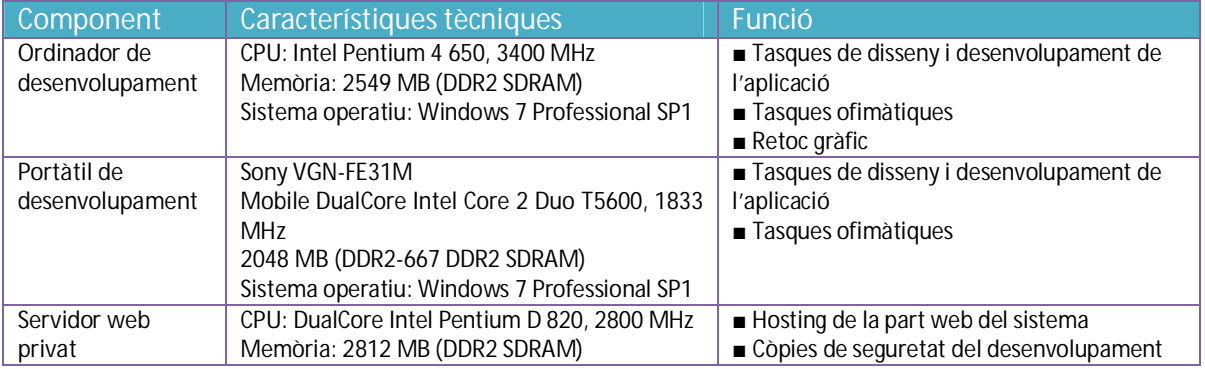

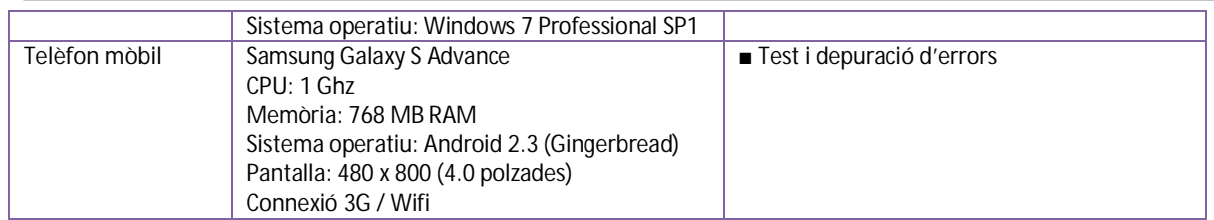

A més d'aquests components, el sistema incorpora alguns dispositius addicionals que habiliten el bon funcionament de l'arquitectura del sistema:

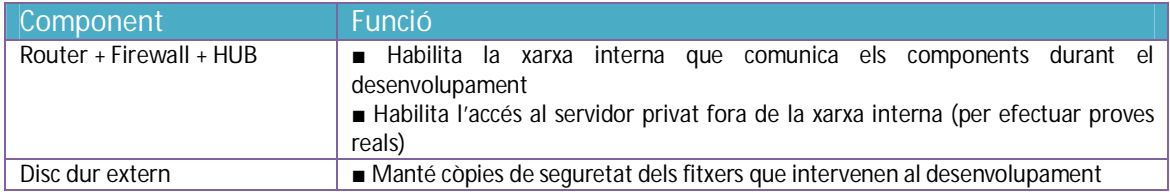

Per últim, assenyalar que s'han utilitzat serveis web per a coordinar els diversos fitxers del projecte entre les vàries ubicacions des d'on he hagut de realitzar el desenvolupament (com a mesura de seguretat)

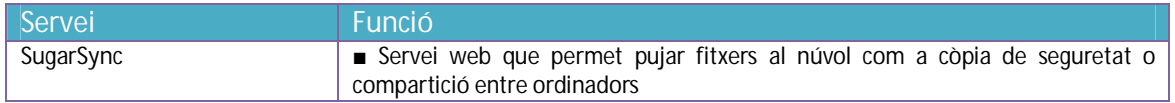

#### 5.2 Recursos software durant el desenvolupament

Respecte al programari utilitzat durant el desenvolupament, s'indica el més rellevant:

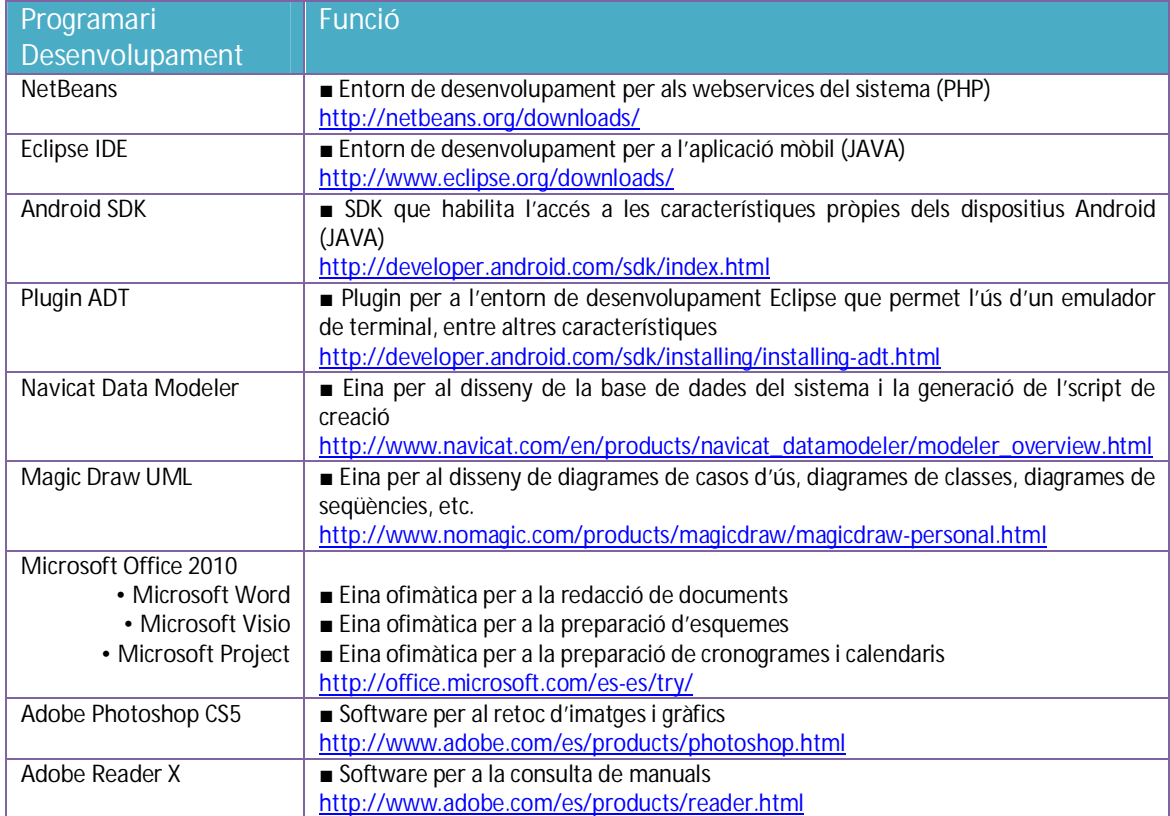

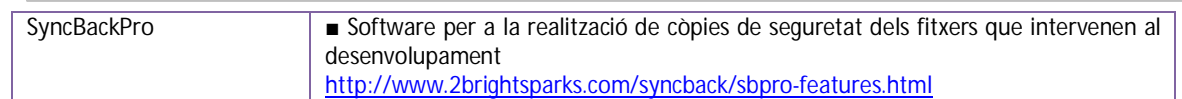

#### 5.3 Recursos software ubicats al servidor

El programari instal·lat al servidor per tal d'habilitar-lo com a nucli del sistema s'indica a continuació:

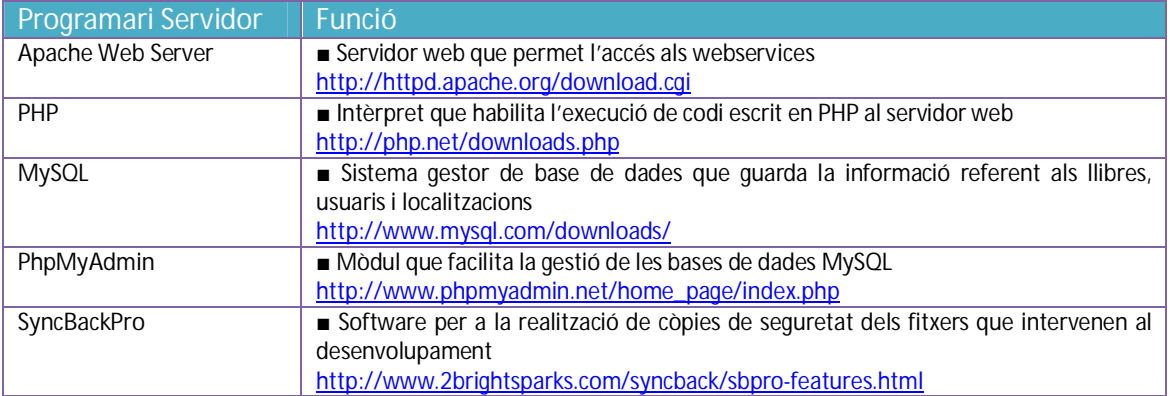

Per a agilitzar la posada en marxa del servidor, s'ha optat per la instal·lació de la còpia integrada de **Apache Web Server**, **PHP**, **MySQL** i **PhpMyAdmin** distribuïda per **XAMPP**<sup>9</sup> .

e<br>9 Xampp. [en línia]. <u>http://www.apachefriends.org/es/xampp.html</u> [data de consulta: 22/10/2012]

## **6 Tecnologies a aplicar**

El projecte té, com s'ha comprovat, dues vessants ben diferenciades: d'una banda, la part de computació al servidor, el qual és accedit de forma remota, i que conté tant les dades referents a llibres i usuaris com tota la lògica de la localització dels llibres; d'altra, la part de programació purament mòbil, que aprofita les possibilitats i característiques del dispositiu. Especificarem a continuació les tecnologies implicades a cada un dels casos:

#### 6.1 Tecnologies web

El sistema està basat en un servidor web habilitat per ser accedit externament (mitjançant un **Apache Web Server** configurat per aquesta finalitat) i amb el mòdul **PHP** en execució, que l'habilita per a la interpretació de codi escrit en aquest llenguatge. Aquest servidor té allotjats els **webservices** (programats en **PHP**) que publiquen les operacions disponibles per ser cridades des del dispositiu mòbil. L'execució d'aquests **PHP** requereix de l'accés a la base de dades **MySQL** per completar-les.

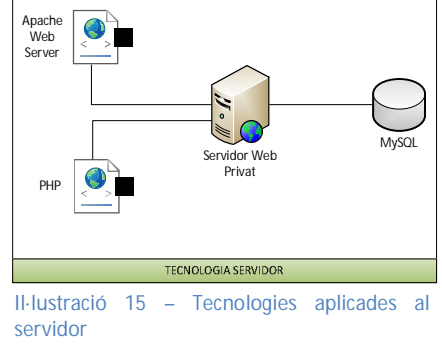

#### 6.2 Tecnologies mòbils

La part aportada per la tecnologia mòbil ve donada per la interacció del dispositiu amb l'SDK que **Android** posa a disposició pel desenvolupament d'aplicacions. Mitjançant aquest SDK obtindrem operacions per aconseguir la posició GPS del dispositiu, dada que ens servirà tant per localitzar els llibres que es trobin en un rang de metres a definir, com per fixar la posició exacta en el moment d'alliberar un.

Aquesta dada forma part dels paràmetres que es transmeten a la crida del **webservice** posat en disposició del servidor web. Un cop rebudes les dades, el servidor realitza les operacions pertinents i retorna el resultat al telèfon mòbil. El desenvolupament del programari a executar-se en el dispositiu està realitzat amb el llenguatge **JAVA**, aprofitant així tots els seus beneficis (programació orientada a objectes, aplicació

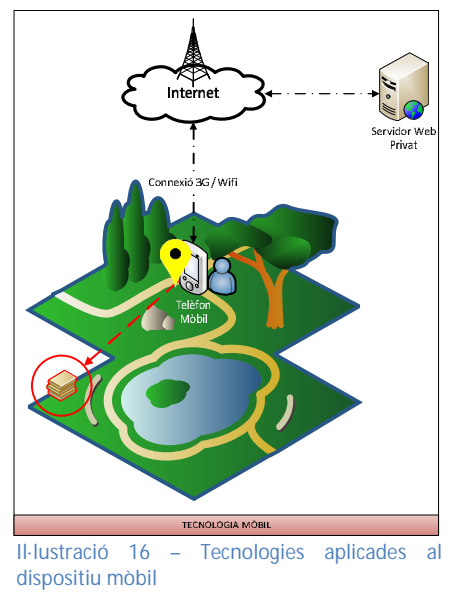

d'arquitectura de tres capes, nivells òptims d'abstracció, reutilització de codi, baix acoblament entre els components, alta cohesió, etc. ).

#### 6.3 Tecnologies de comunicacions

Tant la plataforma web com la mòbil comparteixen com a canal els protocols de comunicacions entre computadors. En aquest cas, la connectivitat del dispositiu mòbil a Internet es realitza a través de connexions 3G o Wifi, mentre que la plataforma web està permanentment connectada a la xarxa de forma cablejada. L'ús del protocol TCP/IP estableix els canals adequats per a la comunicació del diversos components, tant a la xarxa interna com cap a l'exterior.

## **7 Riscos del projecte**

Durant el desenvolupament del projecte ha calgut tenir en compte certs esdeveniments (alguns aliens al projecte, d'altres íntimament lligats a ell) que podien influir en la consecució del producte final. La seva definició i la presa de mesures per intentar reduir el seu impacte han resultat crucials per l'assoliment dels objectius. A continuació es mostra una taula ordenada per l'impacte sobre el projecte de forma decreixent:

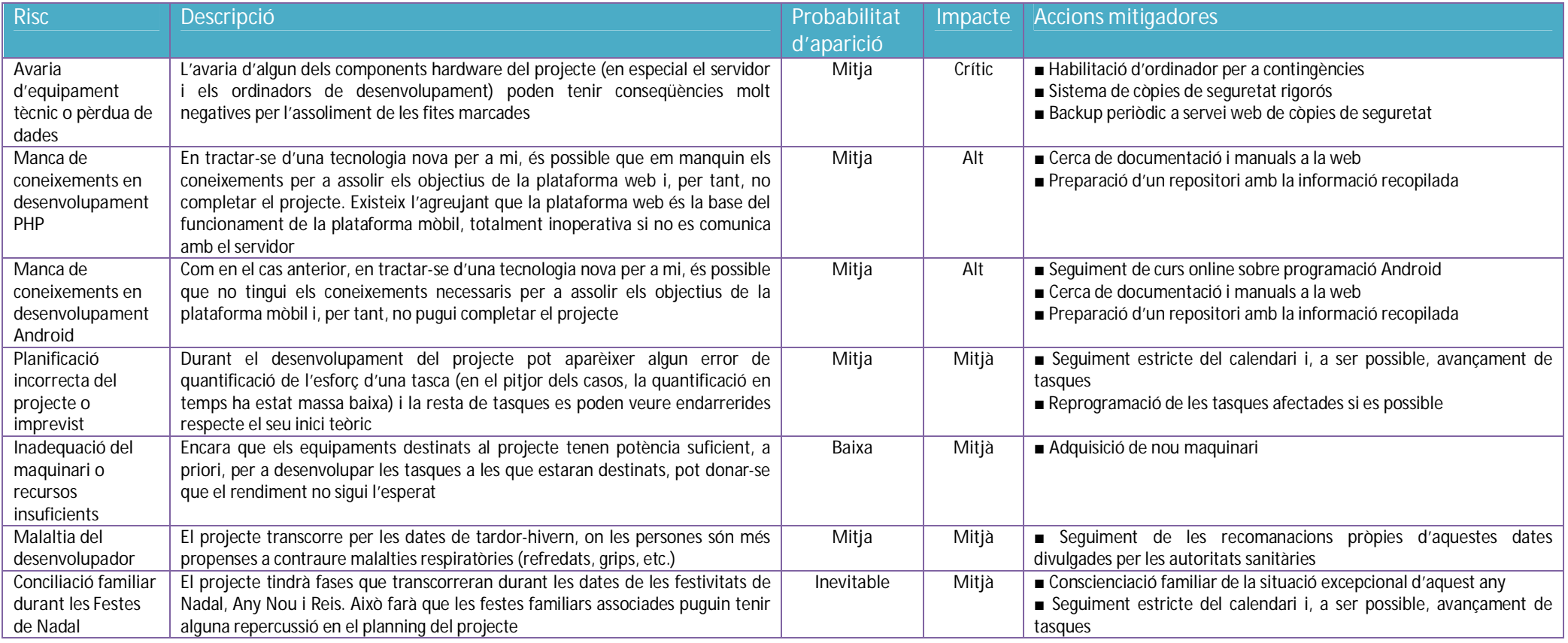

## **8 Anàlisi funcional**

En aquesta secció tractarem els elements obtinguts durant la fase d'anàlisi del sistema. A més, detallarem els requisits funcionals i no funcionals que, juntament amb l'especificació dels casos d'ús, ens donaran una visió del sistema molt acurada.

#### 8.1 Requeriments funcionals

L'aplicació de bookcrossing que presenta aquest projecte té com a finalitat oferir les funcionalitats que requeriria un usuari d'aquesta iniciativa per tal de fer les operacions bàsiques amb llibres a través d'un dispositiu mòbil, aprofitant els avantatges tecnològics que aquest pot aportar. A continuació es detallaran quines són aquestes funcionalitats amb més detall.

#### *8.1.1 Descripció bàsica del funcionament*

Com ja s'ha comentat anteriorment, el bookcrossing persegueix la compartició de llibres d'una forma dinàmica. Per tal d'aconseguir un funcionament complet d'aquesta iniciativa, cal que l'aplicació simuli els tres conceptes en els que es basa:

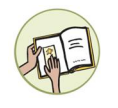

a) *Identificar el llibre*: s'etiqueta el llibre amb un codi bookcrossing i amb l'adreça de la pàgina de bookcrossing per tal que qualsevol persona que el trobi, entri a la pàgina i introdueixi el codi, indicant on ha trobat el llibre.

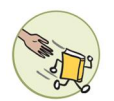

b) *Alliberar un llibre*: el llibre es deixa físicament a un lloc públic, amb la intenció que algú el reculli, el llegeixi, i el torni a alliberar, per d'aquesta manera donar-li una nova vida.

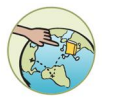

c) *Localitzar un llibre*: es pot consultar a través de la pàgina els llocs on s'ha abandonat el llibre (de forma no gaire aproximada), per tal que qui vulgui, el reculli i el llegeixi.

#### *8.1.2 Particularitats de la versió mòbil*

La implementació d'aquesta aplicació per a dispositius mòbils ha de donar per fet, forçosament, la impressió de l'etiqueta a enganxar al llibre (al menys en una primera versió de l'aplicació). Es pren com a punt de partida que l'usuari, o bé imprimirà una etiqueta per altres medis amb el codi bookcrossing del llibre o bé que, simplement, escriurà aquesta informació al llibre pròpiament. En tot cas, l'aplicació facilita el poder donar d'alta llibres i obté el codi bookcrossing necessari per a indicar-lo físicament al llibre.

També cal destacar que la implementació d'aquesta aplicació no té sentit sense la seva interacció amb una plataforma web que li ofereixi els serveis amb les funcionalitats necessàries. Aquesta plataforma, encara que no té una interfície habilitada pels usuaris (ja que no és l'objectiu d'aquest projecte), ofereix **webservices**<sup>10</sup> que interactuen amb la base de

 $\overline{a}$ <sup>10</sup> Wikipedia ("webservice"). [en línia]. http://en.wikipedia.org/wiki/Webservice [data de consulta: 05/10/2012]

dades del sistema i que poden ser consumits per l'aplicació mòbil, permetent realitzar les operacions de bookcrossing.

#### *8.1.3 Seguretat*

Per poder utilitzar aquest nou servei bookcrossing (al igual que a la seva versió web actual), cal que l'usuari es registri com a tal al sistema. D'aquesta manera queden guardats a la base de dades del sistema l'historial de llibres que han passat per les mans dels usuaris, així com els seus comentaris. L'aplicació contempla tant la funcionalitat d'alta d'usuari al sistema, com l'inici i final de sessió.

D'altra banda, el fet que el sistema requereixi un compte d'usuari (al qual s'ha d'assignar una contrasenya) fa que l'encriptació de dades sigui necessària durant les comunicacions entre les dues plataformes. És per això que tant en el moment de l'enviament del password d'usuari com en l'emmagatzemament d'aquest a la base de dades, cal garantir que aquesta dada sigui inaccessible per a evitar qualsevol accés malintencionat (encara que el tipus d'aplicació del que parlem no és crític).

#### 8.2 Requeriments no funcionals

A continuació tractarem certs aspectes o recomanacions que el propi sistema demana però que no són estrictament relacionats amb projecte com a tal.

#### *8.2.1 Interfície*

Com qualsevol aplicació destinada a un dispositiu mòbil, cal aconseguir que la seva interfície sigui el més atractiva possible, a la vegada que permeti un ús quant més ergonòmic millor. És necessari, doncs, donar prioritat a les llistes desplegables enlloc de la introducció de text tradicional, i disposar botons de mida considerable per a facilitar una pulsació correcta dels dits en una pantalla de petit tamany.

A més, cal que la interfície sigui el més intuïtiva possible per reduir la corba d'aprenentatge de l'aplicació. S'ha buscat una harmonia en la interfície (en quant a components i colors) que faciliti la seva comprensió, alhora que s'ha intentat que la navegació per les pantalles sigui el més clara i ràpida possible.

Finalment, cal destacar que donada la gran varietat de dispositius **Android** que existeixen al mercat (i la diversitat de formats de pantalla que poden tenir), és impossible poder garantir la correcta adequació de la interfície de l'aplicació a tots ells. Només es podria aconseguir si es provés l'aplicació a cada un dels dispositius, i en aquesta primera versió del projecte no es viable. Encara que durant la implementació s'ha intentat establir els mecanismes per minimitzar els canvis d'interfície, només es garanteix la correctesa de la solució en el dispositiu escollit pel desenvolupament (Samsung Galaxy S Advance $^{11}$ ).

 $\overline{a}$ <sup>11</sup> Samsung. [en línia]. http://www.samsung.com/ar/consumer/mobile-phones/mobile-phones/smartphones/GT-I9070HKPUFN [data de consulta: 02/10/2012]

#### *8.2.2 Ús de característiques pròpies dels dispositius mòbils*

L'aplicació mòbil ha fet ús de les característiques i eines que ofereix la llibreria de desenvolupament en **Android** pròpia del dispositiu. Per tant, s'ha aconseguir accés a recursos del dispositiu com el mòdul GPS i la connectivitat a xarxa, intentant que el seu ús fos el més reduït possible o amb la freqüència més dilatada possible, ja que aquest fet podria influir en la vida de la bateria de forma dràstica.

En aquest sentit, la consulta a la posició GPS de l'usuari i els llibres que hagin pogut ser alliberats al seu voltant, en un entorn ideal, s'hauria de poder fer de forma constant (cada segon, per exemple), però ha calgut definir una periodicitat que, encara que resti certa eficiència a l'aplicació, conservi el major temps possible la durada de la bateria. Cal indicar que aquesta aplicació està pensada per a ser utilitzada per un usuari que es desplaci caminant, i donada una velocitat mitjana del caminant de 4 km/h $^{12}$ , cada segon una persona avancaria 1.11 m/s. Per tant, l'aparició de nous elements al seu voltant és reduïda, i podríem considerar que és més recomanable fer la consulta de canvis cada 5 o 10 segons, per exemple. D'aquesta manera, la bateria aconseguiria una millor conservació.

#### 8.3 Funcionalitats del sistema

Donades les funcionalitats descrites anteriorment cal, doncs, definir les funcionalitats exigibles i implementables al sistema i que resolen les necessitats descrites anteriorment. Tal com s'ha descrit a l'apartat *8.1.2 Particularitats de la versió mòbil*, les funcionalitats a implementar han d'interactuar a través de les dues plataformes del sistema, i cooperar per tal d'oferir els avantatges que proporcionen cada una d'elles. A continuació es descriuen aquestes funcionalitats i la seva interacció.

#### *8.3.1 Plataforma mòbil*

Des de l'aplicació mòbil és necessari realitzar les següents operacions:

- x *Registre d'usuari*: aquesta funció proporciona a l'usuari la creació d'un perfil del sistema per poder accedir al servei de bookcrossing.
- x *Iniciar sessió*: aquesta funció facilita a l'usuari el poder accedir al servei de bookcrossing i així poder utilitzar la resta de funcionalitats. Aquesta identificació es realitza introduint el nom d'usuari i la contrasenya assignada.
- x *Finalitzar sessió*: aquesta funció permet a un usuari sortir del sistema per tal que un altre usuari pugui accedir al sistema des del mateix terminal, o bé per preservar la seguretat al dispositiu (sempre és recomanable no emmagatzemar sessions en aquest tipus de dispositius per a que en cas de pèrdua o robatori, alguna altra persona no pugui accedir al serveis de l'usuari original).
- x *Enregistrar localització de llibres*: mitjançant aquesta opció, l'usuari pot comprovar si hi ha llibres en bookcrossing propers a la seva posició actual (gràcies al mòdul GPS del dispositiu). El programa mostra un mapa amb la ubicació actual de l'usuari

 $\overline{a}$ <sup>12</sup> Wikipedia ("kilómetro por hora"). [en línia]. http://es.wikipedia.org/wiki/Kil%C3%B3metro\_por\_hora [data de consulta: 02/10/2012]

i apareixen presentats com a icones els possibles llibres. L'usuari pot seleccionar un dels llibres i indicar que l'ha trobat, quedant enregistrat al sistema la trobada pels altres usuaris.

- x *Mostrar la informació d'un llibre*: aquesta opció mostra la informació associada a un llibre. Aquesta funcionalitat està disponible des de la pantalla de localització de llibres. Al seleccionar un dels llibres propers a l'usuari, es mostra la informació associada (títol, autor, persona que l'ha alliberat, comentaris, etc.). També es mostra el llistat de localitzacions on s'ha trobat o alliberat anteriorment el llibre en qüestió.
- x *Introduir un llibre*: mitjançant aquesta opció, l'usuari pot introduir la informació referent al llibre que vulgui alliberar. Durant aquest procediment, l'usuari introdueix dades com el títol, autor, editorial o ISBN, entre d'altres possibles. En acceptar aquestes dades, el sistema retorna el codi bookcrossing a utilitzar, i que s'ha de guardar a algun lloc visible del llibre.
- x *Enregistrar l'alliberament d'un llibre*: aquesta opció permet indicar al sistema que es vol alliberar un llibre. D'aquesta manera, l'usuari pot seleccionar un dels llibres que té disponibles a la seva biblioteca virtual, o bé introduir les dades en aquell moment (mitjançant l'opció comentada anteriorment). Aprofitant la posició GPS del terminal, el sistema guarda l'alliberament i posa com a disponible aquell llibre per a la resta d'usuaris.
- x *Publicar esdeveniment a xarxes socials*: mitjançant aquesta opció és possible introduir un comentari a les xarxes socials més populars (**Twitter** i **Facebook**) per a comunicar als seus contactes la troballa o alliberament d'un llibre.

#### *8.3.2 Plataforma web*

Encara que la plataforma web, com ja s'ha comentat, només té entitat per donar servei a l'aplicació mòbil i no disposa d'una interfície pròpia per a que l'usuari interactuï amb ella (exceptuant que es prepari alguna interfície per depuració d'errors), cal assenyalar que la plataforma web disposa de les operacions necessàries per a donar servei a les operacions sol·licitades des de l'aplicació mòbil. L'aplicació mòbil realitza crides a aquestes operacions (implementades a través de **webservices**).

Per tant, cal que cada operació candidata a ser executada des de l'aplicació mòbil tingui el seu recolzament o correspondència a la plataforma web (en una relació pràcticament 1 a 1). D'aquesta manera, la plataforma web ofereix, a alt nivell, les següents funcionalitats:

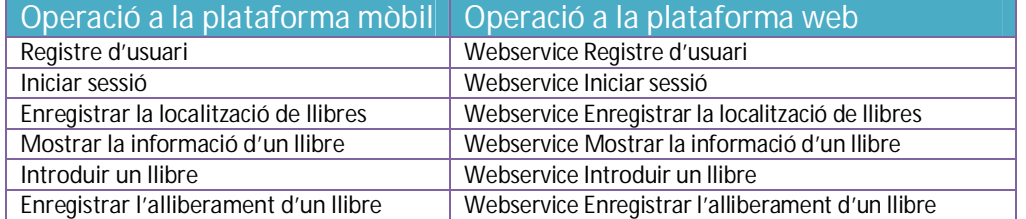

Les operacions de publicació a les xarxes socials es realitzaran directament des del dispositiu al servei corresponent. Per tant, no tenen la seva conversió al **webservice** del sistema.

#### 8.4 Usuaris del sistema

Per tal de definir els usuaris que intervenen al sistema cal destacar que, malgrat un sistema híbrid com el que contempla aquest projecte, en el que intervenen tant una part web com una part mòbil, hauria de disposar d'un usuari *Administrador* que tingui la potestat de gestionar qualsevol aspecte del sistema (sobretot en la seva part web), si ens centrem en l'aplicació mòbil (que és la que ens ocupa fonamentalment en aquest projecte), podem comprovar que tenim tres tipus d'usuaris (actors).

- a) *Usuari*: que representa qualsevol usuari que interactuï amb l'aplicació mitjançant qualsevol de les interfícies que la composen.
- b) *Usuari registrat*: que representa aquells usuaris que han realitzat un procés de creació d'un perfil com a usuaris del sistema.
- c) *Usuari identificat*: que representa aquells usuaris que han superat exitosament el procediment d'autenticació del sistema, habilitant-los per a accedir a totes les funcionalitats disponibles a l'aplicació.

#### 8.5 Casos d'ús

A partir de la identificació dels actors que intervenen a l'aplicació, podem recollir en una vista global els casos d'ús que descriuen les funcionalitats de l'aplicació mòbil indicades anteriorment:

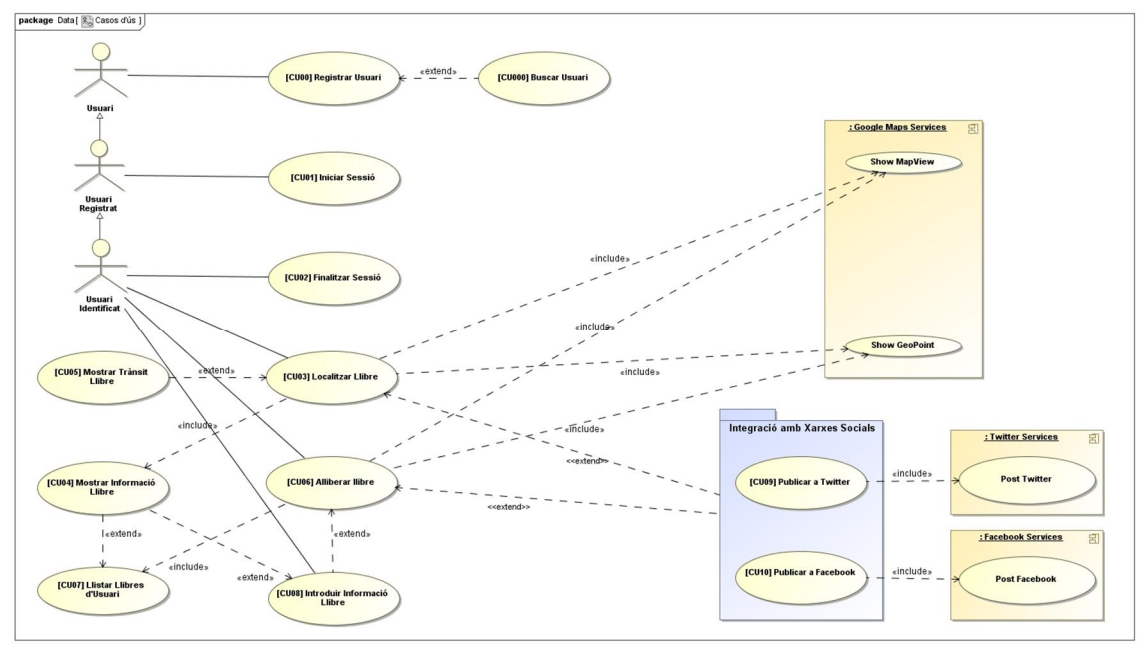

#### **Il·lustració 17 – Casos d'ús**

Podem comprovar que l'actor Usuari nomes pot executar el casos d'ús *Registrar Usuari* i *Iniciar Sessió*. Un cop validat, l'usuari passa a ser una particularització de l'actor (*Usuari Registrat*) i disposa de la resta de casos d'ús que recull l'aplicació. Cal destacar que la

integració amb xarxes socials s'ha implementat dintre d'un paquet (proporcionat per una API gratuïta desenvolupada i empaquetada per TinyAppWorks<sup>13</sup>), de manera que sigui fàcilment ampliable, gestionable i integrable amb la resta de l'aplicació. També existeixen accessos a serveis propis d'altres sistemes externs a l'aplicació (com són **Google Maps Services** o els propis serveis de les xarxes socials **Twitter** i **Facebook** comentats anteriorment) als que l'aplicació accedeix mitjançant connectors específics.

Com s'ha comentat anteriorment, també existeix una interacció amb la plataforma web del sistema. Els casos d'ús definits inclouen l'ús de les funcions de la plataforma web en una relació pràcticament un a un (si les tractem a alt nivell). L'únic cas d'ús que no utilitza un accés al servidor és la finalització de sessió, que és gestionada directament per la plataforma mòbil.

Per tractar la relació entre les dues plataformes, la plataforma web es tracta com a component. Per simplificar el diagrama de casos anteriors s'inclou un altre amb les relacions d'inclusió entre les dues plataformes:

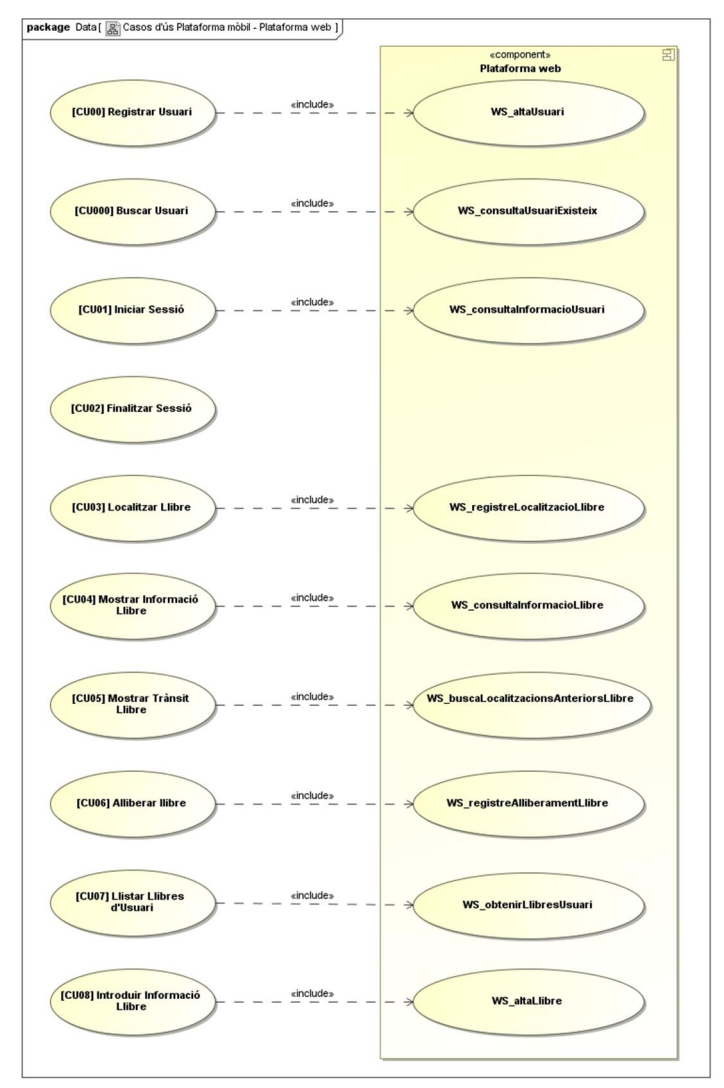

**Il·lustració 18 – Casos d'ús - Plataforma mòbil – Plataforma web** 

 $\overline{\phantom{a}}$ <sup>13</sup> TinyAppWorks. [en línia]. <u>http://www.tinyappworks.com/</u> [data de consulta: 09/10/2012]

A continuació es descriuran els casos d'ús de forma individualitzada, per a conèixer les seves implicacions i funcionament.

#### *8.5.1 Descripció cas d'ús [CU00] Registre d'Usuari*

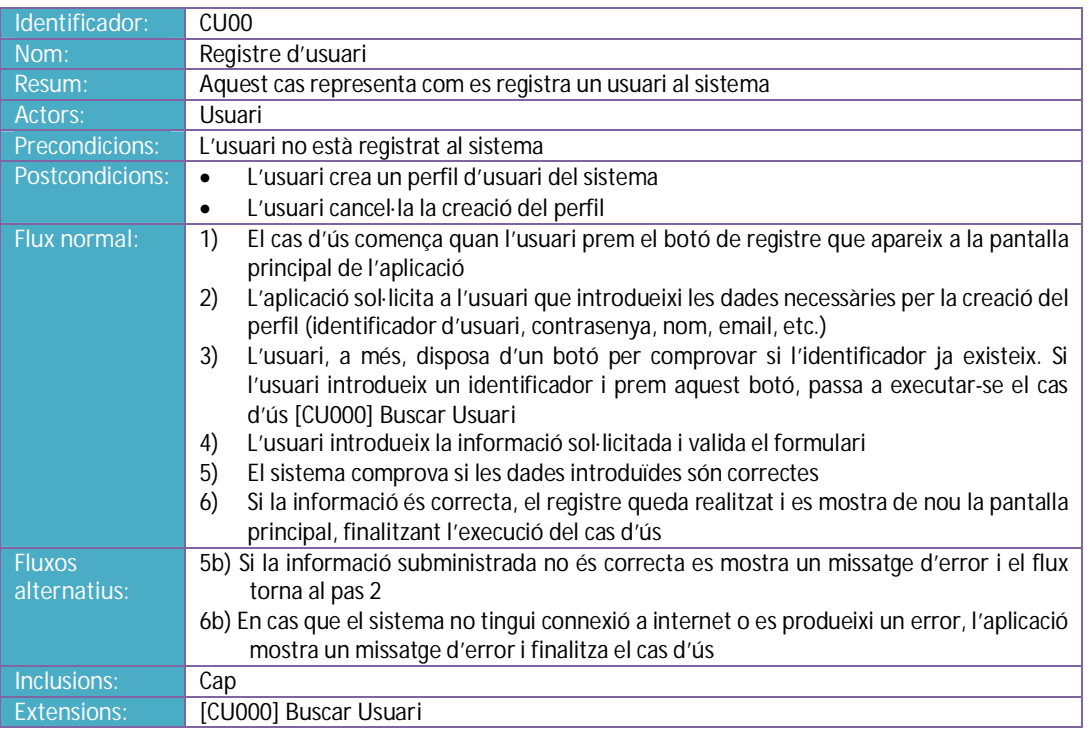

#### *8.5.2 Descripció cas d'ús [CU000] Buscar Usuari*

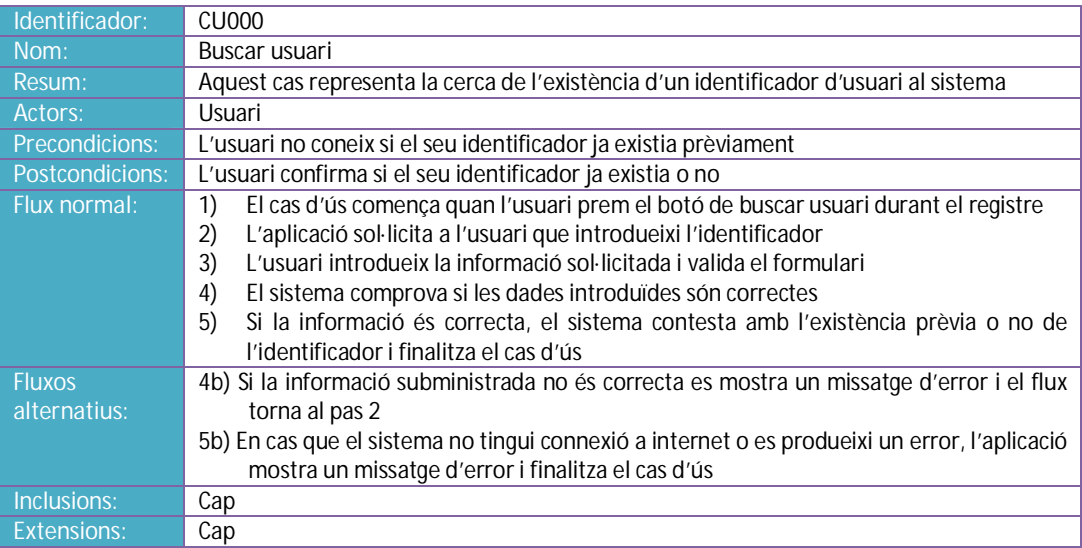

#### *8.5.3 Descripció cas d'ús [CU01] Iniciar Sessió*

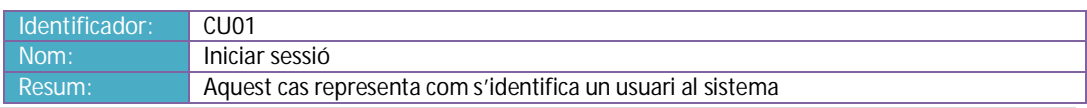

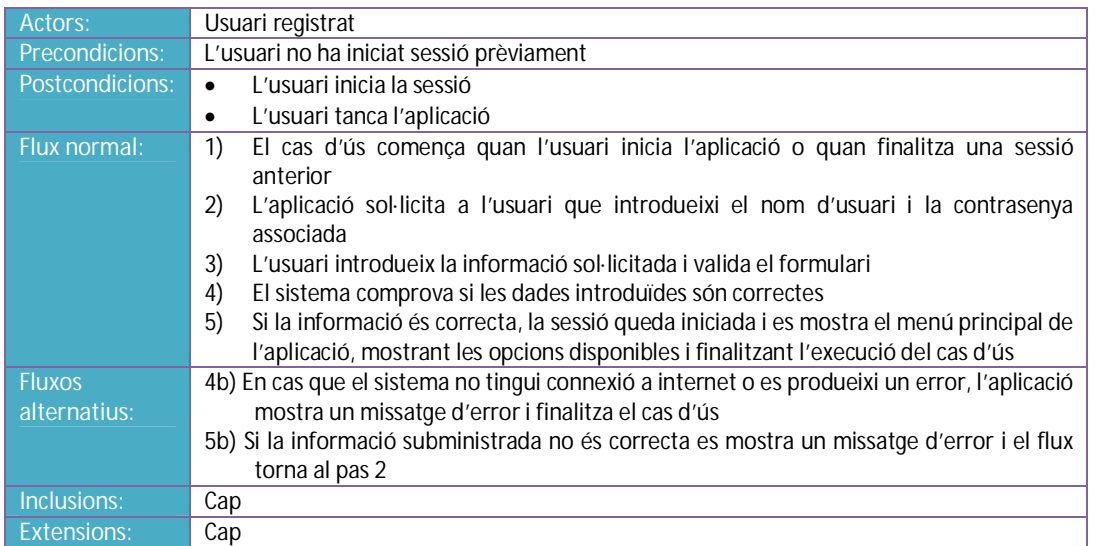

#### *8.5.4 Descripció cas d'ús [CU02] Finalitzar Sessió*

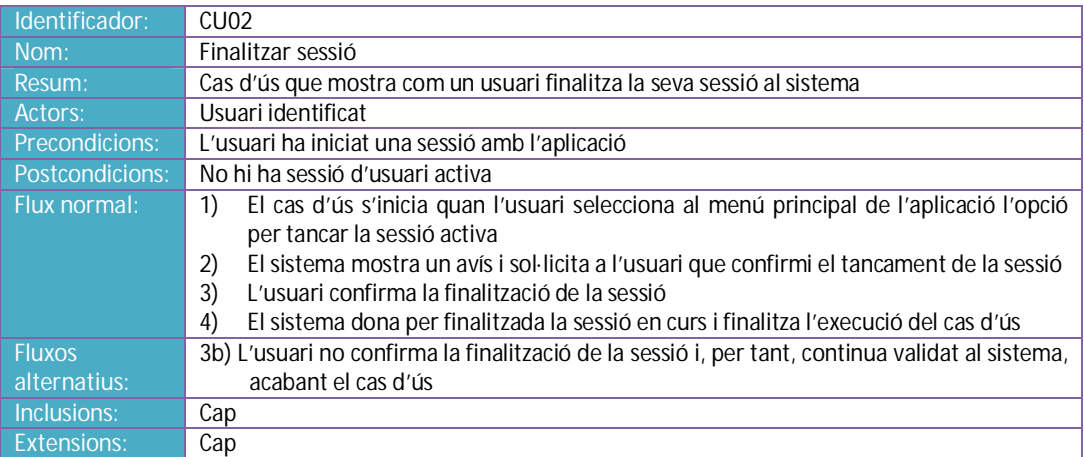

## *8.5.5 Descripció cas d'ús [CU03] Localitzar Llibre*

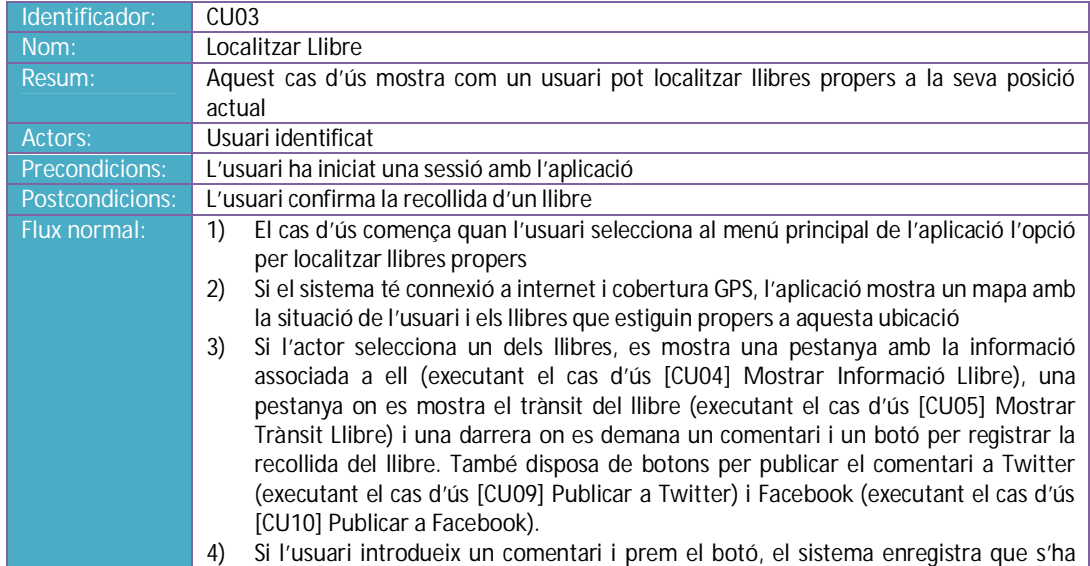

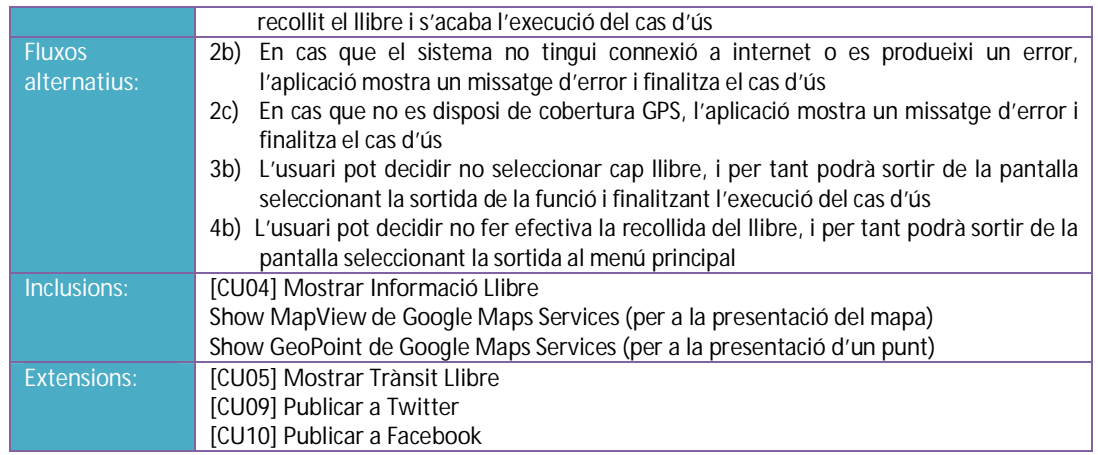

#### *8.5.6 Descripció cas d'ús [CU04] Mostrar Informació Llibre*

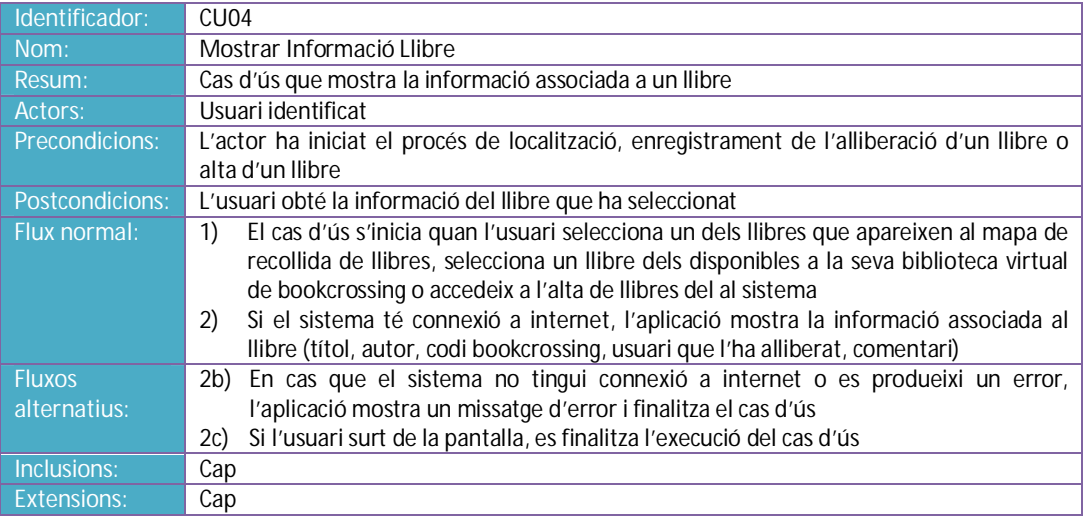

#### *8.5.7 Descripció cas d'ús [CU05] Mostrar Trànsit Llibre*

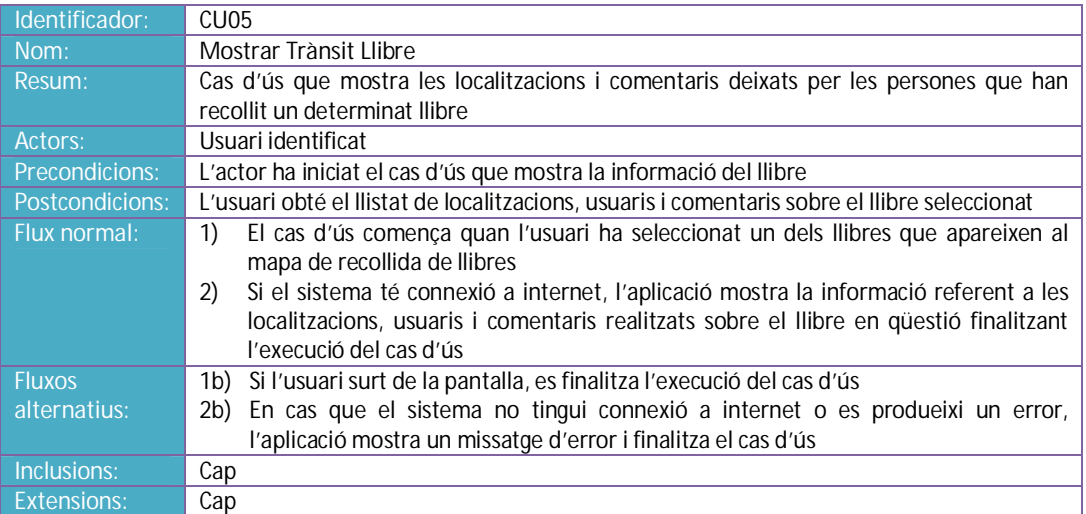

#### *8.5.8 Descripció cas d'ús [CU06] Alliberar Llibre*

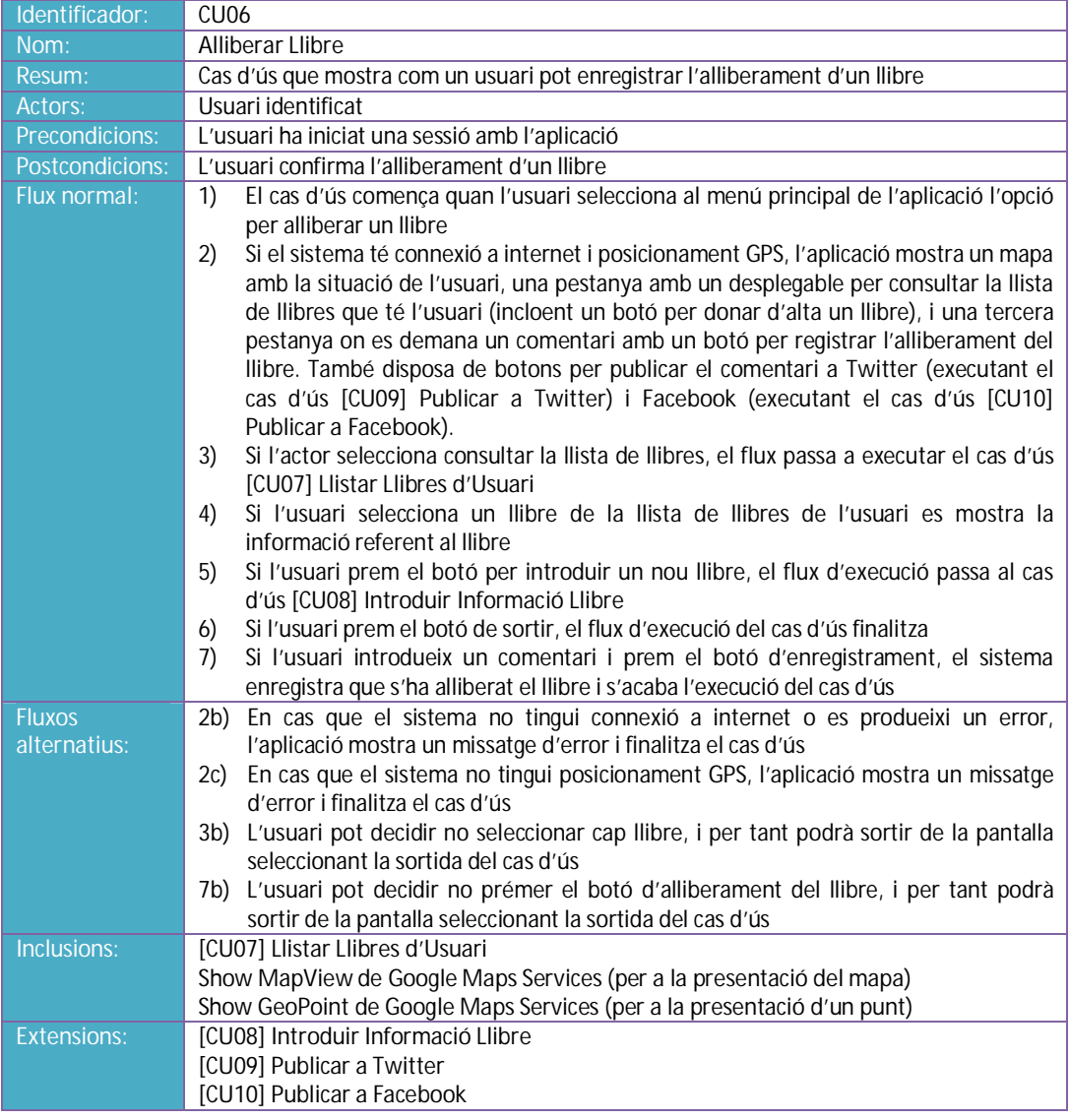

#### *8.5.9 Descripció cas d'ús [CU07] Llistar Llibres d'Usuari*

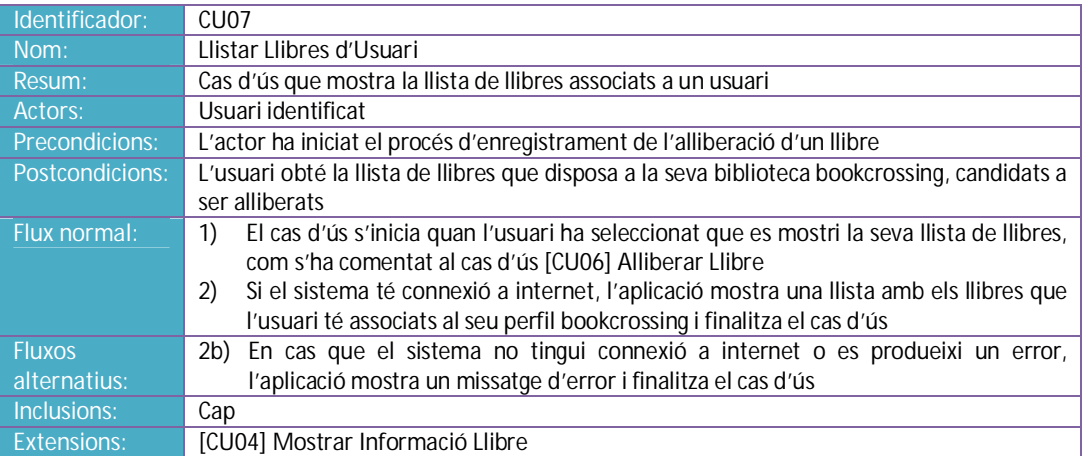

#### *8.5.10 Descripció cas d'ús [CU08] Introduir Informació Llibre*

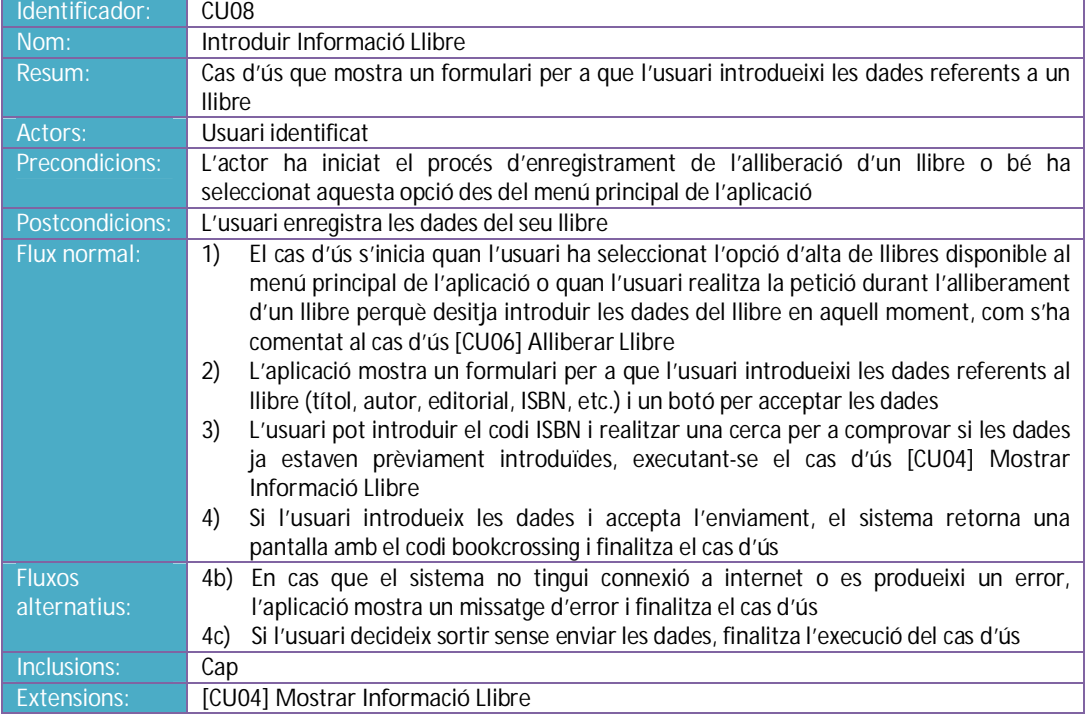

#### *8.5.11 Descripció cas d'ús [CU09] Publicar a Twitter*

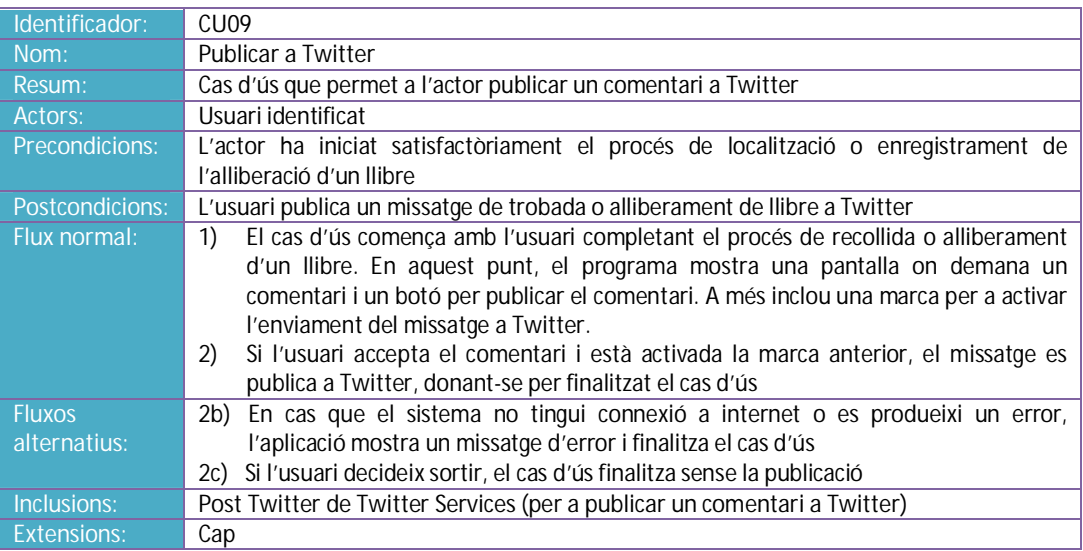

#### *8.5.12 Descripció cas d'ús [CU10] Publicar a Facebook*

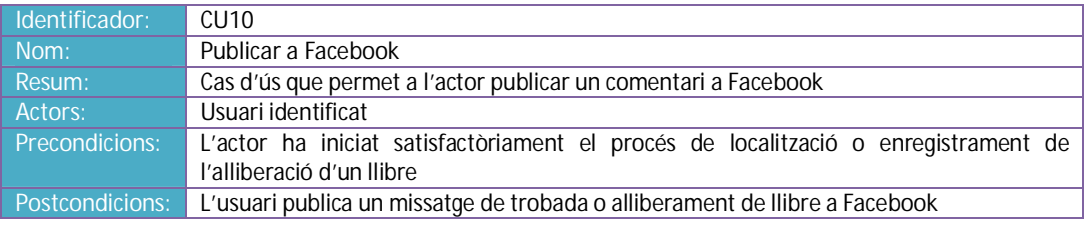

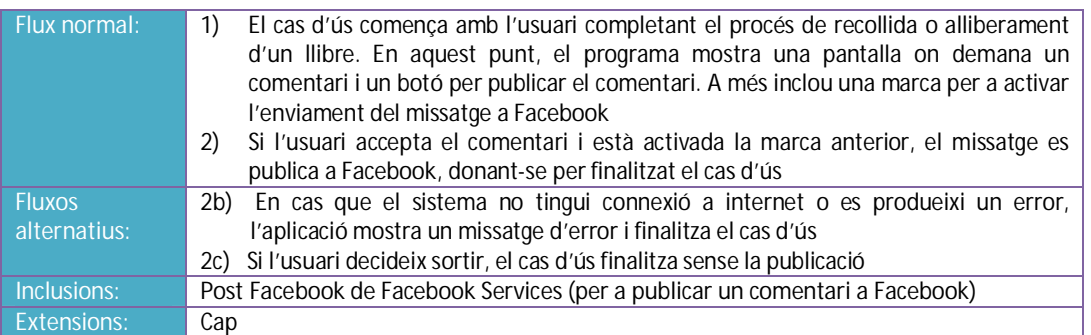

## **9 Disseny tècnic**

L'arquitectura general del projecte bookcrossing que es presenta es basa en un model Client-Servidor<sup>14</sup>, de forma que ambdues plataformes tenen un funcionament ben diferenciat. A continuació es descriuen aquestes particularitats.

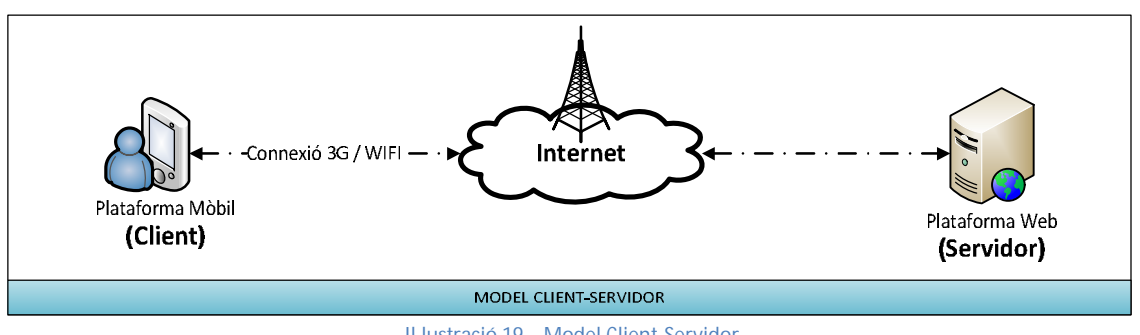

**Il·lustració 19 – Model Client-Servidor** 

#### 9.1 Arquitectura plataforma web (part servidora)

La plataforma web comprèn les dades i la part de gestió de la que consta el servei. D'aquesta manera, la plataforma atén les peticions de tots els clients mòbils a través d'una **API**<sup>15</sup> desenvolupada en **PHP**<sup>16</sup> que s'executa sobre un servidor web **Apache**<sup>17</sup>. Així, el servidor ofereix un conjunt de funcions i les aplicacions clients únicament poden interactuar amb el servidor a través d'aquestes. El servidor és l'únic component que té accés a la base de dades del sistema (que en aquest cas utilitza un sistema gestor **MySQL**<sup>18</sup>) i tots els accessos es realitzen només si l'usuari ha estat autentificat correctament al sistema.

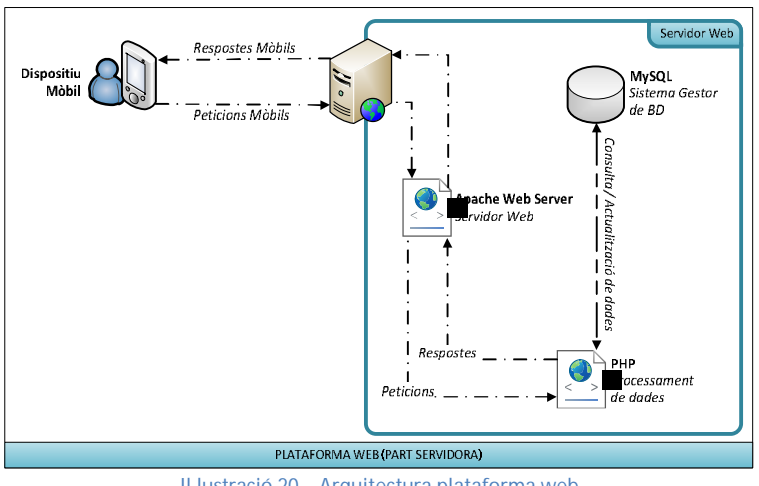

**Il·lustració 20 – Arquitectura plataforma web** 

16 Wikipedia ("php"). [en línia]. http://en.wikipedia.org/wiki/Php [data de consulta: 11/10/2012]

 $\overline{a}$ 

<sup>14</sup> Wikipedia ("client-server model"). [en línia]. http://en.wikipedia.org/wiki/Client%E2%80%93server\_model [data de consulta: 10/10/2012]

<sup>15</sup> Wikipedia ("api"). [en línia]. http://en.wikipedia.org/wiki/Api [data de consulta: 08/10/2012]

<sup>17</sup> Wikipedia ("prip"). [en:mila]. http://en.wikipedia.org/wiki/Apache\_server [data de consulta: 11/10/2012] <sup>18</sup> Wikipedia ("mysql"). [en línia]. http://en.wikipedia.org/wiki/Mysql [data de consulta: 11/10/2012]

#### *9.1.1 Característiques de la plataforma web*

- Està constantment en execució, esperant les sol·licituds dels clients i amb un rol completament passiu.
- S'encarrega del processament de les peticions arribades des dels clients i envia les respostes corresponents.
- Pot atendre les peticions simultànies de múltiples clients.

#### 9.2 Arquitectura plataforma mòbil (part client)

La plataforma mòbil consta únicament de l'aplicació **Android**, que es pot instal·lar a diversos dispositius. Aquests sol·liciten peticions al servidor a través de la interfície de comunicació que s'estableix entre ells (**API**) i un cop processades les ordres, es retornaran les respostes a cada client de forma individualitzada.

#### *9.2.1 Característiques de la plataforma client*

- x Els clients són la part del sistema que inicia el procés, enviant una petició o sol·licitud, constituint la part activa.
- Un cop realitzada la petició, es mantenen a l'espera de la resposta per part del servidor.
- Tal com defineix el paradigma del model client-servidor, cab la possibilitat de connectar-se a més d'un servidor; en aquest cas, ho farà al servidor bookcrossing, que serà el que gestionarà el sistema i, a més, utilitzarà serveis que estan ubicats físicament a altres servidors (**Google Maps**, **Twitter**, **Facebook**).

#### 9.3 Arquitectura física

Com s'ha comentat anteriorment, el sistema es basa en una arquitectura Client-Servidor, on els clients es poden trobar distribuïts geogràficament i en mobilitat. En la fase de desenvolupament, l'arquitectura del sistema ha estat reduïda per treballar amb la xarxa interna, tal com es pot veure al següent esquema:

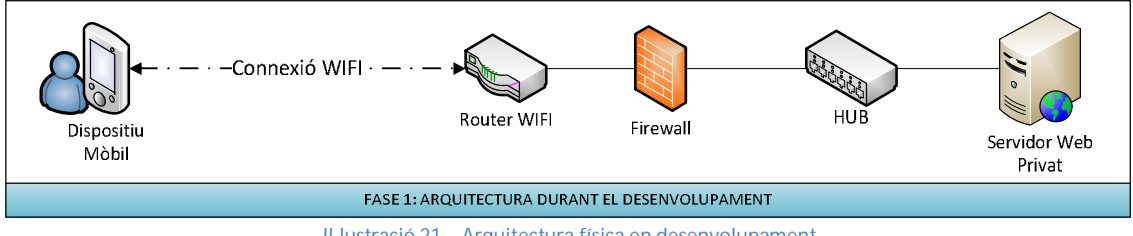

**Il·lustració 21 – Arquitectura física en desenvolupament** 

Existeix un únic servidor que forma part de la xarxa interna i que conté tant la part de negoci del servidor com l'accés a les dades. S'aprofita només, doncs, la connectivitat WIFI (gràcies a la connexió d'aquest tipus de la que disposa el router) per a fer la simulació del sistema, i el servidor es manté ocult a la xarxa d'Internet.

Un cop superada la fase de desenvolupament i per a realitzar les proves finals i la posada en producció del sistema, l'arquitectura es fa pública a la xarxa d'Internet, tal com es representa a l'esquema següent:

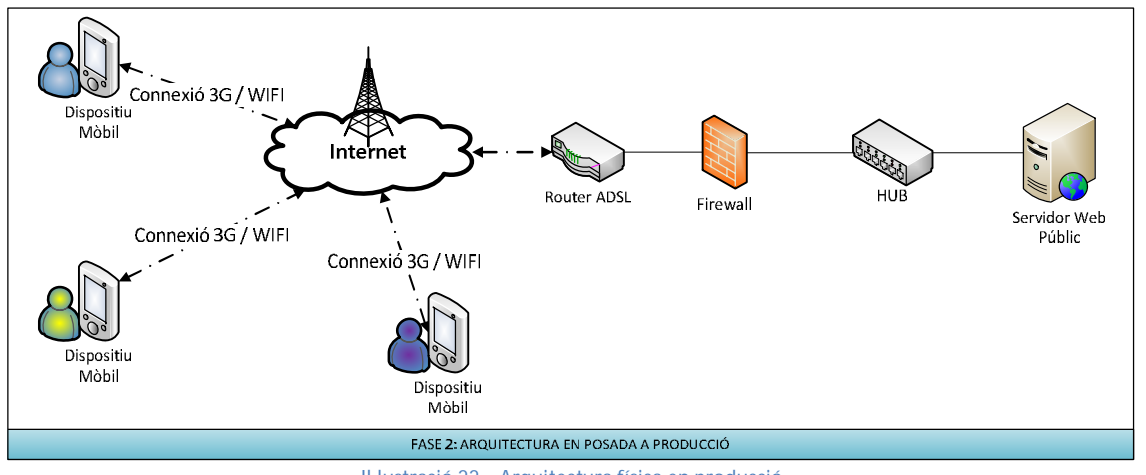

**Il·lustració 22 – Arquitectura física en producció** 

Aprofitant la connectivitat ADSL del router, s'habilita una entrada al servidor des de l'exterior de la xarxa de desenvolupament. En l'escenari final, el dispositiu mòbil pot utilitzar tant la connectivitat 3G com la WIFI per interactuar amb el sistema.

## 9.4 Arquitectura lògica

La solució que es presenta segueix el paradigma del **Model Vista Controlador**<sup>19</sup>, a través del qual s'intenta aïllar la part de la vista (o interfície) de la part de negoci (controlador) i aquestes de les dades (model). D'aquesta manera s'aconsegueix un baix nivell d'acoblament i una alta cohesió entre els diferents elements de l'aplicació. En aquest cas en particular, la vista està lligada al dispositiu mòbil (que és l'encarregat d'interactuar amb l'usuari), el model es situa a la part servidora (que és qui gestionarà les dades), i el controlador s'ubica a ambdues parts, ja que hi ha compartició de responsabilitats entre les plataformes durant l'execució de les funcionalitats sol·licitades. A continuació es defineix com s'aplica aquest paradigma a cada una de les plataformes del sistema.

#### *9.4.1* Arquitectura lògica de la plataforma mòbil

L'aplicació del **Model Vista Controlador** en la plataforma mòbil es basa en un desenvolupament en tres capes ben diferenciades:

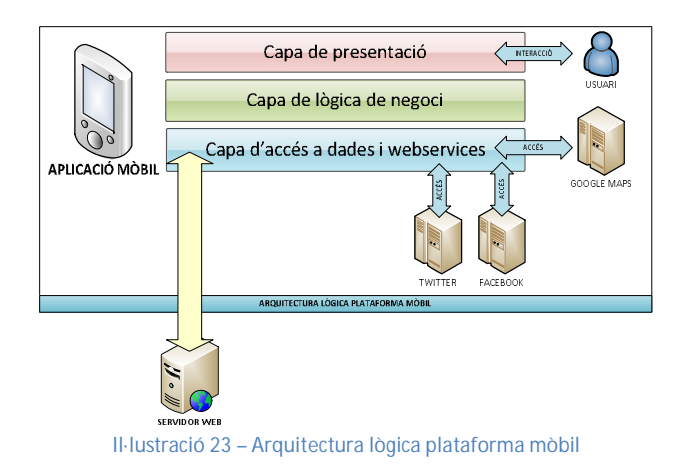

 $\overline{a}$ <sup>19</sup> Wikipedia ("model-view-controller"). [en línia]. http://en.wikipedia.org/wiki/Model%E2%80%93view%E2%80%93controller [data de consulta: 10/10/2012]

- x *Capa de presentació*: és l'encarregada de gestionar la interacció amb l'usuari. Aquesta capa conté les interfícies visuals i els mètodes que demanen aquestes, i comunica les accions de l'usuari al elements inferiors, mostrant els resultats adaptats al dispositiu que es tracti. Les **Activities**<sup>20</sup> (formades per Layouts i Views) existents en la programació per a **Android** són els elements que conformen aquesta capa.
- x *Capa de negoci*: constitueix el nucli de l'aplicació. Aquesta capa és l'encarregada de la implementació de les funcionalitats principals de l'aplicació, establint el canal de comunicació entre la interfície d'usuari i la capa d'accés a dades i **webservices**. Els **Services**<sup>21</sup> del llenguatge **Android** són els que apareixen en aquesta capa.
- x *Capa d'accés a dades i webservices*: es responsabilitza de gestionar els accessos a les base de dades internes i fiançar la seva persistència (en cas d'utilitzar-ne), així com de realitzar les crides als mètodes que consumeixen els **webservices** posats a la seva disposició. A més de amb el servidor del projecte bookcrossing, un dels serveis amb els que l'aplicació interactua necessàriament és la plataforma que ofereix **Google Maps** als desenvolupadors d'aplicacions amb geolocalització. D'altra banda, també és necessària la interacció amb els serveis de **Twitter** i **Facebook**, per a publicar un esdeveniment bookcrossing. Tant **Services** com **ContentProviders**<sup>22</sup> del llenguatge **Android** són els que apareixen en aquesta capa.

#### *9.4.2 Arquitectura Android*

**Android** és un sistema operatiu per a dispositius mòbils nascut de la mà d'**Android** Inc., una empresa que va ser absorbida l'any 2005 per Google. Actualment gestionat per l'Open Handset Alliance, un consorci de més de 80 fabricants, desenvolupadors de hardware i software i operadors de serveis, va ser llançat oficialment a finals del 2007 sota la llicència lliure de codi obert **Apache**. Fruit d'aquesta llicència, la seva implantació a gran diversitat de dispositius ha estat cada vegada més gran i avui en dia és el sistema operatiu mòbil més estès del món. La gran comunitat de desenvolupadors existents proporcionen al sistema cada vegada més funcionalitats.

Aquest sistema operatiu està estructurat en capes destinades a facilitar el desenvolupament i manteniment d'aplicacions:

| Home                         | Contacts             | <b>Browser</b>       | Widgets                                                   | Your App Here                  |
|------------------------------|----------------------|----------------------|-----------------------------------------------------------|--------------------------------|
| <b>Application Framework</b> |                      |                      |                                                           |                                |
| <b>Activity</b><br>Manager   | Window<br>Manager    | Content<br>Providers | <b>View System</b>                                        | <b>Notification</b><br>Manager |
| Package<br>Manager           | Telephony<br>Manager | Resource             | Location<br>Manager                                       | Sensor<br>Manager              |
| Libraries                    |                      |                      | <b>Android Runtime</b>                                    |                                |
| Surface<br>Manager           | Media<br>Framework   | <b>SOLite</b>        | <b>Core Libraries</b><br><b>Dalvik Virtual</b><br>Machine |                                |
| OpenGL   ES                  | <b>FreeType</b>      | WebKit               |                                                           |                                |
| <b>SGL</b>                   | <b>SSL</b>           | libc                 |                                                           |                                |
| Linux Kernel                 |                      |                      |                                                           |                                |
| <b>Display Driver</b>        | Bluetooth<br>Driver  | Camera Driver        | <b>Flash Memory</b><br><b>Driver</b>                      | Binder (IPC)<br><b>Driver</b>  |
| <b>Keypad Driver</b>         | <b>USB Driver</b>    | WiFi Driver          | <b>Audio Drivers</b>                                      | Power<br>Management            |

 $\overline{a}$ <sup>20</sup> Android Developers ("activities"). [en línia]. http://developer.android.com/quide/components/activities.html [data de consulta: 11/10/2012]

<sup>21</sup> Android Developers ("services"). [en línia]. http://developer.android.com/guide/components/services.html [data de consulta: 11/10/2012] 22 Android Developers ("content providers"). [en línia]. http://developer.android.com/guide/topics/providers/content-providers.html [data de
- Les aplicacions, que poden estar escrites en JAVA i C o C++, s'executen sobre un framework, composat per totes aquelles classes i serveis que són consumits per la capa immediatament superior, i accessibles pels desenvolupadors d'aplicacions externes. Entre ells podem destacar els serveis localització, que seran utilitzats en aquest mateix projecte.
- El framework esmentat s'executarà en una màquina virtual anomenada Dalvik similar a la màquina virtual de **JAVA**, però adaptada a les limitacions lògiques dels dispositius mòbils en quant a la limitació de recursos (ús de memòria, CPU, gestió energètica, etc.).
- La màquina virtual farà ús de les llibreries (escrites en C o C++) compilades pel dispositiu en qüestió (normalment, són proporcionades pel propi fabricant). Aquestes llibreries realitzaran aquelles operacions que s'utilitzin amb freqüència, evitant així la seva la seva re-codificació i guanyant eficiència durant l'execució.
- x Finalment, **Android** es basa en un nucli Linux, en concret la versió 2.6 d'aquest. El kernel actua com a capa d'abstracció entre els drivers del hardware del terminal i les llibreries que utilitzen les aplicacions a les capes superiors.

### *9.4.3 Arquitectura lògica de la plataforma web*

Com s'ha comentant anteriorment, la plataforma web aplica també l'esquema **Model Vista Controlador** (encara que el llenguatge de programació **PHP**, amb el que s'implementa aquesta part del projecte, no disposa d'aquests components), establint una estructura del sistema per capes que faciliti un baix acoblament i una alta cohesió:

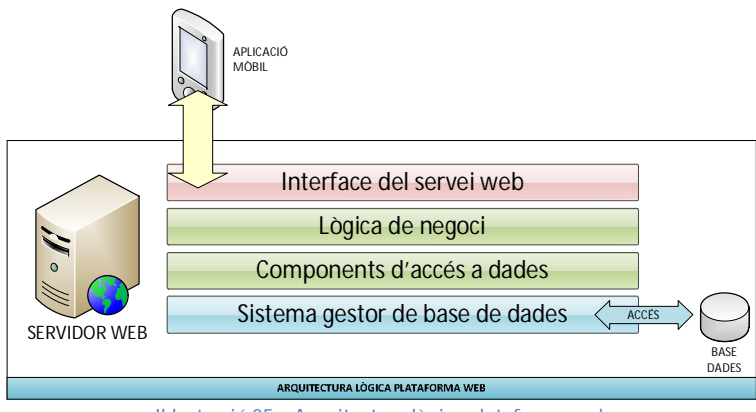

**Il·lustració 25 – Arquitectura lògica plataforma web** 

x *Capa d'interfície del servei web*: en aquest cas l'usuari no interacciona amb una interfície visual directament, sinó que és l'aplicació mòbil (en concret gràcies a la API d'accés al **webservice**) qui interacciona amb aquesta capa. La capa d'interface del servei web és la que, utilitzant els serveis web XML<sup>23</sup>, actua com a interface cap a l'exterior de la lògica de negoci. D'aquesta manera és l'encarregada tant de rebre els missatges enviats pels clients i passar-la a la capa de la lògica de negoci, com de recollir els resultats d'aquesta i retornar la resposta corresponents als clients.

 $\overline{a}$ <sup>23</sup> Wikipedia ("xml"). [en línia]. <u>http://en.wikipedia.org/wiki/XML</u> [data de consulta: 12/10/2012]

- x *Lògica de negoci*: com en el cas de la plataforma mòbil, conté la implementació de les funcionalitats principals del servei web. Aquesta lògica és la que requereix accessos a la base de dades, i és l'única capa de tot el sistema que pot sol·licitar-los.
- x *Components d'accés a dades*: és la capa que facilita l'accés a les dades amagant la implementació de la base de dades a la resta de capes. D'aquesta manera es pot aconseguir la independència de les dades i l'aplicació, podent canviar el sistema gestor de base de dades de forma transparent.
- x *Sistema gestor de base de dades*: és la capa que gestiona la persistència de les dades i ofereix els mecanismes necessaris tant per la recuperació de la informació com pel seu emmagatzemament.

#### *9.4.4 Arquitectura lògica d'intercanvi d'informació entre plataformes*

La comunicació necessària entre les dues plataformes que conformen el projecte ve donada per l'adopció de les tecnologies associades amb l'intercanvi de dades que implica la tecnologia **webservice** (desenvolupada a la part servidora). Un servei web és aquell conjunt de protocols i estàndards que serveixen per intercanviar dades entre aplicacions. D'aquesta manera, les diverses aplicacions implicades poden ser desenvolupades amb llenguatges diferents i executades en plataformes diferents (com en el projecte que ens ocupa, ja que una part està programada en **JAVA** sobre un sistema operatiu **Android** i l'altra en **PHP** sobre un sistema operatiu Windows) i intercanviar dades en xarxa de forma transparent. Aquesta interoperabilitat s'aconsegueix mitjançant certs estàndards de codi obert, com **SOAP**<sup>24</sup> (Simple Object Access Protocol) i **XML-RPC**<sup>25</sup> (XML Remote Procedure Call).

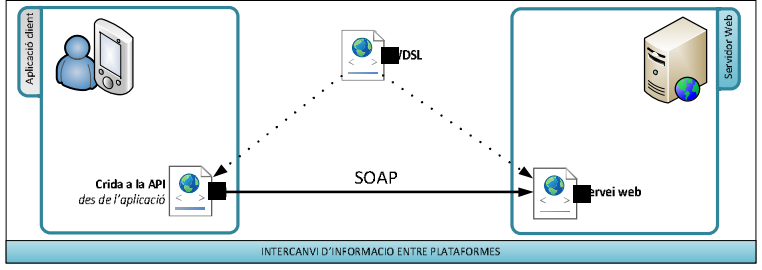

**Il·lustració 26 – Intercanvi d'informació entre plataformes**

El **webservice** facilita un conjunt de mètodes que poden ser invocats des d'aplicacions externes i que són definits mitiançant el WDSL<sup>26</sup> (Web Services Description Language). Les aplicacions involucrades (tant clients com servidores) es comuniquen gràcies al protocol **SOAP**, que realitza l'intercanvi de missatges amb l'estàndard **XML**. El problema que podria donar-se amb aquest mecanisme és que si hi ha un gran número de missatges el temps d'entrega s'incrementa de la mateixa forma. És per això que va aparèixer un nou mètode d'intercanvi amb missatges més lleugers anomenat **JSON**.

**JSON**<sup>27</sup> (JavaScript Object Notation) és un subconjunt de la notació **JavaScript** que no requereix l'ús d'**XML**, i donada la seva senzillesa d'ús ha estat adoptat poc a poc com a

12/10/2012]<br><sup>27</sup> Wikipedia ("json"). [en línia]. <u>http://en.wikipedia.org/wiki/JSON</u> [data de consulta: 12/10/2012]

 $\overline{a}$ 

<sup>&</sup>lt;sup>24</sup> Wikipedia ("soap"). [en línia]. <u>http://en.wikipedia.org/wiki/Soap</u> [data de consulta: 12/10/2012]

<sup>25</sup> Wikipedia ("xml-rpc"). [en línia]. http://en.wikipedia.org/wiki/XML-RPC [data de consulta: 12/10/2012]

<sup>26</sup> Wikipedia ("web services description language"). [en línia]. http://en.wikipedia.org/wiki/Web\_Services\_Description\_Language [data de consulta:

alternativa a aquest llenguatge. El gran avantatge de **JSON** enfront al **XML** estàndard és el menor tamany dels missatges, una dada molt important en aquest projecte en concret, donat que les dades en mobilitat són costoses (econòmicament i en temps). Per tant, per utilitzar aquest mecanisme serà necessari serialitzar i desserialitzar les dades en aquest format. Adoptar aquest llenguatge d'intercanvi no ha suposat un gran esforç de programació respecte a l'intercanvi amb **XML** tradicional.

D'altra banda, s'adopta utilitzar serveis **REST**<sup>28</sup> (com a alternativa a **SOAP**). **REST** ha esdevingut l'interface web per excel·lència utilitzant els protocols **XML** i **HTTP**, sense les abstraccions addicionals dels protocols basats en patrons d'intercanvi de missatges com el protocol **SOAP**. **REST** basa el seu èxit en l'aplicació dels següents dissenys:

- x *Una sintaxi per a identificar els recursos*: En un sistema **REST** cada recurs és adreçable únicament a través de la seva **URI**<sup>29</sup> durant les peticions. Els recursos estan conceptualment separats de la representació que és retornada al client.
- x *Un protocol client/servidor sense estat*: cada missatge **HTTP** conté tota la informació necessària per a completar la petició. D'aquesta manera, ni el client ni el servidor necessiten recordar cap estat de les comunicacions entre missatges.
- x *Un conjunt d'operacions ben definides que s'aplica a tots els recursos d'informació*: **HTTP** en sí defineix un conjunt d'operacions, les més importants de les quals són **POST**, **GET**, **PUT** i **DELETE**.

Finalment, cal indicar que, a més de l'esmentat anteriorment sobre la utilització de **REST**, aquesta tecnologia té una bona integració amb l'eina de programació **Eclipse**, facilitant el desenvolupament sobretot en l'accés a recursos del sistema.

### 9.5 Arquitectura de components

Donat que el projecte implica varis components (tant propis del sistema que intenta implementar el projecte, com externs a ell) cal tenir present quins són aquests elements i com s'estructuren. En aquest sentit, he proposat el següent diagrama de components:

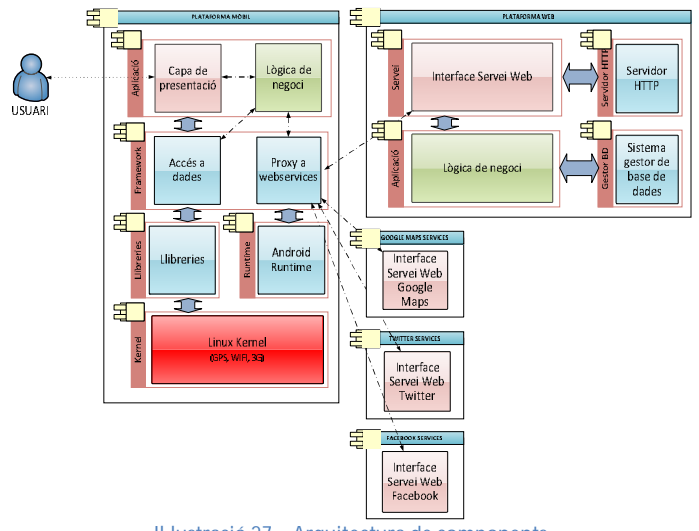

**Il·lustració 27 – Arquitectura de components**

 $\overline{a}$ <sup>28</sup> Wikipedia ("representational state transfer"). [en línia]. http://en.wikipedia.org/wiki/Representational\_state\_transfer [data de consulta:

<sup>12/10/2012]&</sup>lt;br><sup>29</sup> Wikipedia ("uniform resource identifier"). [en línia]. <u>http://en.wikipedia.org/wiki/Uniform\_resource\_identifier</u> [data de consulta: 12/10/2012]

Es poden observar els components que formen ambdues plataformes i la resta de components externs al sistema:

- a) La plataforma mòbil consta de l'aplicació (que conté tant la vista com part de la lògica del negoci del sistema), el framework (que facilita l'accés tant a les dades com als serveis web que seran consumits) i, finalment, els components propis del sistema operatiu **Android** (les llibreries, l'Android Runtime i el kernel, que faciliten els accessos a les funcionalitats requerides del dispositiu, com la connexió 3G i WIFI o el mòdul GPS).
- b) La plataforma web consta de la definició dels serveis que han de ser consumits pels clients (a través d'una interfície) que fa ús de les propietats del servidor HTTP instal·lat al servidor per recollir les peticions realitzades des del client i enviar les respostes. Així mateix, el mòdul de la lògica de negoci del servidor fa ús del sistema gestor de base de dades per tal de recuperar la informació necessària i proporcionar la resposta a la capa superior.
- c) Finalment, trobem tres components externs (els serveis de **Google Maps**, **Twitter** i **Facebook**) que proporcionen certes funcionalitats requerides pel dispositiu mòbil. En concret:
	- x **Google Maps** facilita les capacitats de representació de mapes, posicionament i localització de punts donades les seves coordenades.
	- x **Twitter** facilita els components necessaris per a poder publicar un comentari a **Twitter**
	- x **Facebook** facilita, com en el cas anterior, les funcionalitats necessàries per a poder publicar un comentari a **Facebook**.

### 9.6 Arquitectura de xarxa

El projecte té la seva raó de ser basant-se en l'ús de les xarxes de comunicacions sense fils, que possibiliten l'ús del servei a un dispositiu mòbil. En aquest cas, es tracta de les xarxes 3G i WIFI, que són les que intervenen per la banda de la plataforma mòbil. També existeix la connectivitat de xarxa cablejada, que habilita la plataforma servidora per a que estigui disponible per oferir els seus serveis. Es contemplen dos casos de connectivitat en xarxa:

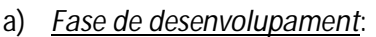

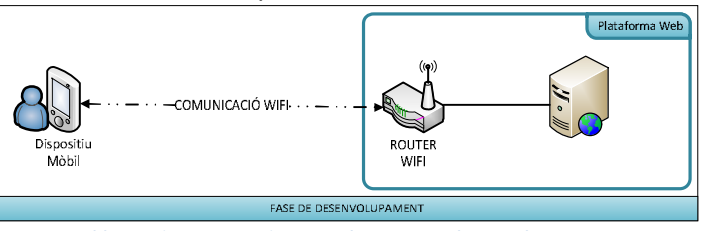

**Il·lustració 28 – Arquitectura de xarxa en desenvolupament aquesta fase.** 

El servei de bookcrossing només pot ser accedit via WIFI aprofitant la connexió d'aquest tipus del router. Les altres vies d'accés estan restringides fins a completar

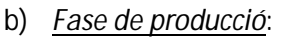

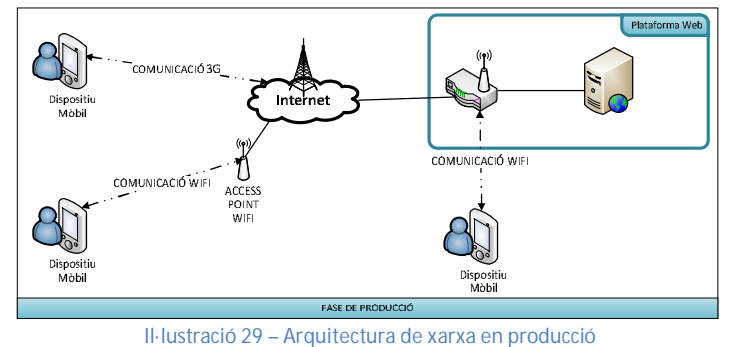

El servei bookcrossing és accessible tant a través de xarxes 3G (connectades a Internet a través dels operadors de telefonia corresponents) com a través de xarxes WIFI (connectades a Internet aprofitant connexions cablejades d'ADSL o fibra òptica en la majoria dels casos). Així

mateix, l'accés via WIFI habilitat per la fase de desenvolupament continua actiu, per tal de depurar els possibles errors produïts durant la utilització del servei.

## 9.7 Arquitectura de base de dades

La base de dades del sistema ha de mantenir la persistència de les dades referents a usuaris, llibres i localitzacions on s'ha alliberat o s'ha recollit un llibre. A continuació es defineix el model relacional de les taules.

### *9.7.1 Model relacional de la base de dades*

La base de dades del projecte, que és accedida directament per la part servidora, ha de mantenir la informació d'usuaris, llibres, els llibres que posseeix un usuari (que anomenarem "biblioteca virtual" de l'usuari) i les alliberacions o localitzacions del llibre. Amb aquests requeriments podem construir un disseny com el que es presenta a continuació:

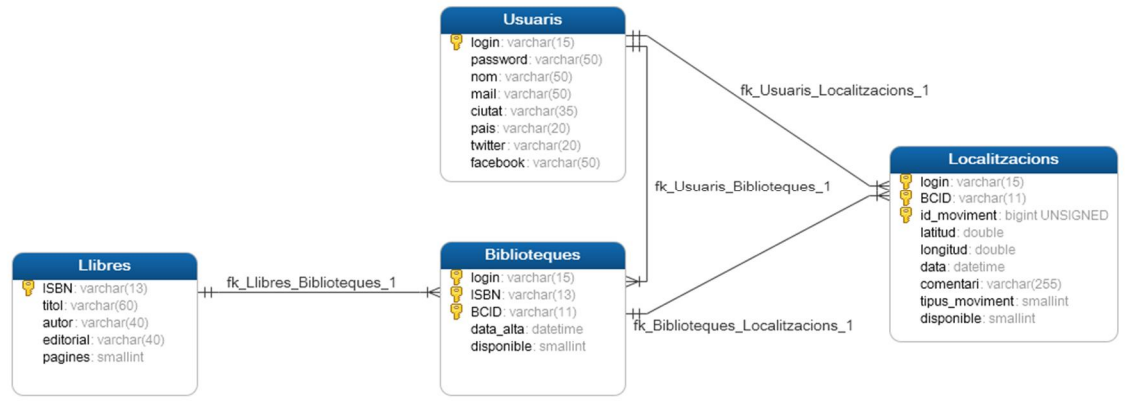

**Il·lustració 30 – Model relacional de base de dades** 

A continuació es descriu la funció de cada una de les taules de la base de dades descrita:

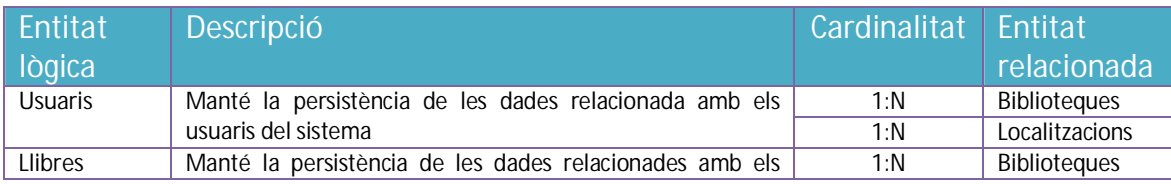

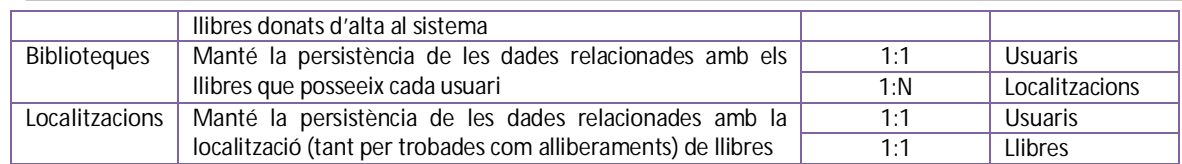

### *9.7.2 Entitat Usuaris*

L'entitat Usuaris queda definida pels següents atributs:

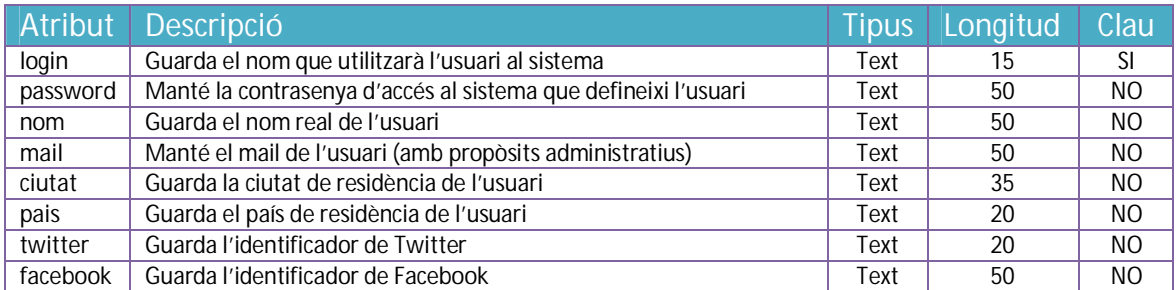

Com es podrà comprovar al producte final, els camps *mail*, *ciutat*, *pais*, *twitter* i *facebook* no són utilitzats directament per l'aplicació, però entenc que en futures versions del programa poden ser necessaris per originar dinamisme entre els usuaris de l'aplicació i per aquest motiu es sol·liciten durant el registre.

### *9.7.3 Entitat Llibres*

La taula llibres mantindrà els següents atributs:

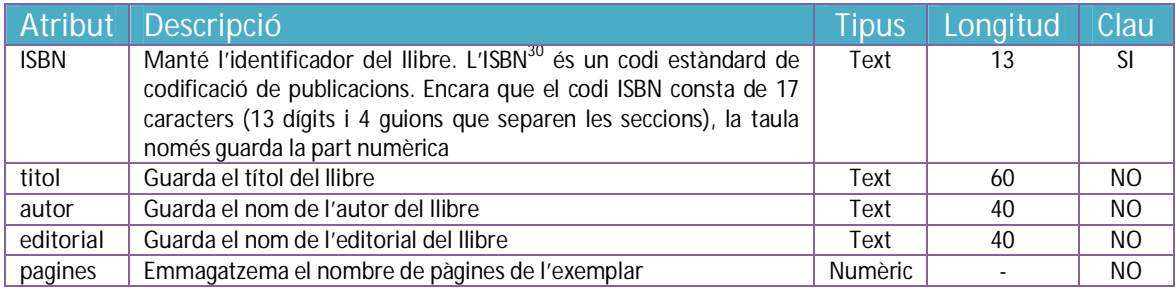

### *9.7.4 Entitat Biblioteques*

L'entitat Biblioteques emmagatzema la següent informació:

|             | Atribut Descripció                                                                                                    | <b>Tipus</b> | Longitud   Clau |                |
|-------------|----------------------------------------------------------------------------------------------------|--------------|-----------------|----------------|
| login       | Manté l'identificador de l'usuari que ha donat d'alta el llibre                                                                                                    | Text         | 15              | <b>SI</b>      |
| <b>ISBN</b> | Emmagatzema l'identificador del llibre                                                                                                    | Text         | 13              | <b>SI</b>      |
| <b>BCID</b> | Guarda l'identificador bookcrossing del llibre. El BCID <sup>31</sup> és un codi<br>generat per la plataforma bookcrossing. Consta de 10 dígits i 1<br>quió que els separa | Text         | 11              | <sup>SI</sup>  |
| data alta   | Guarda la data en la que l'usuari ha donat d'alta el llibre                                                                                                    | Data         |                 | N <sub>O</sub> |

 $\overline{a}$ <sup>30</sup> Wikipedia ("ISBN"). [en línia]. http://en.wikipedia.org/wiki/International\_Standard\_Book\_Number [data de consulta: 15/10/2012] <sup>31</sup> Faqs bookcrossing.com. [en línia]. http://www.bookcrossing.com/faqs#faq27 [data de consulta: 15/10/2012]

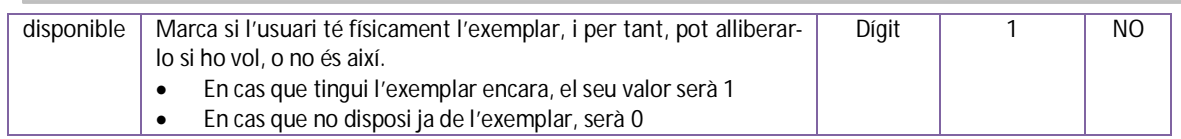

## *9.7.5 Entitat Localitzacions*

Finalment, l'entitat Localitzacions gestiona els següents atributs:

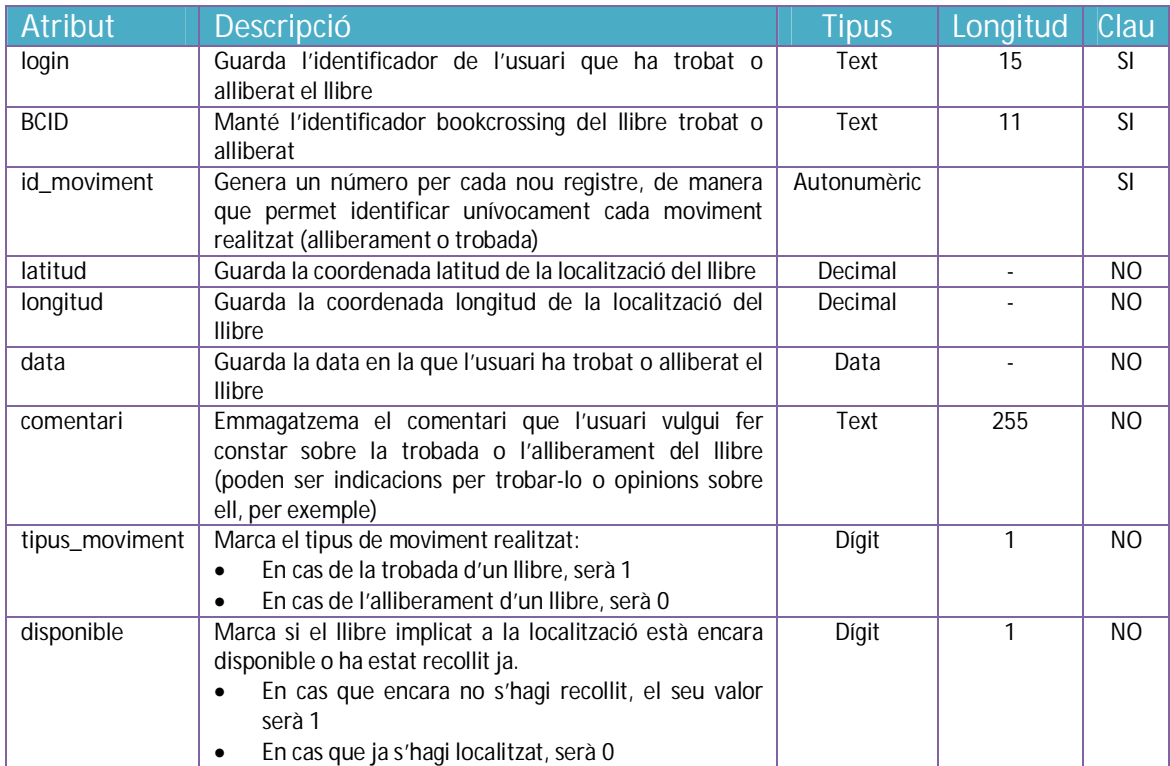

### 9.8 Diagrama de classes

El diagrama de classes que implica el projecte presenta gran similitud amb el diagrama de persistència vist a l'apartat anterior, ja que les entitats definides són les mateixes. A continuació es mostren els diagrames de classes de les dues plataformes:

### *9.8.1 Classes de la plataforma mòbil (capa de presentació)*

Les classes representades corresponen als formularis (**Activities**) que apareixen a l'aplicació. Els mètodes propis de cada una d'elles, a nivell orientatiu, gestionen els esdeveniments (pulsacions de botons, desplegables, botons, etc.) i les peticions que realitza l'usuari durant la seva interacció amb la interfície visual. A banda, existeixen mètodes per presentar mapes i punts o interactuar amb ells, comprovar les dades introduïdes (per exemple, comprovar que la longitud del codi ISBN del llibre és correcta, o validar els formularis) o l'activació d'opcions (per exemple, comprovar en el moment d'alliberar o localitzar un llibre si està activada l'opció de publicar el comentari a les xarxes socials de **Twitter** o **Facebook**).

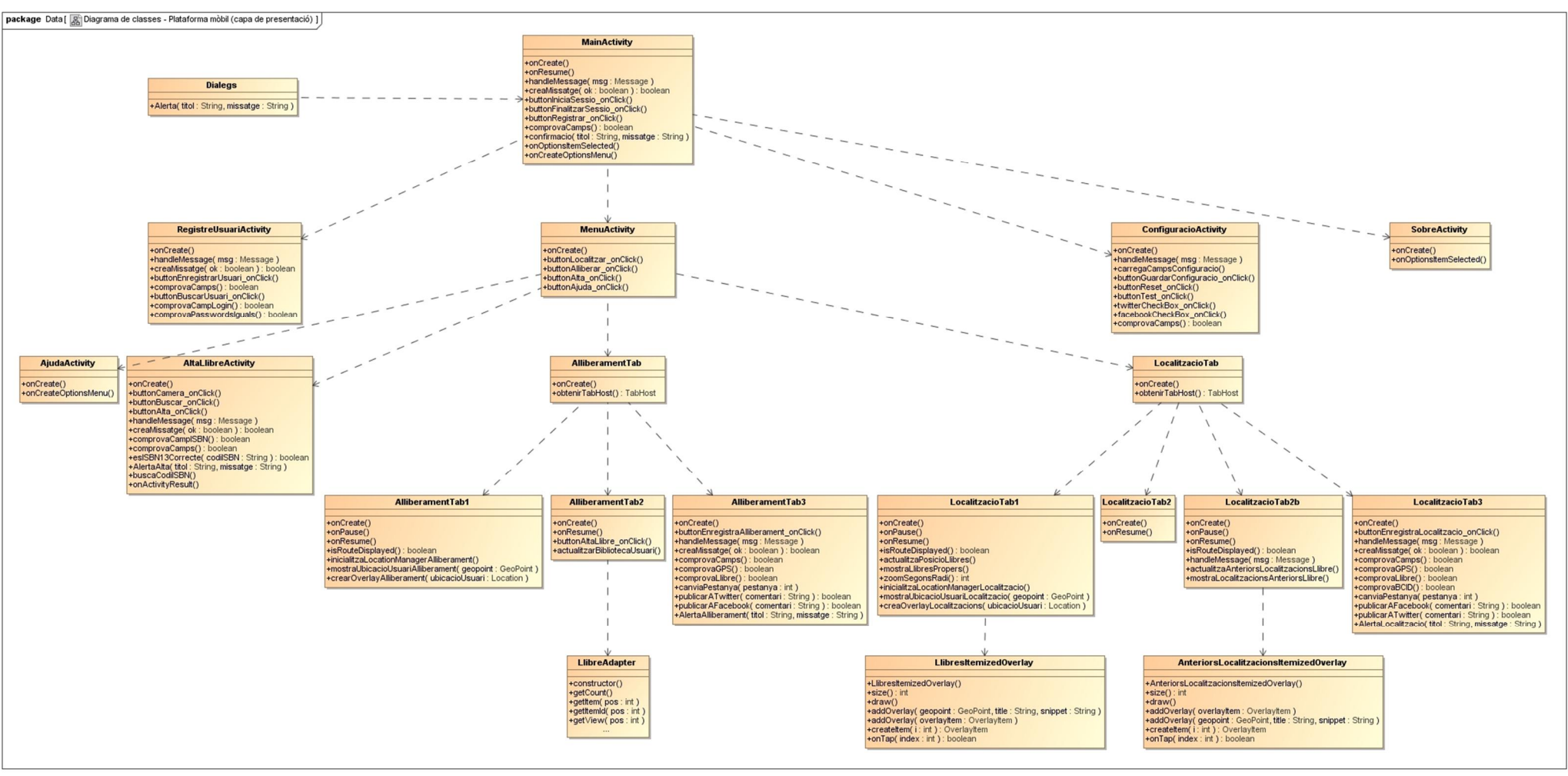

**Il·lustració 31 – Diagrama de classes / Plataforma mòbil (capa de presentació)** 

#### *9.8.2 Classes de la plataforma mòbil (capa de negoci)*

Encara que la capa de negoci de la plataforma mòbil té certa càrrega de càlcul, la part més important de la intel·ligència del sistema està ubicada a la part servidora, ja que és també on resideixen les dades. Les rutines d'aquesta capa interaccionen amb la informació rebuda de la capa de presentació i la preparen per a enviar-la a la capa de dades (que és la que connecta amb els **webservices**, obté un resultat i torna a enviar la informació rebuda a la capa de presentació). També treballen amb aquella informació recollida de les llibreries pròpies del dispositiu (per exemple, aquelles funcionalitats relacionades amb el posicionament).

L'excepció a aquestes funcionalitats són els mètodes de gestió de mapes o de publicació a **Twitter** i **Facebook**, que ho fan directament al servei corresponent sense passar pel **webservice** del sistema bookcrossing.

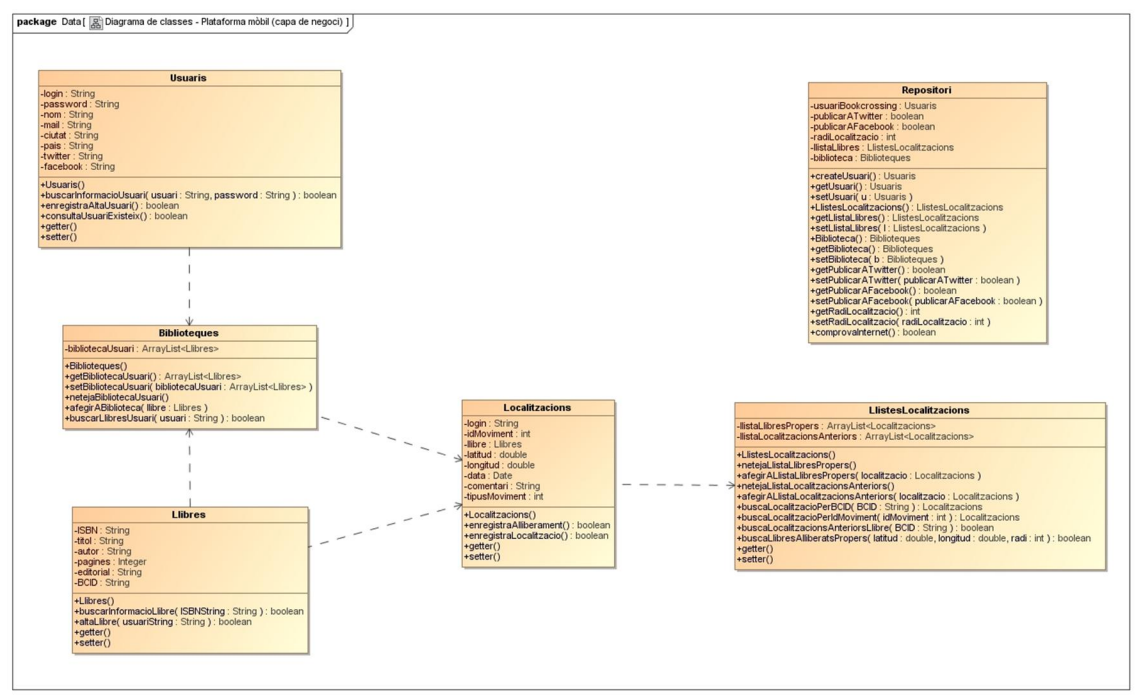

**Il·lustració 32 – Diagrama de classes / Plataforma mòbil (capa de negoci)** 

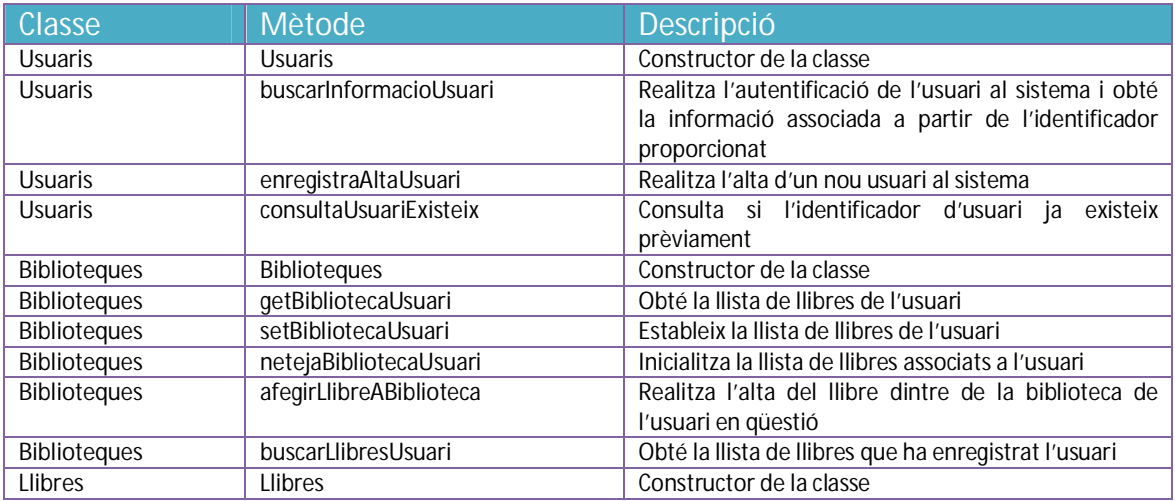

### A continuació es descriuen breument cada un dels mètodes implicats:

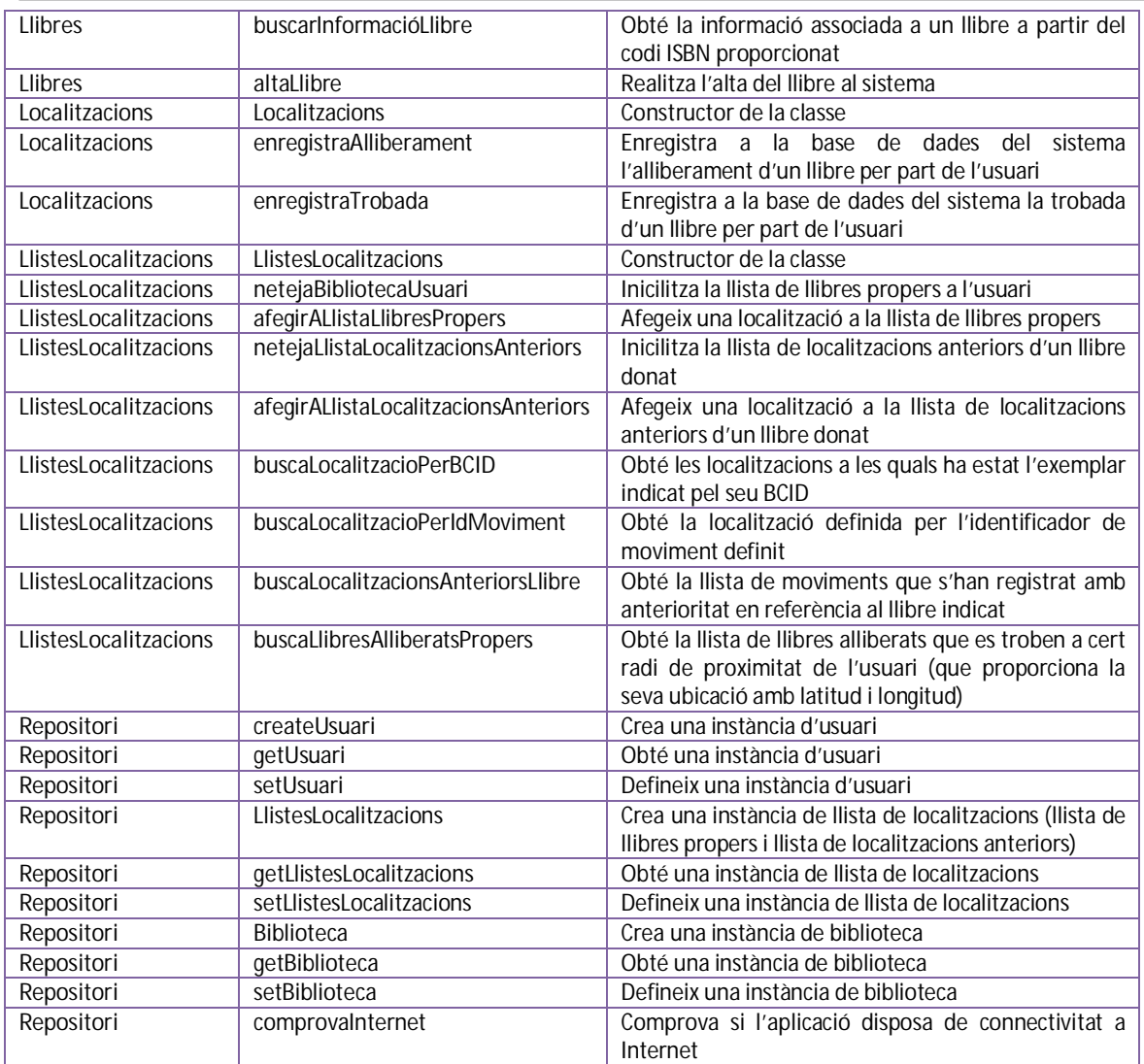

#### *9.8.3 Classes de la plataforma mòbil (capa d'accés a dades i webservice)*

Els mètodes definits en aquest diagrama comprenen aquelles crides que seran necessàries per a connectar amb els mètodes que estan disponibles a la part servidora. Els mètodes han de convertir les dades proporcionades a un format **XML** compatible amb la tecnologia **JSON**, de manera que la informació es pugui compartir sense problemes entre les dues plataformes.

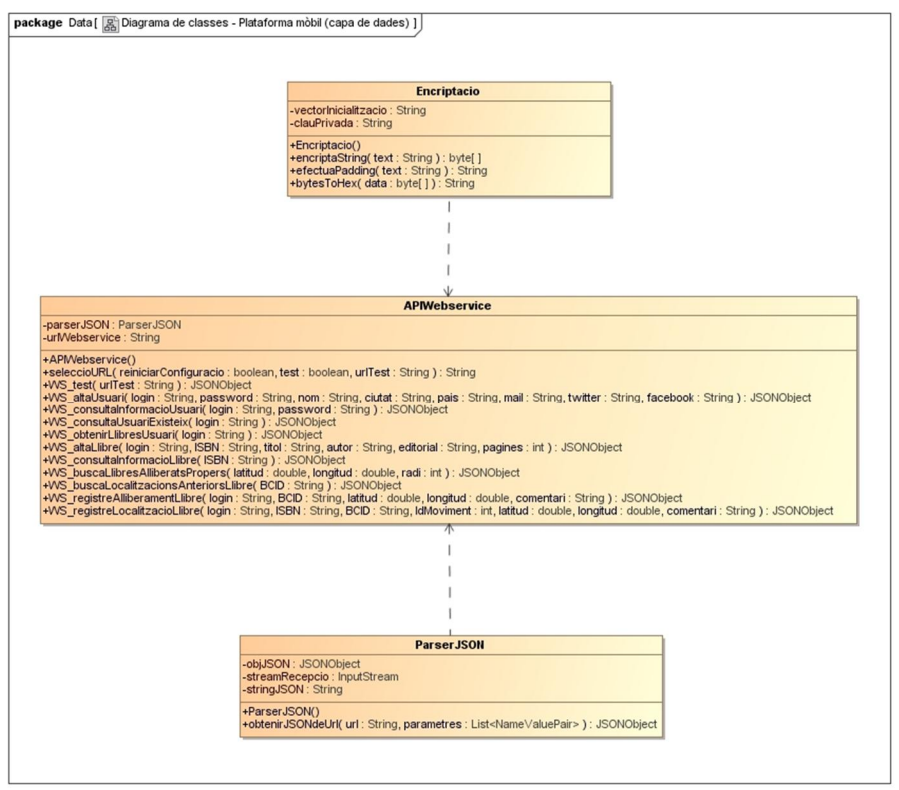

**Il·lustració 33 – Diagrama de classes / Plataforma mòbil (capa de dades)** 

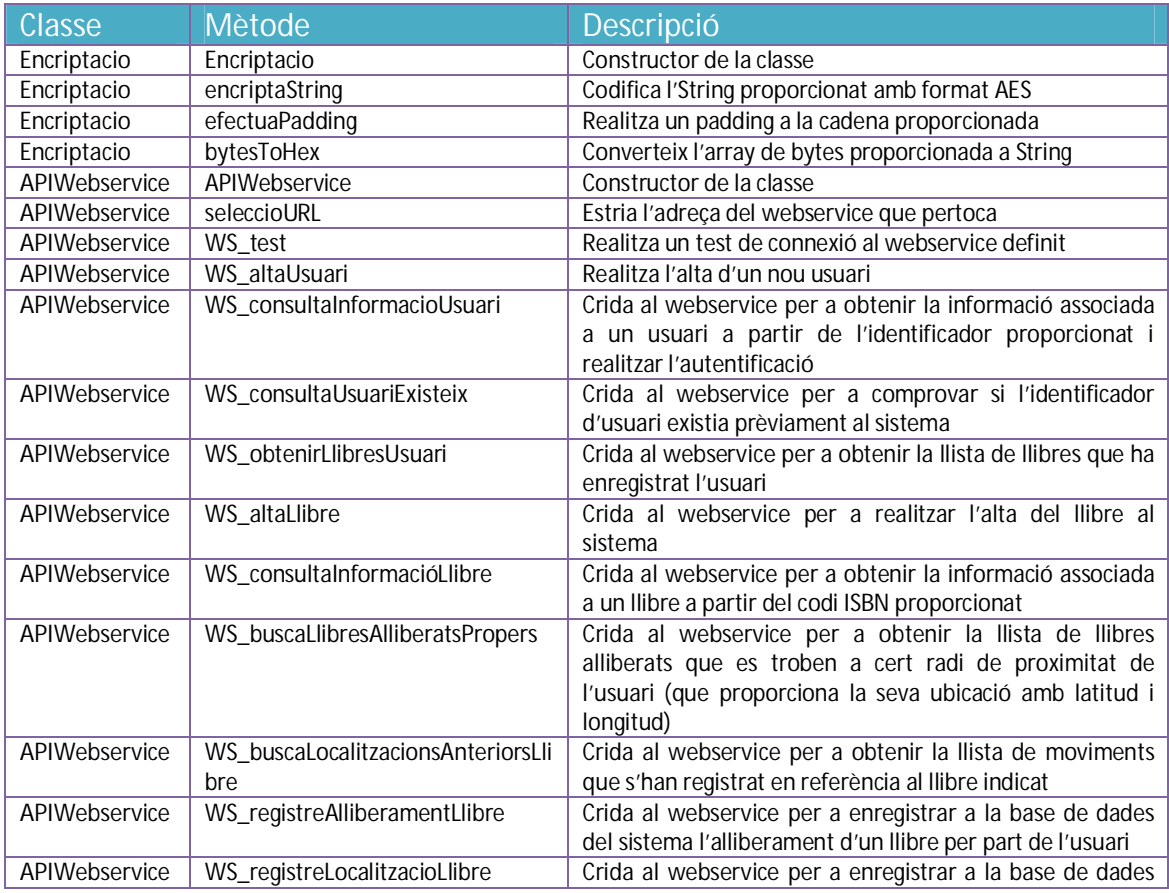

### A continuació es descriuen breument cada un dels mètodes implicats:

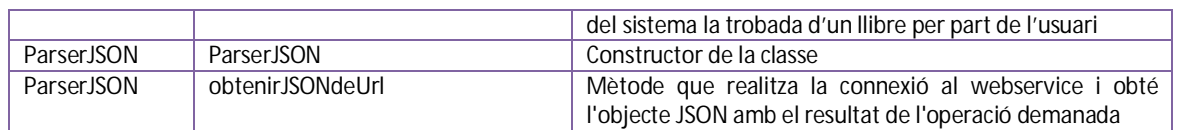

### *9.8.4 Classes de la plataforma web (capa de presentació)*

El sistema no implementa una capa de presentació com a tal en la seva plataforma web, és a dir, no existeix una interfície gràfica per a interactuar amb el sistema (encara que per tasques de desenvolupament es pogués implementar una molt senzilla que permeti fer test de la informació i respostes). Aquesta capa de presentació és substituïda en aquest cas per una interfície de serveis web que publica les operacions disponibles als clients i que equival a la classe comentada al punt *9.8.3 Classes de la plataforma mòbil (capa d'accés a dades i webservice)*.

| <b>APIWebservice</b>                                                                                                    |
|----------------------------------------------------------------------------------------------------|
| +WS test( urlTest: String ): JSONObject<br>+WS altaUsuari(login: String, password: String, nom: String, ciutat: String, pais: String, mail: String, twitter: String, facebook: String): JSONObject<br>+WS consultainformacioUsuari(login: String, password: String): JSONObject<br>+WS consultaUsuariExisteix(login: String): JSONObject<br>+WS obtenirLlibresUsuari(login: String): JSONObject<br>+WS altaLlibre(login: String, ISBN: String, titol: String, autor: String, editorial: String, pagines: int): JSONObject<br>+WS consultalnformacioLlibre(ISBN: String): JSONObject<br>+WS_buscaLlibresAlliberatsPropers( latitud : double, longitud : double, radi : int ) : JSONObject<br>+WS buscaLocalitzacionsAnteriorsLlibre(BCID: String): JSONObject<br>+WS_registreAlliberamentLlibre(login: String, BCID: String, latitud: double, longitud: double, comentari: String): JSONObject<br>+WS registreLocalitzacioLlibre( login: String, ISBN: String, BCID: String, IdMoviment: int, latitud: double, longitud: double, comentari: String): JSONObject |

**Il·lustració 34 – Diagrama de classes / Plataforma web (capa de presentació)** 

### *9.8.5 Classes de la plataforma web (capa de negoci)*

Com s'ha comentat anteriorment, el llenguatge **PHP** no disposa d'una separació en capes com a tal (de manera anàloga al **Model Vista Controlador**), però en aquest cas s'aconsegueix el mateix desacoblament separant en mòduls el conjunt de funcionalitats de l'accés a les dades. En aquest sentit, la lògica de negoci de la plataforma web s'encarrega de capturar les dades trameses per la interfície **webservice**, obtenir els paràmetres enviats a les crides, comprovar la correctesa d'aquestes, executar les operacions sol·licitades, esperar els resultats i redirigir la resposta a la capa superior per a ser comunicada al client.

La separació de les funcionalitats en classes es realitza de forma similar a com s'ha indicat a la plataforma mòbil, malgrat no treballarem amb objectes, ja que la pròpia filosofia de **REST** requereix que tota la informació necessària per a executar les operacions s'enviï per paràmetre i no té sentit desenvolupar una programació orientada a objecte per la senzillesa de les operacions que ha de gestionar la capa de negoci:

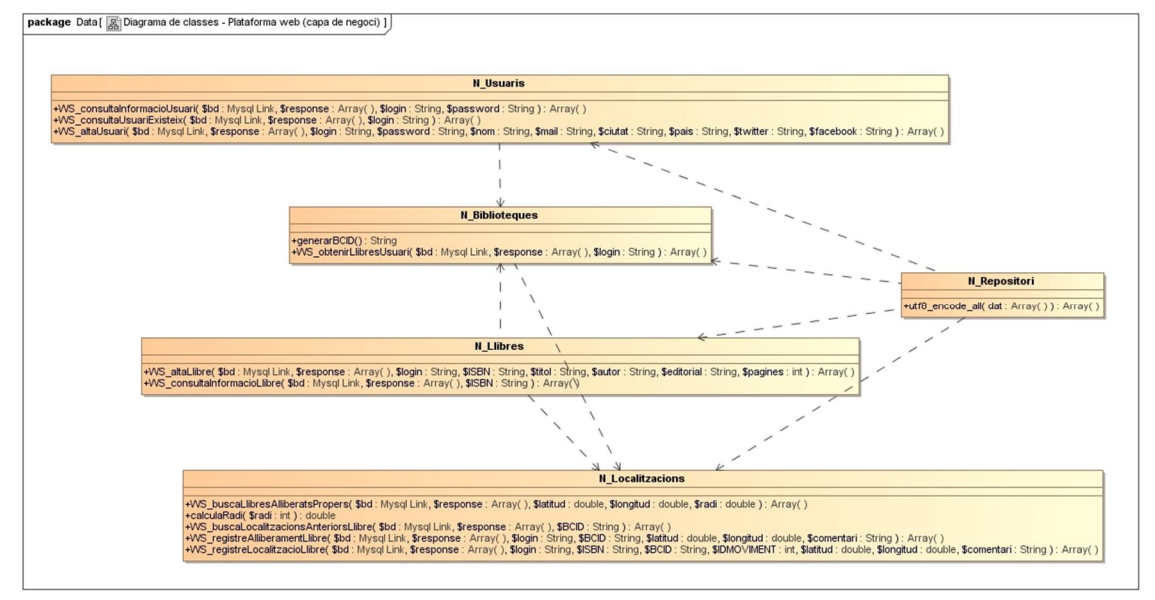

**Il·lustració 35 – Diagrama de classes / Plataforma web (capa de negoci)** 

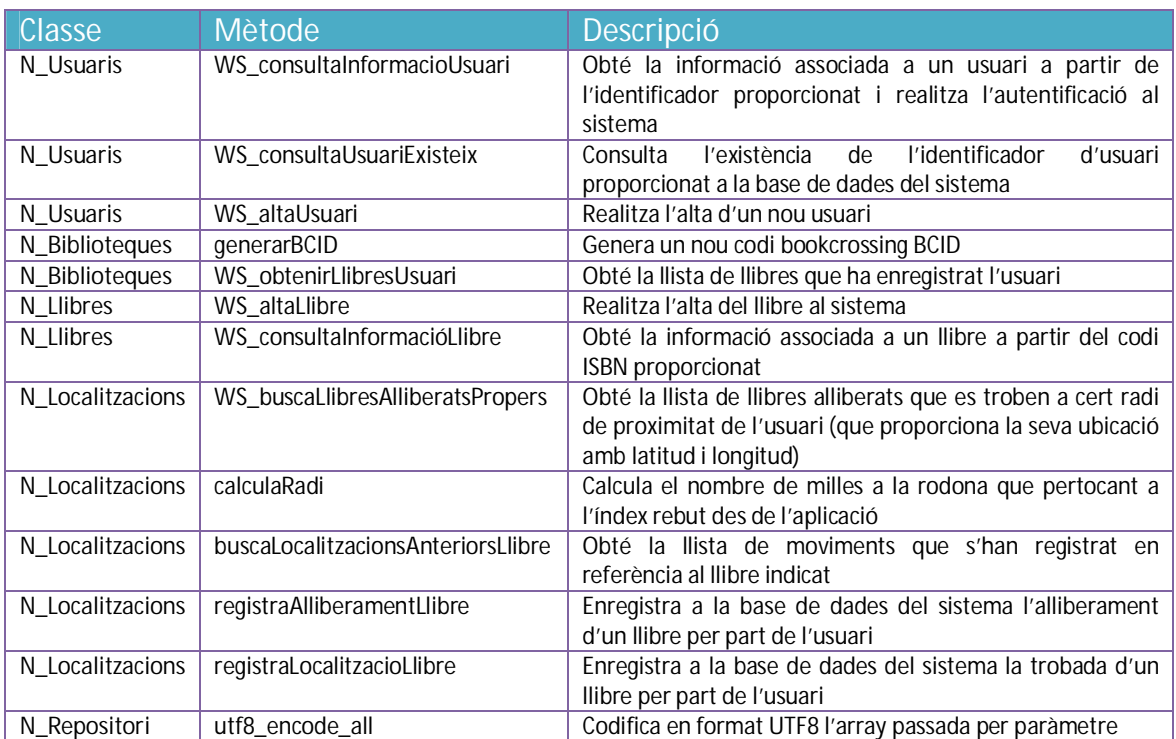

A continuació es descriuen breument cada un dels mètodes implicats:

## *9.8.6 Classes de la plataforma web (capa d'accés a dades)*

Finalment, la capa de dades de la plataforma web disposa d'aquells mètodes que permeten accedir a la informació associada a cada una de les classes definides. En aquest cas, es tracta de rutines vinculades a la consulta o actualització de taules de cada una de les classes. No s'ha fet subdivisió en classes dels elements que es veuen afectats per les consultes, ja que no aportava cap avantatge a la implementació, donada la senzillesa de les operacions a realitzar:

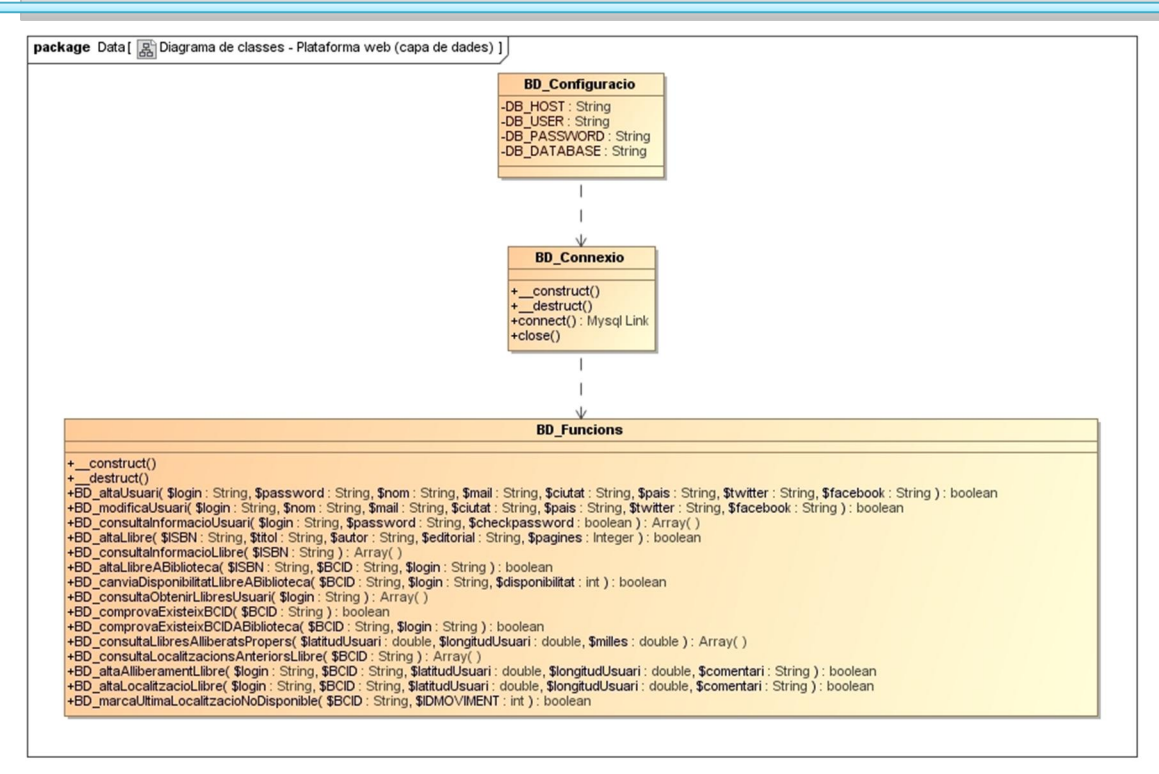

**Il·lustració 36 – Diagrama de classes / Plataforma web (capa de dades)** 

#### A continuació es descriuen breument cada un dels mètodes implicats:

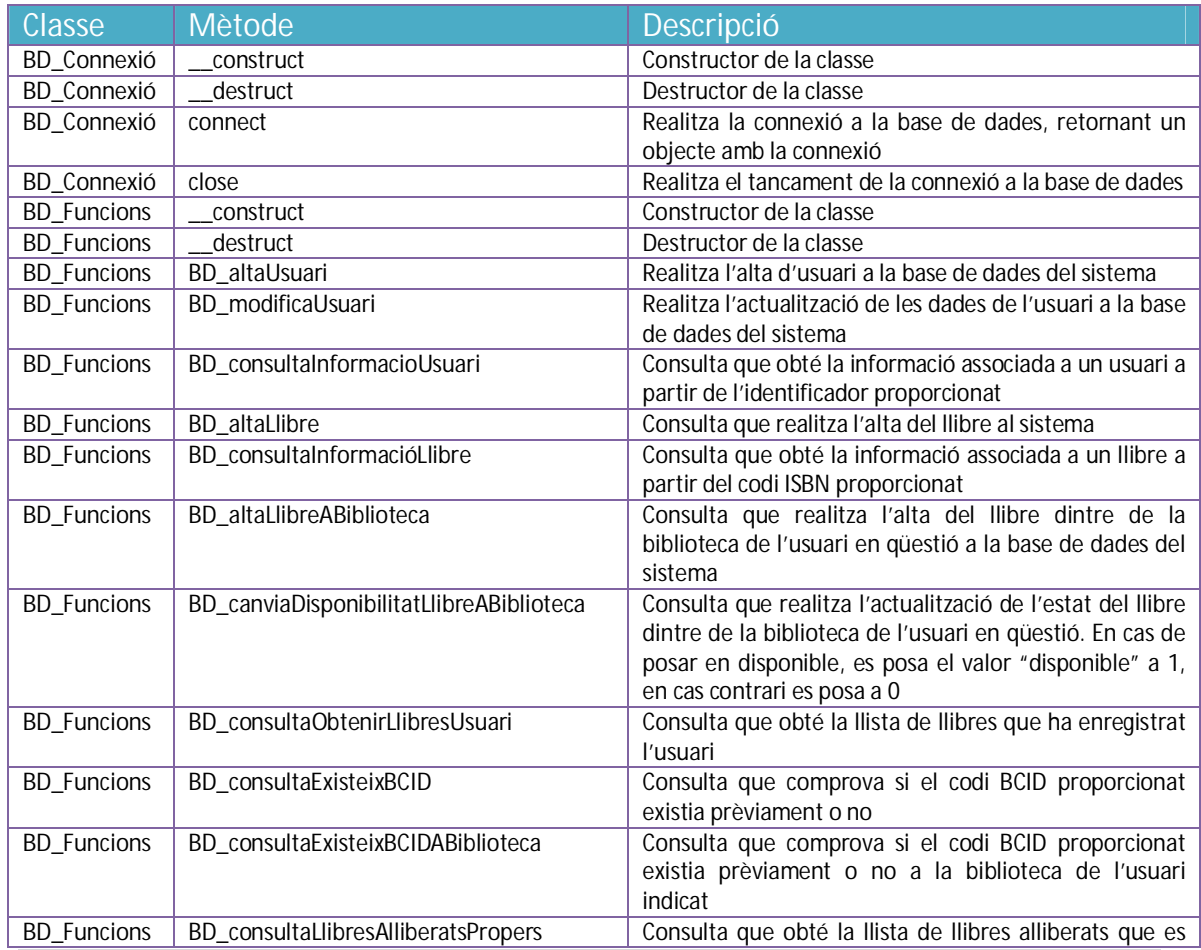

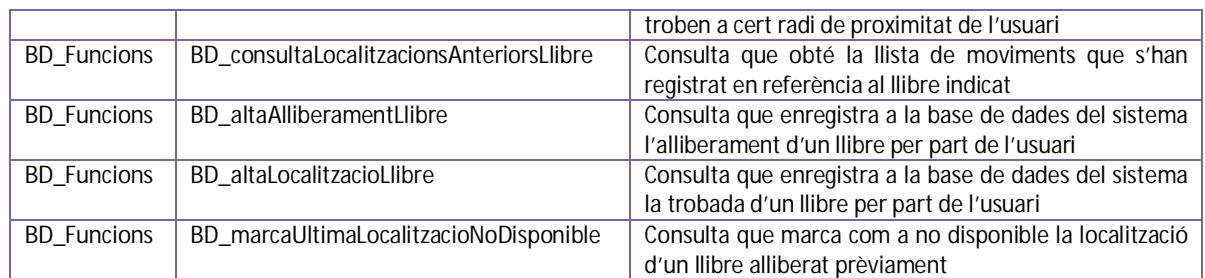

#### 9.9 Diagrama de seqüència

El diagrama de seqüència representa la interacció entre els objectes del sistema. Aquesta relació és similar en totes les operacions que contempla l'aplicació (intervenint en alguns casos sistemes externs), per tant, es presenten un parell d'exemples per tal de reflectir el seu funcionament. En el primer cas s'indica la interacció de components durant el procés d'identificació de l'usuari i en el segon, el funcionament de la localització i enregistrament d'una trobada de llibre.

#### *9.9.1 Diagrama de seqüència – Exemple procés d'identificació*

El següent exemple mostra la interacció de components durant la funcionalitat de validació d'un usuari al sistema.

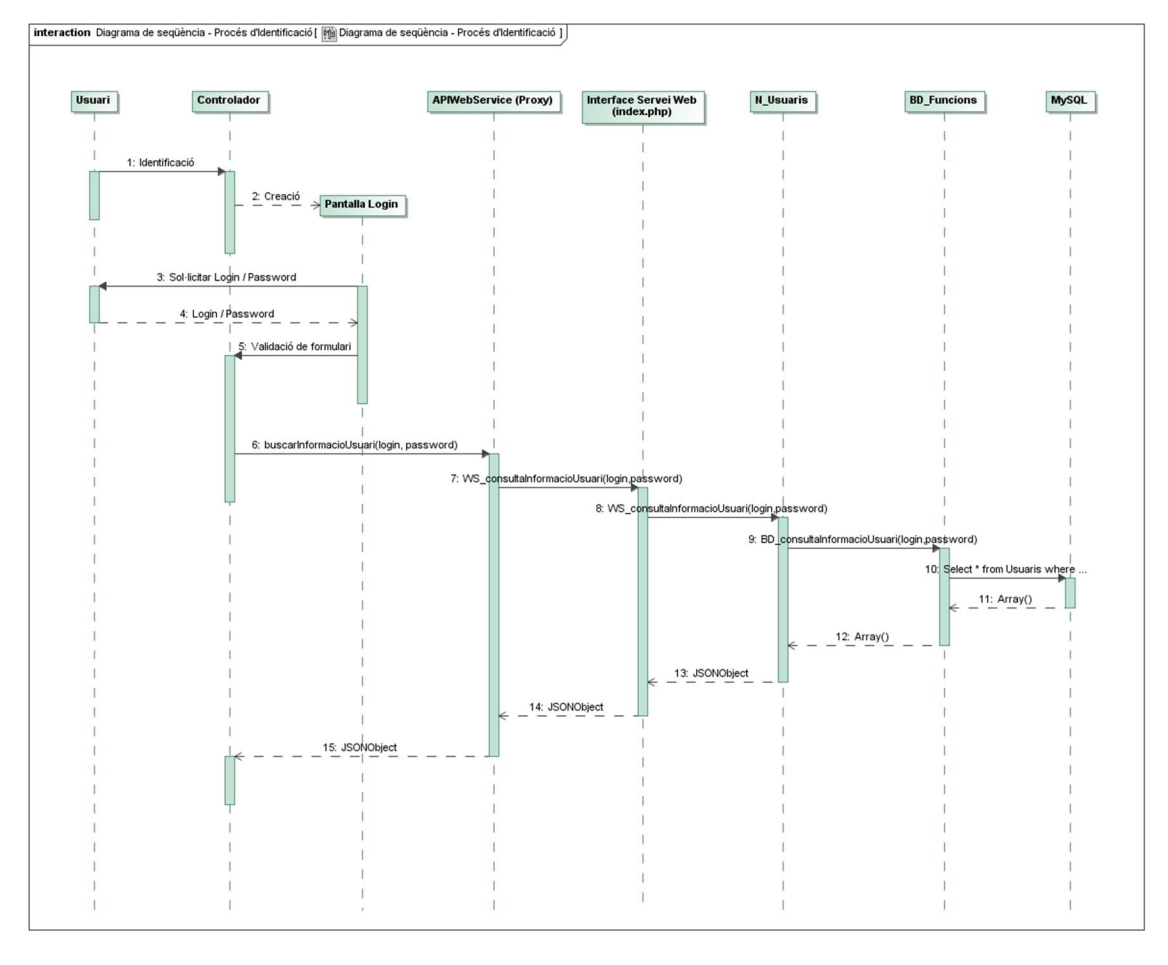

**Il·lustració 37 – Diagrama de seqüència / Procés d'identificació** 

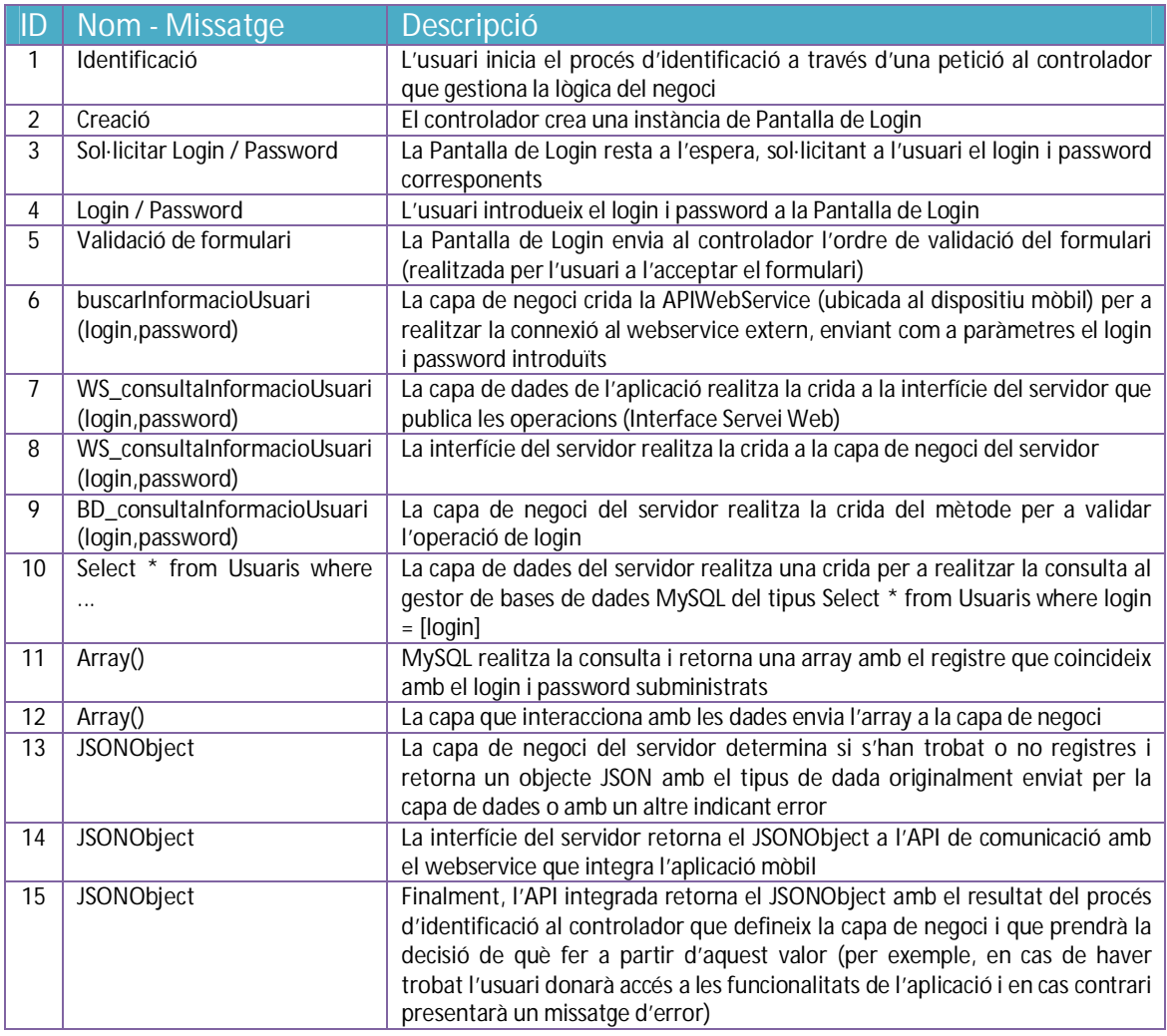

#### *9.9.2 Diagrama de seqüència – Exemple de localització i trobada de llibre*

A continuació es mostra la interacció de components durant la funcionalitat de localització de llibres de l'aplicació mòbil. La interacció entre aquests components és semblant a la que es realitza durant el procés d'alliberament d'un llibre (excloent el procés de representació i selecció de llibres, que en aquest cas, no existeix).

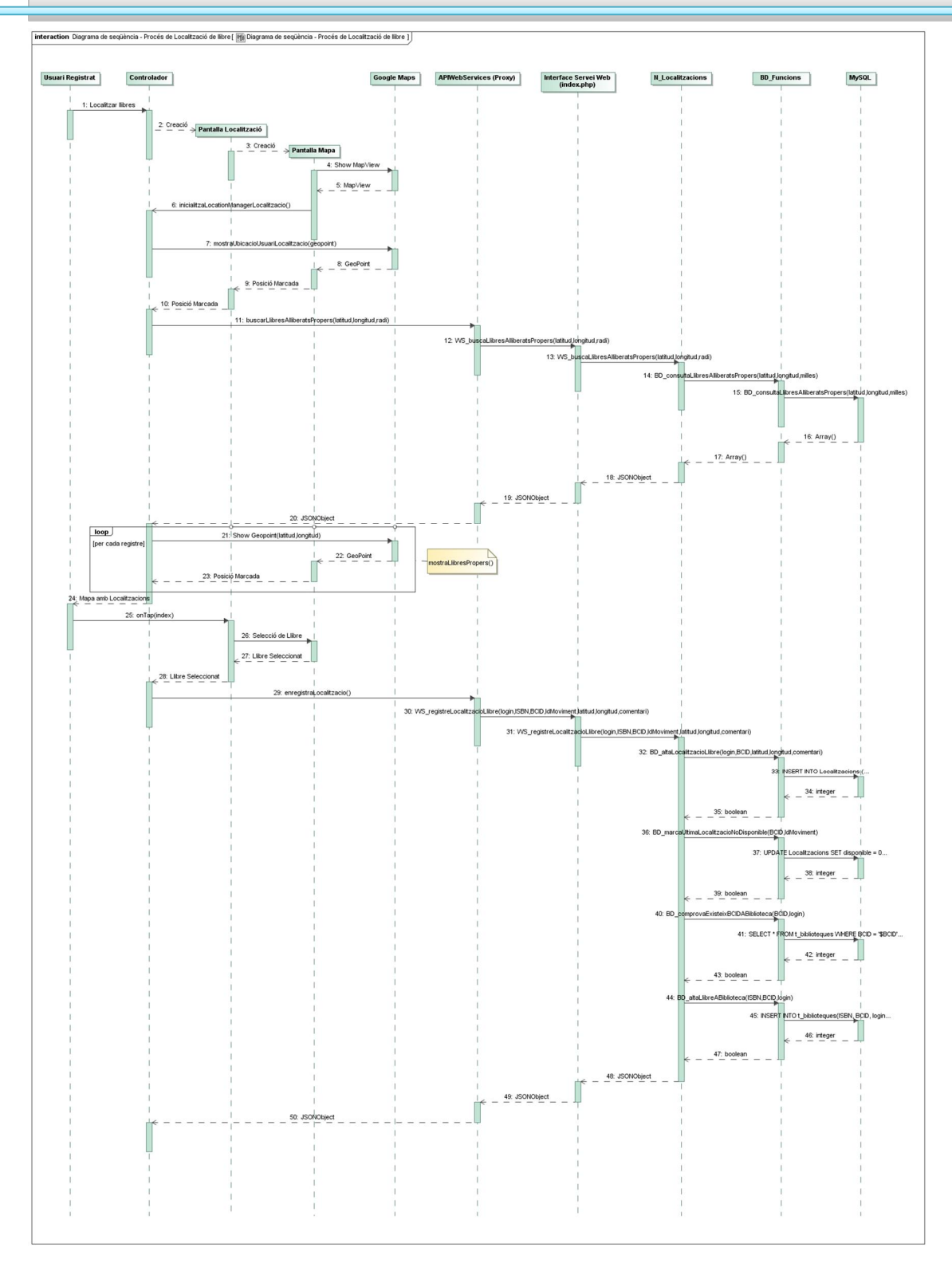

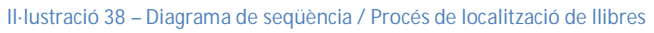

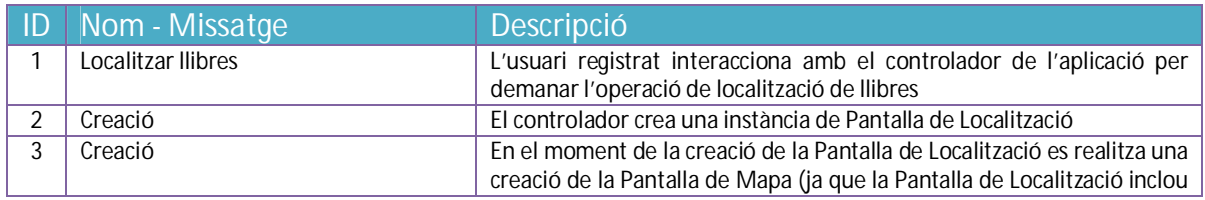

# PFC – bookcrossingApp 07/01/2013

 $\Box$ 

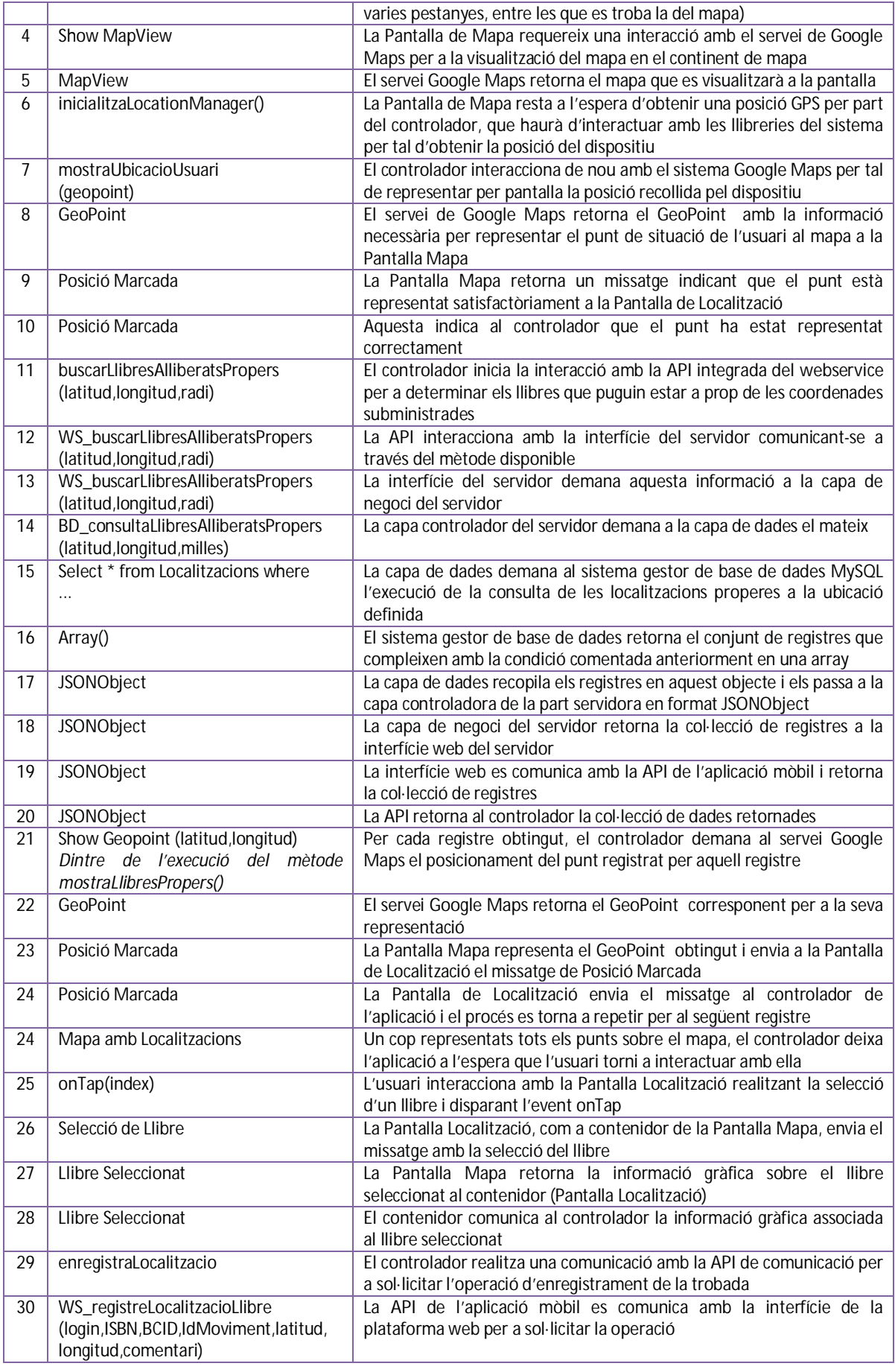

 $\overline{\phantom{a}}$ 

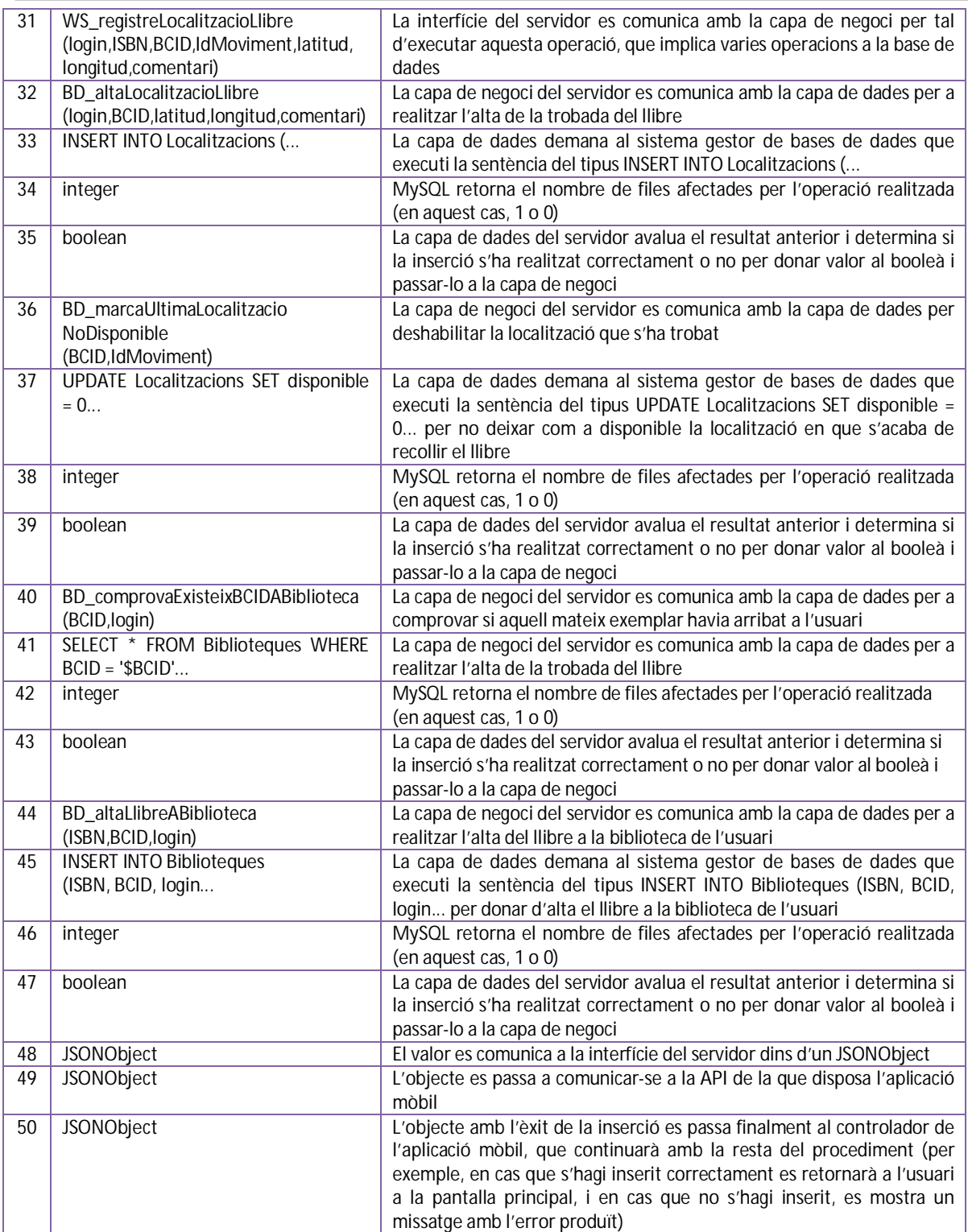

# **10 Prototip**

Com s'ha comentat anteriorment, la plataforma mòbil és l'única que serà responsable d'implementar la interfície visual encarregada d'interactuar amb l'usuari. A continuació es presenten els prototips d'algunes pantalles pertanyents a la interfície d'usuari de l'aplicació desenvolupada en **Android**. Aquestes pantalles serveixen de referència a l'usuari, durant la fase de desenvolupament, per aportar els seus comentaris i facilitar els ajustos pertinents al desenvolupador; en tot cas, no tenen perquè ser les mateixes que apareixen a l'aplicació un cop finalitzada.

Com a nota addicional comentar que, malgrat es van avaluar diverses eines per a aconseguir un desenvolupament ràpid d'aquestes interfícies gràfiques (Prototyper<sup>32</sup>, DroidDraw<sup>33</sup> o Fluid UI<sup>34</sup> entre d'altres), finalment s'han desenvolupat les pantalles del prototip directament sobre l'eina de desenvolupament **Eclipse**. Aquesta decisió s'ha pres perquè cap de les eines esmentades permetia l'exportació posterior dels fitxers generats a un format que fos aprofitable per l'entorn de desenvolupament **Eclipse** (en concret, un **XML** amb format layout). Aquest fet suposava desenvolupar aquestes interfícies (potser de forma ràpida) amb una d'aquestes aplicacions, però també haver-les de desenvolupar posteriorment a l'entorn **Eclipse**. Realitzant aquestes interfícies directament amb **Eclipse** m'ha permès, en primer lloc, guanyar experiència en l'aprenentatge de l'eina de desenvolupament i, en segon lloc, guanyar uns dies per a la fase d'implementació (aproximadament uns quatre).

### 10.1 Característiques de les interfícies

Les pantalles que es presentaran a continuació compleixen amb les següents característiques:

- x Aplicació multi-idioma: gràcies a la metodologia emprada per l'entorn de desenvolupament **Eclipse** i a la pròpia estructura dels projectes **Android**, l'aplicació pot estar preparada per a ser traduïda en qualsevol moment sense haver de redissenyar les pantalles corresponents. Només caldrà traduir el fitxer *strings.xml* i preparar l'aplicació per a que detecti a partir de l'idioma de l'aplicació el fitxer que cal utilitzar (existirà un per cada idioma).
- x Aprofitament dels botons hardware del dispositiu: l'aplicació no incorpora botons per a tasques que es puguin realitzar a partir dels propis botons hardware del terminal. Per tant, no apareixen, per exemple, botons per a tornar al menú principal o anar a la pantalla anterior, entre d'altres. Aquestes funcionalitats, com s'ha comentat, s'aconsegueixen amb els botons dels que disposa el propi dispositiu mòbil.
- x No s'han afegit components visuals externs als oferts per l'SDK d'**Android** per augmentar al màxim la compatibilitat de l'aplicació amb el major nombre de dispositius possible.

l <sup>32</sup> Prototyper. [en línia]. http://www.justinmind.com/ [data de consulta: 22/10/2012]

<sup>33</sup> DroidDraw. [en línia]. http://www.droiddraw.org/ [data de consulta: 22/10/2012] 34 Fluid UI. [en línia]. https://www.fluidui.com/ [data de consulta: 22/10/2012]

### 10.2 Pantalla d'identificació

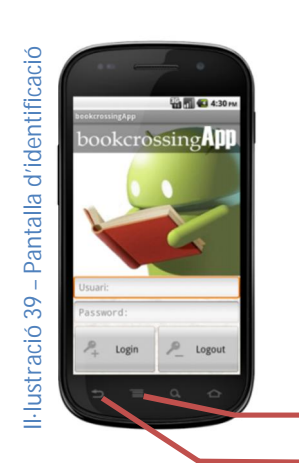

L'aplicació s'inicia directament amb la pantalla d'identificació al servei. En aquesta pantalla es sol·licita el nom d'usuari i contrasenya. Prement el *botó Login* es realitza un connexió al servidor que validarà les dades (apareixent un diàleg d'espera mentrestant). En cas d'accés correcte, el programa avançarà a la següent pantalla. En cas contrari apareixerà un diàleg amb el missatge de l'error corresponent.

El *botó Logout* permet tancar la sessió de l'aplicació. En prémer el botó apareixerà un diàleg de confirmació i en cas de contestar afirmativament no es realitzarà cap connexió amb el servidor, i es tancarà l'aplicació.

Permet accedir al menú de l'aplicació si està disponible Permet sortir de l'aplicació o tornar a la pantalla anterior

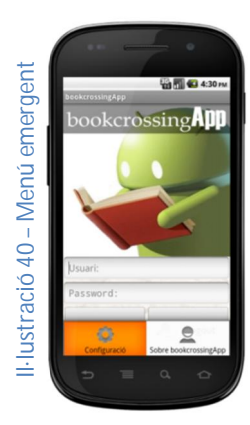

El menú de l'aplicació només apareix a les pantalles d'identificació, al Menú Principal i la pantalla d'ajuda.

Consta de dues opcions que permeten a l'usuari accedir a la pantalla de configuració de l'aplicació (*botó Configuració*) o a la pantalla on es descriuen dades sobre l'aplicació i l'autor (*botó Sobre bookcrossingApp*).

### 10.3 Pantalla de configuració

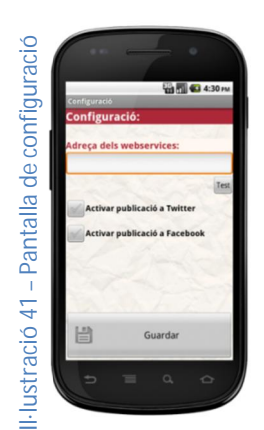

La pantalla de configuració permet definir els següents paràmetres:

a) *Adreça dels webservices*: permet definir l'adreça url que permet l'accés als **webservices** publicats per la plataforma web. S'habilita el *botó Test* per realitzar un test de l'adreça proporcionada.

b) *Activar publicació a Twitter*: permet definir si l'aplicació interactuarà amb la xarxa social **Twitter**. En cas d'activar-se es donarà l'opció de publicar els comentaris de recollida o alliberament a aquesta xarxa. En cas contrari, aquesta possibilitat no apareixerà.

c) *Activar publicació a Facebook*: permet definir si l'aplicació

interactuarà amb la xarxa social **Facebook**. En cas d'activar-se es donarà l'opció de publicar els comentaris de recollida o alliberament a aquesta xarxa. En cas contrari, aquesta possibilitat no apareixerà.

El *botó Guardar* enregistrarà els canvis realitzats en aquesta pantalla i retornarà a l'usuari a la pantalla del Menú Principal.

#### 10.4 Pantalla d'informació sobre l'aplicació

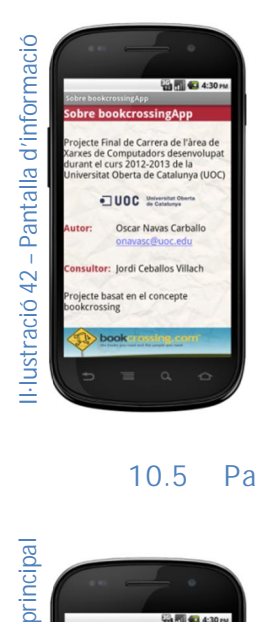

Aquesta pantalla únicament presenta la informació referent a aquest projecte i la informació sobre l'autor i el consultor, la UOC i el concepte bookcrossing. Permet enviar un mail a l'autor i visitar les webs de la UOC o bookcrossing.com si es clica als respectius logotips.

### 10.5 Pantalla de menú principal

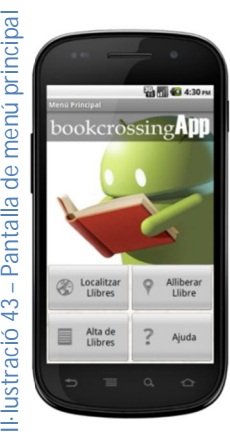

Aquesta pantalla ofereix l'accés a les funcionalitats del programa:

a) El *botó Localitzar Llibres* permet l'accés a la localització de llibres propers a la posició de l'usuari

b) El *botó Alliberar Llibre* permet enregistrar al sistema l'alliberament d'un llibre per a que pugui ser recollit per qualsevol persona

c) El *botó Alta de Llibres* permet introduir la informació d'un llibre per poder alliberar-lo posteriorment

d) El *botó Ajuda* permet accedir a un tutorial sobre el funcionament del concepte bookcrossing y l'aplicació

S'ha pensat aquesta disposició dels botons per ordre freqüència en la seva utilització. L'usuari comú de l'aplicació la utilitzarà en el major dels casos per localitzar llibres propers; d'aquests, un percentatge més petit decidiran alliberar un llibre en alguna ocasió i en aquest cas, caldrà que hagin introduit el llibre a la seva biblioteca virtual mitjançant l'alta de llibres.

### 10.6 Pantalla de localització de llibres

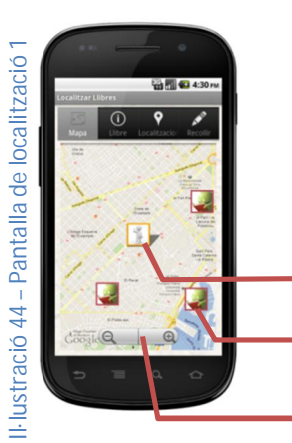

La pantalla de localització de llibres consta de 4 pestanyes:

a) *Pestanya Mapa*: mostra un mapa amb la situació de l'usuari i la disponibilitat de llibres propers. Es mostraran els 10 més propers. L'aplicació permet desplaçar-se pel mapa i fer zoom mitjançant els botons disponibles. També realitza el refresc de la informació cada cert nombre de segons.

Situació de l'usuari

Situació d'un llibre

Botons per a realitzar zoom sobre el mapa

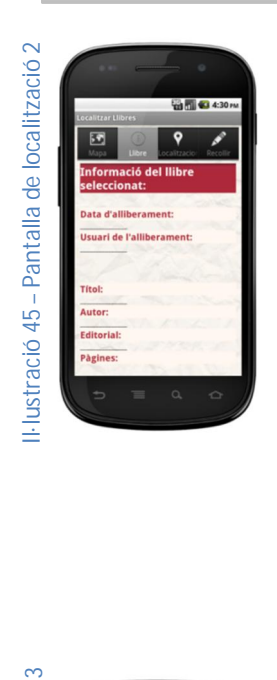

L'aplicació resta a l'espera que l'usuari seleccioni un llibre dels presentats.

b) *Pestanya Llibre*: mostra la informació associada al llibre seleccionat a la primera pestanya.

*Data d'alliberament*: indica la data en que va ser alliberat *Usuari de l'alliberament*: indica l'usuari que el va alliberar *Títol*: indica el títol del llibre *Autor*: indica l'autor del llibre *Editorial*: indica l'editorial del llibre *Pàgines*: indica el nombre de pàgines que té el llibre *Comentari*: indica el comentari que va deixar l'usuari en alliberar-lo

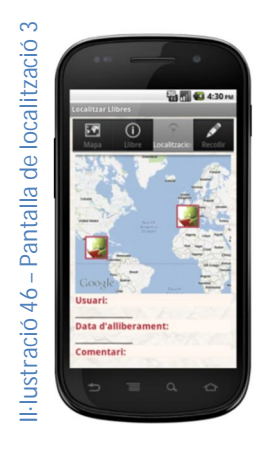

c) *Pestanya Localitzacions Anteriors*: mostra la informació associada a les localitzacions anteriors del llibre seleccionat (tant alliberaments com recollides). El color de la icona determina de quin tipus de moviment es tracta. Quan l'usuari selecciona una de les situacions, es mostra la informació associada a ella:

*Usuari*: indica l'usuari que ha alliberat o localitzat el llibre *Data d'alliberament/localització*: indica la data en que va ser alliberat o trobat

*Comentari*: indica el comentari que va deixar l'usuari en alliberarlo/trobar-lo

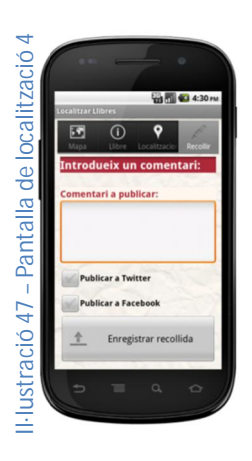

d) *Pestanya Recollir*: permet a l'usuari indicar que ha trobat el llibre seleccionat a la primera pestanya i per tant, se l'endú. Es pot introduir un comentari que quedarà compartit tant amb la resta dels usuaris de bookcrossingApp com amb les xarxes socials que s'hagin activat a la configuració (**Twitter** i **Facebook**). Quan l'usuari completa el comentari, prem el *botó Enregistrar recollida* i l'aplicació es connecta amb el servidor per a reflexar aquest canvi al sistema (apareixent un diàleg d'espera mentrestant). En cas d'accés correcte, el programa mostra un diàleg d'operació realitzada correctament i en ser acceptat, torna al menú principal. En cas contrari apareix un diàleg amb el missatge de l'error corresponent.

#### 10.7 Pantalla d'alliberament de llibres

La pantalla de localització de llibres consta de 3 pestanyes:

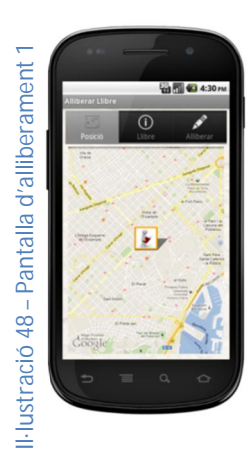

a) *Pestanya Posició*: mostra un mapa amb la situació de l'usuari que està en disposició d'alliberar un llibre. L'aplicació permet desplaçarse pel mapa i fer zoom mitjançant els botons disponibles. També realitza el refresc de la informació cada cert nombre de segons.

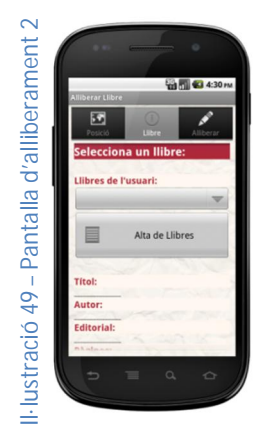

b) *Pestanya Llibre*: permet a l'usuari seleccionar un dels llibres dels que disposa a la seva biblioteca particular del sistema i candidats a ser alliberats. En seleccionar un llibre al desplegable, es mostra la informació associada a ell a la part inferior.

*Títol*: indica el títol del llibre *Autor*: indica l'autor del llibre *Editorial*: indica l'editorial del llibre *Pàgines*: indica el nombre de pàgines que té el llibre

També es permet donar d'alta el llibre mitjançant el botó disponible. Aquesta opció obre la pantalla d'alta de llibres i en acabar la introducció, torna a aquesta pantalla novament.

El llibre seleccionat serà el candidat a ser alliberat.

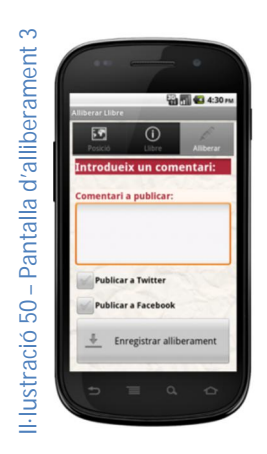

c) *Pestanya Alliberar*: permet a l'usuari indicar que s'està alliberant el llibre seleccionat a la pestanya anterior. Es pot introduir un comentari que quedarà compartit tant amb la resta dels usuaris de bookcrossingApp com amb les xarxes socials que s'hagin activat a la configuració (**Twitter** i **Facebook**). Quan l'usuari completi el comentari, prem el *botó Enregistrar alliberament* i l'aplicació es connecta amb el servidor per a reflexar aquest canvi al sistema (apareixent un diàleg d'espera mentrestant). En cas d'accés correcte, el programa mostra un diàleg d'operació realitzada correctament i en ser acceptat, torna al menú principal. En cas contrari apareix un diàleg amb el missatge de l'error corresponent.

### 10.8 Pantalla d'alta de llibres

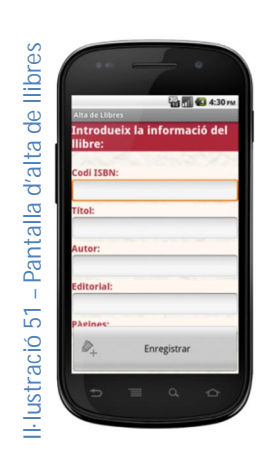

La pantalla d'alta de llibres permet introduir la informació referent a un llibre per a que sigui donada d'alta al sistema i, el llibre corresponent, associat a la biblioteca de l'usuari de l'aplicació. Serà necessari introduir la següent informació:

*ISBN*: cal indicar el codi ISBN del llibre *Títol*: cal indicar el títol del llibre *Autor*: cal indicar l'autor del llibre *Editorial*: cal indicar l'editorial del llibre *Pàgines*: cal indicar el nombre de pàgines que té el llibre

Un cop introduides aquestes dades, l'usuari pot enviar-les al servidor prement el *botó Enregistrar*. L'aplicació, abans d'enviar les dades

introduides, realitza una comprovació prèvia d'aquestes (per exemple, comprovar que s'han introduit tots els camps, comprovar que el nombre de pàgines és efectivament un nombre, comprovar el format correcte del codi ISBN, etc.). Si hi ha alguna dada incorrecta apareix un diàleg indicant l'error i cancela l'enviament. En cas que les dades siguin correctes, l'aplicació envia les dades al servidor (apareixent un diàleg d'espera mentrestant). En cas d'accés correcte, el programa mostra un diàleg d'operació realitzada correctament i proporciona el codi BCID amb el que caldrà etiquetar el llibre (o escriure a les primeres pàgines) i en ser acceptat, torna al menú principal. En cas contrari apareix un diàleg amb el missatge de l'error corresponent.

### 10.9 Pantalla d'ajuda

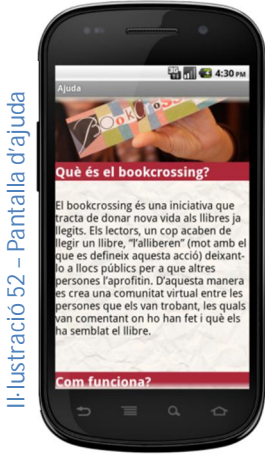

La pantalla d'ajuda mostra un petit tutorial amb els conceptes bàsics sobre el món del bookcrossing i sobre el funcionament de l'aplicació. Només cal desplaçar-se cap avall per poder seguir el contingut complet.

## **11 Implementació**

A continuació passo a comentar les decisions preses durant la fase d'implementació i detallar algunes de les característiques més importants

### 11.1 Premisses de la implementació

Durant la fase de desenvolupament s'ha intentat respectar certs criteris per tal de preservar tant el bon funcionament del sistema (garantint agilitat i coherència en les dades) com la utilització coherent dels recursos del dispositiu mòbil (que és la part amb més mancances del sistema). A continuació comentem els trets més significatius:

#### *11.1.1 Minimització de l'accés a Internet*

S'ha tractat de minimitzar l'accés a Internet del dispositiu, per tal que el consum de bateria sigui el mínim possible. Encara que el sistema es basa en el paradigma Client-Servidor i és inevitable que les operacions necessitin realitzar-se a la part servidora, sí es cert que existeixen certes comprovacions que es poden fer a nivell local al propi dispositiu. D'aquesta manera estalviem comunicacions que potser poden quedar anul·lades per la incorrectesa de les dades introduïdes (entre altres motius).

Aquestes comprovacions s'han realitzat tant verificant que les dades objecte de les operacions són correctes (per exemple, es comprova si el codi ISBN introduït d'un llibre és correcte o no) com creant estructures en memòria temporals que ens permetin verificar la correctesa de les dades (per exemple, en el moment de la recollida d'un llibre, el codi BCID que cal introduir no es comprova en primer terme contra el servidor, sinó que es contrasta amb la informació transmesa anteriorment pel propi servidor al dispositiu mòbil, de manera que estalviem una comunicació).

#### *11.1.2 Minimització de la introducció de dades per teclat*

Donat que l'usuari ha d'operar amb un dispositiu on la introducció per teclat no és còmode, s'ha intentat facilitar el màxim la operativa amb el teclat. Els grans blocs d'introducció de dades de l'aplicació es troben al registre d'usuari i l'alta d'un llibre. La primera no es pot evitar, ja que es tracta d'informació personal que només l'usuari coneix, però en quant a la segona, s'ha habilitat un mecanisme per a que l'usuari introdueixi el codi ISBN del llibre i, prement el botó de la lupa, si aquest ja estava donat d'alta al sistema, automàticament s'omplin els camps corresponents.

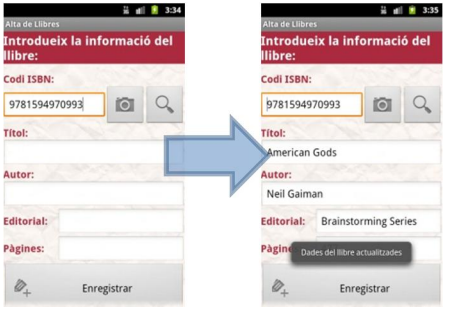

**Il·lustració 53 – Buscador de llibre per ISBN** 

A banda d'aquest mecanisme s'ha fet un esforç per integrar una funcionalitat que permetés la lectura de codis de barra, de manera que la introducció del codi ISBN fos més ràpida i evités possibles errors. Per aconseguir aquest efecte s'han utilitzat **ZXing ("Zebra Crossing")**<sup>35</sup>, un conjunt de llibreries open-source que permeten la captura de codis de barres aprofitant la càmera del dispositiu. Aquesta funcionalitat, que s'executa prement el botó de la càmera, requereix la instal·lació de l'aplicació gratuïta **BarcodeScanner**<sup>36</sup> al dispositiu, però si no hi és, la pròpia llibreria s'encarrega de gestionar la instal·lació. Aprofitar aquestes llibreries ha permès donar comoditat a aquesta part de l'aplicació, alhora que es redueixen les possibilitats d'error i estalvia el desenvolupament associat a la lectura de codis de barres que seria necessari.

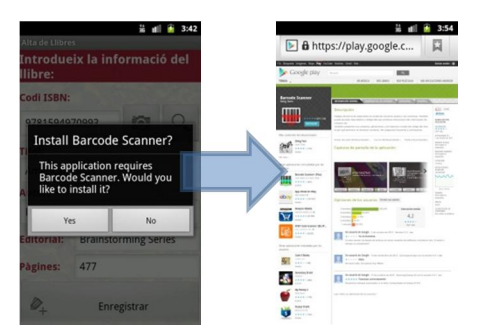

**Il·lustració 54 – Instal·lació del programa BarcodeScanner** 

### *11.1.3 Adequació del teclat al contingut del camp*

Durant el desenvolupament s'ha definit el tipus de teclat emergent adequat que havia d'aparèixer al rebre el camp el focus d'edició. D'aquesta manera es facilita la introducció de les dades a l'usuari. En concret, pels camps numèrics es mostra un tipus de teclat on només apareixen dígits i símbols comuns (com els guions), mentre que als camps alfanumèrics es mostra el teclat habitual.

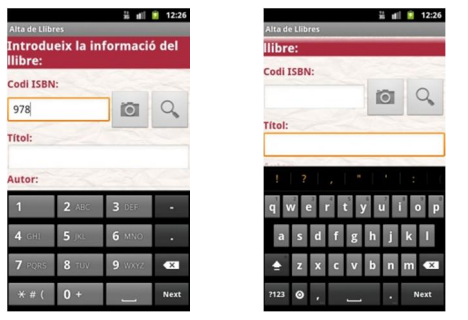

**Il·lustració 55 – Adequació del teclat al contingut del camp** 

### *11.1.4 Encriptació de dades*

L'encriptació de dades és una problemàtica a la que s'enfronten tots els desenvolupaments que inclouen comunicacions a través de xarxes. Aquesta encriptació busca que les dades trameses siguin indesxifrables per a algú que tingués accés a elles interposant-se en la comunicació entre l'emissor i receptor inicials. La gran motivació per tal d'establir un model d'encriptació de dades prové de la importància de la informació que és transmesa: per

 $\overline{a}$ <sup>35</sup> ZXing ("Zebra Crossing"). [en línia]. <u>http://code.google.com/p/zxing/</u> [data de consulta: 05/12/2012]

<sup>36</sup> Google Play. [en línia]. https://play.google.com/store/apps/details?id=com.google.zxing.client.android [data de consulta: 06/12/2012]

exemple, no podem donar la mateixa importància a transmissió de dades bancàries, que a una transmissió d'una pàgina web convencional.

En aquesta primera versió de l'aplicació s'ha establert un primer nivell d'encriptació de dades que només comprèn la transmissió del password de l'usuari, ja que és la dada més sensible de les que es transmeten. D'aquesta manera, aquesta contrasenya és encriptada amb una clau AES amb vector d'inicialització i clau secreta ja en el dispositiu mòbil i és enviada al servidor d'aquesta manera, essent emmagatzemada a la base de dades de la mateixa forma. D'aquesta manera, no es necessària la gestió de l'encriptació en el camí invers, ja que el password no és transmès mai. En futures versions es podria valorar l'opció d'encriptar la totalitat de les comunicacions. En aquest cas, caldrien doncs procediments per encriptar i desencriptar la informació en el origen (plataforma mòbil) i en el destí (plataforma web). En aquesta versió no s'ha optat per aquesta solució per manca de temps.

#### *11.1.5 Aplicació mòbil multi-idioma*

Gràcies a la pròpia filosofia de desenvolupament del llenguatge **Android** s'ha aconseguit que l'aplicació mòbil estigui preparada per a treballar amb múltiples idiomes. S'han invertit esforços en mantenir els textos de l'aplicació seguint aquesta filosofia, de manera que en un futur es pugui traduir (principalment a l'anglès, el mercat més ampli que pot acollir).

#### *11.1.6 Codi font exhaustivament comentat*

El codi font de tot el desenvolupament (tant de la plataforma web com de la mòbil) ha estat exhaustivament comentat per tal d'afavorir el manteniment posterior y la producció de noves versions amb millores. D'aquesta manera em permetrà realitzar el seguiment de l'aplicació i les seves funcionalitats amb més facilitat en un futur.

#### 11.2 Implementació de base de dades

La generació de l'script de creació de la base de dades s'ha realitzat amb l'eina de disseny emprada (**Navicat Data Modeler**). La importació s'ha realitzat utilitzant l'assistent que proporciona **PhpMyAdmin**, emprant una ordenació ut8\_spanish\_ci per reduir el problema amb els caràcters especials.

| $\leftrightarrow$<br>合                                                                                                    |                               | <b>At localhost/</b> phpmyadmin/index.php?db=bookcrossingapp&token=cbfd8a6f33bb52f604f6bb2efbc46598#PMAURL:db=bookcrossin < <b>C</b> V C and |                      |                                          |          |  |                                  |             |                                      |                      |                             | ٩<br>$\blacksquare$ |
|----------------------------------------------------------------------------------------------------|-------------------------------|----------------------------------------------------------------------------------------------------|----------------------|------------------------------------------|----------|--|----------------------------------|-------------|--------------------------------------|----------------------|-----------------------------|---------------------|
| phpMyAdmin                                                                                                    | 127.0.0.1 » bookcrossingapp   |                                                                                                    |                      |                                          |          |  |                                  |             |                                      |                      |                             |                     |
| $\begin{picture}(150,20) \put(0,0){\line(1,0){10}} \put(15,0){\line(1,0){10}} \put(15,0){\line(1,0){10}} \put(15,0){\line(1,0){10}} \put(15,0){\line(1,0){10}} \put(15,0){\line(1,0){10}} \put(15,0){\line(1,0){10}} \put(15,0){\line(1,0){10}} \put(15,0){\line(1,0){10}} \put(15,0){\line(1,0){10}} \put(15,0){\line(1,0){10}} \put(15,0){\line($ | <b>Estructura</b>             | SQL & Buscar                                                                                                    | Generar una consulta |                                          | Exportar |  | $\overline{\mathbf{m}}$ Importar |             | <b>Operaciones</b>                   | <b>a</b> Privilegios | $\triangledown$ Más         |                     |
|                                                                                                    | Tabla 4                       | Acción                                                                                                    |                      |                                          |          |  | <b>Filas</b><br>$\Theta$         | <b>Tipo</b> | Cotejamiento                         |                      | Tamaño Residuo a<br>depurar |                     |
| $\overline{\phantom{a}}$<br>(Tablas recientes)                                                                                                    | t biblioteques                | Examinar To Estructura & Buscar To Insertar Maciar & Eliminar                                                                                |                      |                                          |          |  |                                  |             | <sup>3</sup> InnoDB utf8 spanish ci  | 16 KB                |                             |                     |
| $\overline{\phantom{a}}$<br>bookcrossingapp                                                                                                    | t llibres                     | Examinar > Estructura · Buscar 3-i Insertar · Vaciar > Eliminar                                                                              |                      |                                          |          |  |                                  |             | 13 InnoDB utf8 spanish ci            | 16 KB                |                             |                     |
| t biblioteques                                                                                                    |                               | t localitzacions   Examinar   Estructura & Buscar 3 i Insertar @ Vaciar @ Eliminar                                                           |                      |                                          |          |  |                                  |             | <sup>9</sup> InnoDB utf8 spanish ci  | 32 KB                |                             |                     |
| t llibres                                                                                                    | $\blacksquare$ t usuaris      | Examinar > Estructura → Buscar 3 i Insertar → Vaciar ● Eliminar                                                                              |                      |                                          |          |  |                                  |             | <sup>5</sup> InnoDB utf8 spanish ci  | 16 KB                |                             |                     |
| t localitzacions<br>t usuaris                                                                                                    | 4 tablas                      | Número de filas                                                                                                    |                      |                                          |          |  |                                  |             | <sup>30</sup> InnoDB utf8 spanish ci | 80 KB                |                             | 0B                  |
| Crear tabla                                                                                                    | <b>Crear tabla</b><br>Nombre: | Marcar todos / Desmarcar todos<br>Vista de impresión a Diccionario de datos                                                                  | Número de columnas:  | Para los elementos que están marcados: · |          |  |                                  |             |                                      |                      | Continuar                   |                     |

**Il·lustració 56 – Estructura de la base dades vistos a PhpMyAdmin** 

#### 11.3 Implementació de la plataforma web

A continuació destacaré algunes de les decisions o mecanismes que s'han implementat durant el desenvolupament de la plataforma web.

### *11.3.1 Organització de l'arbre del projecte*

El projecte del desenvolupament implicat a la plataforma web està dividit intentant mantenir el paradigma **Model Vista Controlador**. D'aquesta manera, podem trobar els fitxers distribuïts de la següent forma:

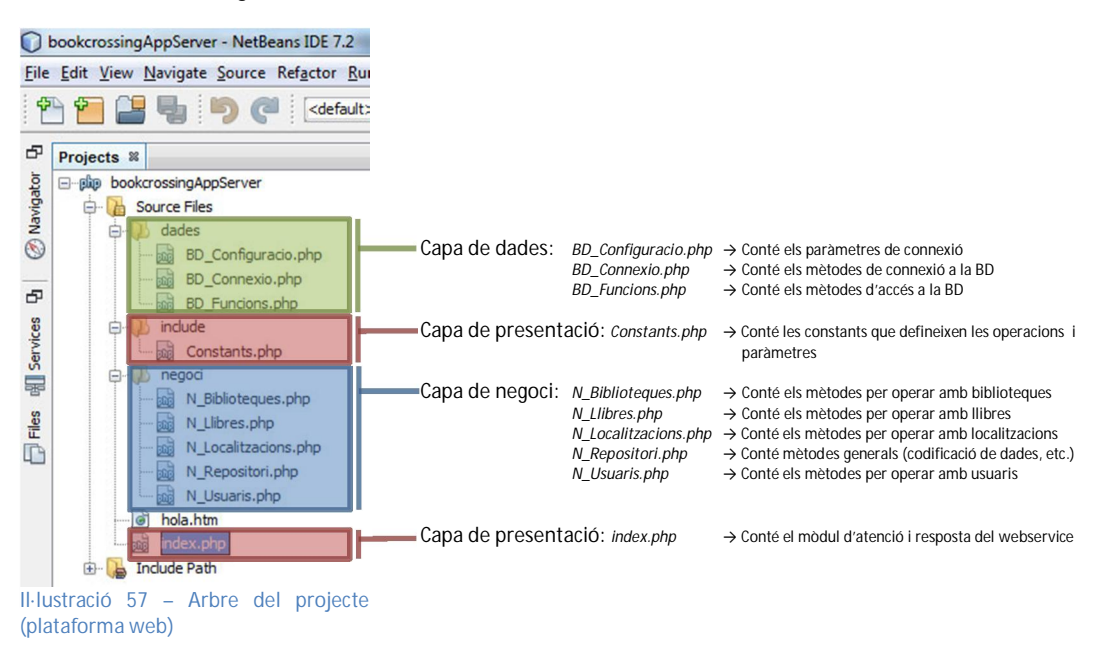

L'atenció de les peticions es podria haver distribuït en varis fitxers php, però per agilitzar la implementació s'ha optat per utilitzar un únic fitxer que en rebre la petició distribueix el flux a l'element de la capa de negoci implicat.

#### *11.3.2 Comunicació amb la plataforma mòbil mitjançant JSONObject*

Quan el webservice rep una petició, en primer lloc prepara una array amb tres elements:

- 1) Un element "tag" amb l'identificador de l'operació rebuda
- 2) Un element "exit" amb un bit (0, 1) que determinarà si ha tingut èxit l'operació o no (per defecte estarà a 0)
- 3) Un element "error" amb un bit (0, 1) que determinarà si s'ha produït algun error durant la resolució de la petició (per defecte estarà a 0)

Seguidament, i depenent de l'operació sol·licitada, recupera els paràmetres enviats des de l'aplicació mòbil i executa el mètode per a realitzar el procediment (corresponent a la capa de negoci). Aquest mètode, un cop acaba la seva funció actualitza l'array, posant a 1 l'element "exit" o "error" (depenent del resultat de l'operació) i afegint aquelles dades necessàries per transmetre a la resposta. Aquesta resposta, encara en format array, és passada a la capa de presentació, on es codifica en format **JSON** i s'entrega. Com a exemple d'aquesta operativa, podem comprovar la operativa de l'operació de consulta de la informació d'un usuari:

```
 // Inicialitzem l'array de resposta 
 $response = array("tag" => $tag, "exit" => 0, "error" => 0); 
             ... 
             } else if ($tag == TAG_WS_consultaInformacioUsuari) { 
                         // Recuperem els paràmetres de la petició 
                         $login = $_POST[TAG_LOGIN]; 
                         $password = $_POST[TAG_PASSWORD]; 
              // Efectuem la crida al mètode que atén la petició passant els paràmetres 
 require_once 'negoci/N_Usuaris.php'; 
 $response = WS_consultaInformacioUsuari ($bd, $response, $login, $password); 
                         // Enviem la resposta en un objecte JSON 
                        echo json encode($response);
             }
```
#### 11.4 Implementació de la plataforma mòbil

Com en el cas de la plataforma web, la implementació de la plataforma mòbil s'ha realitzat aplicant l'esquema **Model Vista Controlador**. A continuació es concreten alguns dels detalls més destacables sobre aquesta part del projecte.

#### *11.4.1 Organització de l'arbre del projecte*

De la mateixa manera que a la plataforma web, l'aplicació del paradigma anterior té una implicació directa en la distribució dels elements del projecte. La carpeta *src* conté les els fitxers font amb les classes creades. Seguidament es comenta funció de cada una:

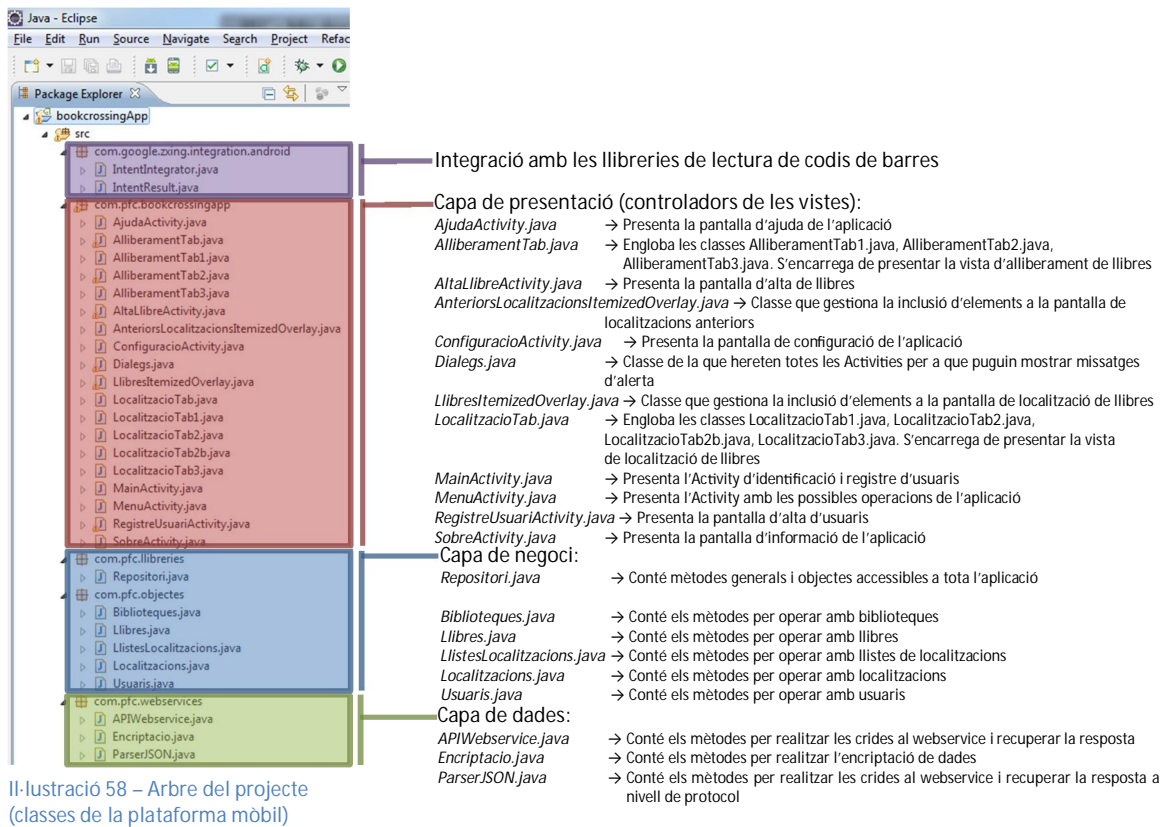

Les carpetes *Google APIs* i *Android Dependencies* contenen les llibreries del sistema i aquelles amb externes amb les que el dispositiu ha d'operar. Cal destacar la llibreria *socialapi.jar*, encarregada de la interacció de l'aplicació amb les xarxes socials:

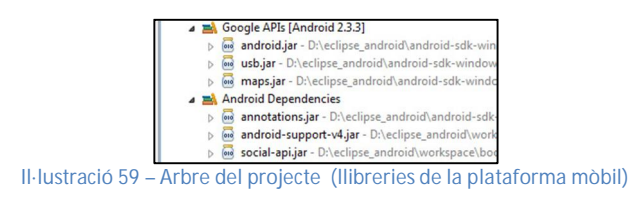

La carpeta *res* conté els recursos que l'aplicació utilitzarà. Les carpetes *drawable-hdpi*, *drawable-ldpi*, *drawable-mdpi* i *drawable-xdpi* contenen els elements gràfics de l'aplicació en diverses resolucions per a adaptar-se al dispositiu on s'executi. La carpeta *layout* conté els dissenys de pantalla de totes les interfícies que apareixen a l'aplicació. Cada una d'elles té associada una classe controladora a la capa de presentació.

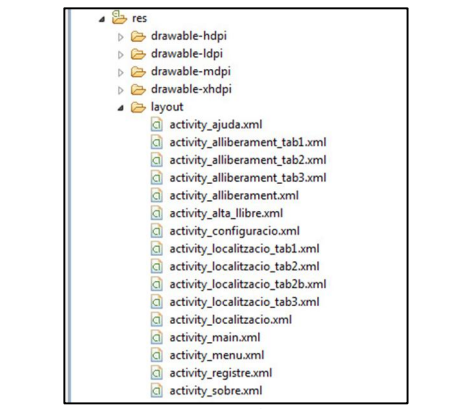

**Il·lustració 60 – Arbre del projecte (recursos la plataforma mòbil)**

La carpeta *menu* conté la definició dels menús contextuals que apareixen a l'aplicació. En aquest cas apareixen tant a la pantalla principal (on es permet visualitzar la configuració i la informació de l'aplicació) com a la d'ajuda (on es pot mostrar la informació de l'aplicació)

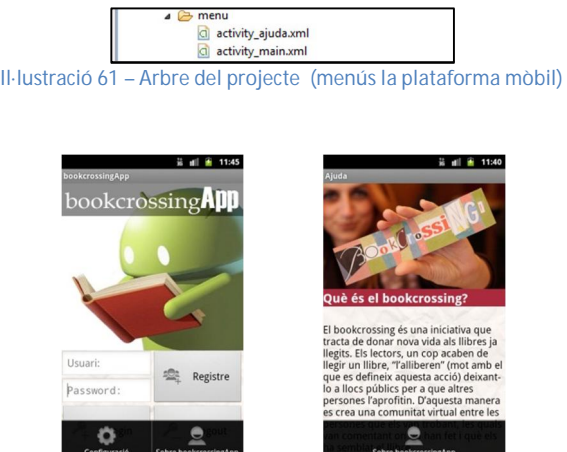

**Il·lustració 62 – Mostra dels menús en execució** 

La carpeta *values* conté les definicions de constants i estils visuals de l'aplicació. Durant el desenvolupament s'han definit constants pels colors, s'han configurat estils de fonts per ser reaprofitats a tota l'aplicació i s'han definit els strings de literals associats als components en pantalla. La definició d'aquestes constants facilita els ràpid canvi visual en cas que sigui necessari, i a més, permet la traducció de l'aplicació amb molts pocs canvis.

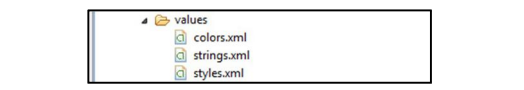

**Il·lustració 63 – Arbre del projecte (values la plataforma mòbil)** 

El fitxer *AndroidManifest.xml* defineix els permisos que ha de concedir el sistema operatiu a l'aplicació i de totes les Activities que formen l'aplicació. En quant als permisos definits, ha calgut activar els següents, per tal d'accedir a la connexió a Internet, el mòdul de posicionament GPS i la càmera.

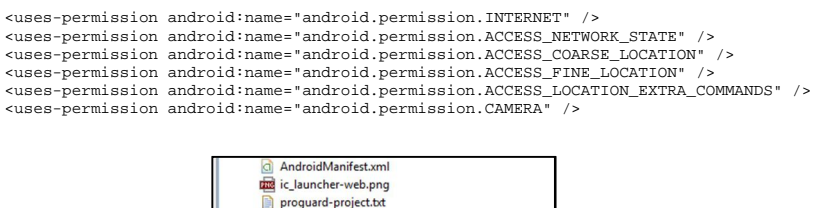

**Il·lustració 64 – Fitxer AndroidManifest.xml**

project.properties

#### *11.4.2 Compartició de dades entre activities*

Un dels problemes que he hagut d'afrontar durant el desenvolupament de l'aplicació ha estat la compartició de dades entre les diverses Activities, totes elles classes independents les untes de les altres. Per tal d'aconseguir aquest resultat s'ha aconseguit utilitzant el Context<sup>37</sup> de l'aplicació. D'aquesta manera, a la classe Repositori s'han creat diversos objectes que després han estat accedits des de les diverses Activities per desenvolupar les tasques pertinents. Únicament ha estat necessari realitzar una crida com la que es detalla a continuació<sup>38</sup> i s'obtenia accés a tots els elements de la classe anterior. Al següent exemple, recuperem els paràmetres de la configuració que s'han guardat a aquesta classe per determinar si cal marcar les opcions de publicació a **Twitter** i **Facebook**:

> // Obtenim accés al repositori per obtenir la informació compartida repo = ((Repositori)getApplicationContext()); // Marquem els checkbox depenent del que haguem configurat a l'aplicació twitter.setChecked(repo.getPublicarATwitter()); facebook.setChecked(repo.getPublicarAFacebook());

#### *11.4.3 Gestió del posicionament*

Per tal que l'aplicació pugui utilitzar els serveis de posicionament ha estat necessari realitzar els següents passos:

1) Definició de permisos d'accés a geolocalització: per tal de poder operar amb l'API de Google, cal sol·licitar una clau que s'ha d'indicar al fitxer. El procés es descriu a aquesta web<sup>39</sup>:

En primer lloc, per obtenir l'identificador MD5 del sistema cal executar aquesta instrucció:

keytool.exe -list -alias androiddebugkey -keystore "C:\Documents and Settings\<user>\.android\debug.keystore" -storepass android -keypass android

 $\overline{a}$ <sup>'</sup> Android Developers ("context"). [en línia]. http://developer.android.com/reference/android/content/Context.html [data de consulta: 06/12/2012] 38 Stackoverflow. [en línia]. http://stackoverflow.com/questions/2002288/static-way-to-get-context-on-android/5114361#5114361 [data de consulta: 06/12/2012]

<sup>39</sup> Stackoverflow. [en línia]. http://stackoverflow.com/questions/1988078/android-failed-to-find-provider-info-for-com-google-settings-in-mapviewexampl [data de consulta: 06/12/2012]

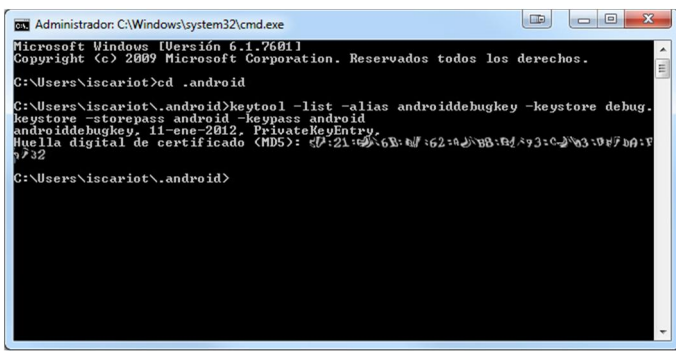

**Il·lustració 65 – Generació d'identificador MD5 del sistema**

Un cop obtingut el MD5, ens dirigim a la pàgina https://developers.google.com/maps/documentation/android/mapkey?hl=es-ES i introduïm aquest valor, obtenint la clau que haurem d'introduir als fitxers de layout on calgui presentar algun mapa, dintre de l'atribut android:apiKey.

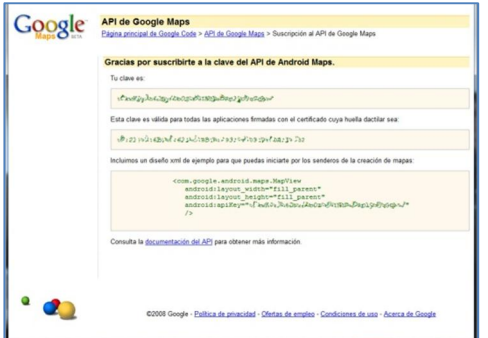

**Il·lustració 66 – Subscripció per utilitzar la API de Google Maps**

A més cal definir:

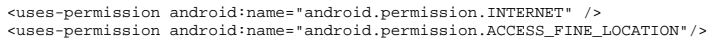

al manifest del projecte, per habilitar que l'aplicació tingui accés a internet i que pugui establir la ubicació del dispositiu, i

<uses-library android:name="com.google.android.maps" />

per habilitar l'aplicació per a que pugui fer ús de les llibreries de Google Maps.

- 2) A partir d'aquest moment podem preparar la geolocalització de l'usuari i presentar mapes a activities. En el cas d'aquesta aplicació, els mapes es mostren a la pantalla de localització, la d'alliberament i la de localitzacions anteriors d'un llibre. A les dues primeres es mostra la posició actual de l'usuari. Per aconseguir-ho, utilitzem els objectes **LocationManager** i **LocationListener**:
	- a) **LocationManager**<sup>40</sup> defineix el servei de localització mitjançant la crida

locManager = (LocationManager) getSystemService(Context.LOCATION\_SERVICE);

 $\overline{a}$ <sup>40</sup> Android Developers ("location manager"). [en línia]. http://developer.android.com/reference/android/location/LocationManager.html [data de consulta: 07/12/2012]

Posteriorment es realitzarà l'activació mitjançant l'execució del mètode *requestLocationUpdates*. Per defecte, l'aplicació actualitzarà l'estat de la ubicació cada 10 segons o cada 10 metres. Aquests paràmetres podrien variar en un futur, fruit de l'experiència d'ús.

```
locManager.requestLocationUpdates(LocationManager.GPS_PROVIDER, 
Repositori.INTERVAL_ACTUALITZACIO_GPS, Repositori.DISTANCIA_MINIMA_PER_ACTUALITZAR, 
locListener);
```
b) **LocationListener**<sup>41</sup> activa el servei que detecta el canvi d'ubicació mitjançant la definició d'un *Listener*. Dintre d'aquesta definició trobem l'event *onLocationChanged* que es dispara quan l'ubicació de l'usuari canvia. L'event rep un objecte *Location* on s'indica la posició (latitud, longitud) actualitzada.

```
// Crea el listener associat al LocationManager que s'encarregarà de detectar el canvi 
d'ubicació 
locListener = new LocationListener() { 
          // Definició del tractament de l'event de canvi d'ubicació 
         public void onLocationChanged(Location newLocation) { 
                   creaOverlayAlliberament(newLocation); 
          } 
          ... 
};
```
3) La representació de punts al mapa ve donada per la utilització d'**Overlays**<sup>42</sup> o capes, sobre les quals incrustem els items que volem representar mitjançant un OverlayItem<sup>43</sup>.

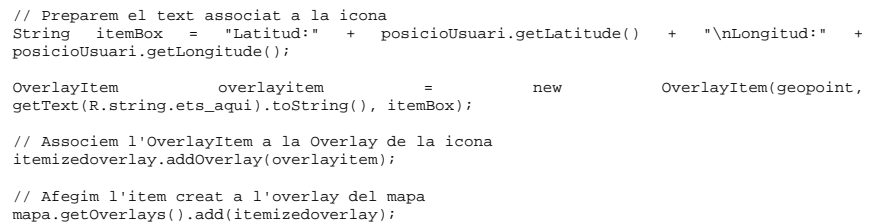

4) La representació de llibres es realitza mitjançant una classe que estén **ItemizedOverlay**<sup>44</sup>. A través d'aquesta classe es defineix l'event **onTap**<sup>45</sup>, que s'executa quan l'usuari prem sobre un dels items representats al mapa. Aquest event s'utilitza per a recollir l'element seleccionat i així obtenir la informació associada i marcar-lo com a candidat per a l'operació a escollida (recollida o alliberament).

#### *11.4.4 Simulació de finestres modals*

Durant el desenvolupament de l'aplicació i aprenentatge de la programació per a dispositius **Android** he comprovat que una de les problemàtiques existents ha estat la inexistència de finestres modals. Per exemple, si durant la connexió de l'aplicació al servidor es

 $\overline{a}$ <sup>41</sup> Android Developers ("location listener"). [en línia]. http://developer.android.com/reference/android/location/LocationListener.html [data de consulta: 07/10/2012] <sup>42</sup> Google Developers ("overlay"). [en línia].

<sup>&</sup>lt;u>https://developers.google.com/maps/documentation/android/v1/reference/com/google/android/maps/Overlay</u> [data de consulta: 07/12/2012]<br><sup>43</sup> Google Developers ("overlayitem"). [en línia].

https://developers.google.com/maps/documentation/android/v1/reference/com/google/android/maps/OverlayItem [data de consulta: 08/12/2012]

<sup>44</sup> Google Developers ("itemizedoverlay"). [en línia].

https://developers.google.com/maps/documentation/android/v1/reference/com/google/android/maps/ItemizedOverlay [data de consulta: 08/12/2012]

<sup>45</sup> Google Developers ("onTap"). [en línia].

https://developers.google.com/maps/documentation/android/v1/reference/com/google/android/maps/ItemizedOverlay#onTap(int) [data de consulta: 08/12/2012]

mostrava una finestra amb un diàleg de progrés, tot el codi que s'afegís després de la crida seguia executant-se mentre la finestra encara s'estava mostrant, i sense conèixer els resultat d'aquesta connexió, valor que molt probablement s'utilitzaria en aquest codi.

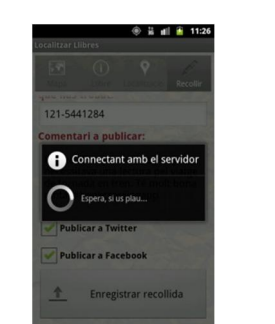

**Il·lustració 67 – Diàleg de progrés de connexió al servidor** 

**Android** no permet que la interfície quedi aturada, i per tant no implementa cap finestra modal, de manera que calia implementar un mecanisme que emular el mateix funcionament. Aquest comportament s'ha obtingut amb la utilització de missatges i threads:

1) Quan l'aplicació necessita realitzar una connexió al servidor, en primer lloc, executa la crida per mostrar el diàleg d'espera.

```
// Realitzem la crida al servidor a un nou Thread, mostrant un diàleg de progrés mentre es 
realitza 
final ProgressDialog dialog = ProgressDialog.show(LocalitzacioTab3.this,<br>getString(R.string.progress_connectant_amb_el_servidor),<br>getString(R.string.progress_espera_si_us_plau), true);
```
2) A continuació es crea un thread<sup>46</sup> que s'encarregarà d'efectuar la connexió al servidor, el qual s'encarrega també d'efectuar el tancament del diàleg anterior.

```
//Definició del thread 
Thread thread = new Thread(){ 
          @Override 
          public void run() { 
                     // Realitzem la crida al servidor per a efectuar l'enregistrament de la 
                     // trobada 
                    operacioOK = localitzacioTrobada.enregistraLocalitzacio(); 
                     // Enviem un missatge quan ha finalitzat el procés amb el resultat del mateix 
                    handler.sendMessage(creaMissatge(operacioOK));
                      // Tanquem el diàleg de progrés 
                    dialog.dismiss(); 
          } 
}; 
//Execució del thread 
thread.start();
```
3) Finalment, es defineix el gestor per tal d'atendre la recepció del missatge, on s'afegeix tot aquell codi que volíem executar després de la desaparició del diàleg de progrés. Entre altres operacions possibles es troben la presentació de nous diàlegs, ja que **Android** no permet modificar les propietats d'un component gràfic des d'un altre fil diferent al que l'hagi creat, en aquesta cas, el fil principal. Per tant, no ens permetria presentar un nou diàleg dintre del thread, sinó que aquest procediment s'ha de fer un cop es surti d'ell.

<sup>/\*\*</sup>  \* Handle necessari per a poder implementar un mecanisme semblant a una pantalla modal mentre \* s'espera el resultat de la connexió amb el servidor \* Aquest codi s'executa quan s'obté un resultat \*/

 $\overline{a}$ <sup>46</sup> Android Developers ("thread"). [en línia]. http://developer.android.com/reference/java/lang/Thread.html [data de consulta: 08/12/2012]

```
Handler handler = new Handler() { 
          @Override 
          public void handleMessage(Message msg) { 
                     Bundle bundle = msg.getData(); 
                    boolean operacioOK = bundle.getBoolean("operacioOK"); 
                     // Obtenim el missatge enviat al conclure la connexió al servidor 
                     if (operacioOK) { 
                               // Si s'ha marcat l'opció de publicar a Twitter, s'executa la crida 
                               if (twitter.isChecked()) { 
                                        publicarATwitter(comentari.getText().toString()); 
                              } 
                               // Si s'ha marcat l'opció de publicar a Facebook, s'executa la crida 
                               if (facebook.isChecked()) { 
                                         publicarAFacebook(comentari.getText().toString()); 
                              } 
                               // Si el missatge conté una confirmació d'èxit, mostrem un missatge 
                               // per a que l'usuari abandoni el llibre 
                               AlertaLocalitzacio(getText(R.string.titol_localitzacio_correcte).toS
                               tring(), 
getText(R.string.msg_no_oblidis_alliberar_el_llibre_un_cop_lhagis_ll
                               egit).toString());
                     } else { 
                               // En cas contrari, alertem que el procés no s'ha realitzat 
                               // correctament 
                              Alerta(getString(R.string.titol_error_durant_alliberament_llibre),
                              getString(R.string.msg_si_us_plau_reintenta_el_proces));
                    } 
            } 
};
```
#### *11.4.5 Herència de la classe Diàlegs*

S'ha intentat reutilitzar el màxim de codi possible, encara que en moltes ocasions (sobretot en la capa de presentació) parametritzar els mètodes era inviable. En aquest sentit, una de les millores ha estat que totes les Activities estenen la classe Dialegs, per tal de beneficiar-se d'un dels mètodes que incorpora i que facilita l'aparició de diàlegs d'alerta.

#### *11.4.6 Comunicació amb la plataforma web*

El dispositiu mòbil (com a iniciador de les operacions en aquest sistema **Client-Servidor**) realitza les seves peticions a la plataforma mòbil a través de la classe APIWebservice, amb la que treballa directament la capa de negoci del dispositiu. Aquesta classe és l'encarregada de preparar les parelles de paràmetre-valor que es requereixen per a processar la l'operació en conclusió (un d'ells, obligatòriament, és l'identificador d'operació, per a que sigui reconeguda a la plataforma web).

```
/** 
 * Mètode que realitza la petició d'alta d'un usuari al webservice, creant un perfil amb les dades 
              * proporcionades 
                 r-oro-o-o-o-o-<br>@param login
               * @param password 
* @param nom 
* @param ciutat 
 * @param pais 
 * @param mail 
 * @param twitter 
               * @param facebook 
 **/ 
public JSONObject WS_altaUsuari(String login, String password, String nom, String ciutat, String 
              pais, String mail, String twitter, String facebook){
                             // Construcció dels paràmetres 
List<NameValuePair> params = new ArrayList<NameValuePair>(); 
                             params.add(new BasicNameValuePair(TAG_OPERACIO, "WS_altaUsuari"));<br>params.add(new BasicNameValuePair(TAG_LOGIN, login));<br>params.add(new BasicNameValuePair(TAG_PASSWORD, password));<br>params.add(new BasicNameValuePair(TAG_NOM
```
params.add(new BasicNameValuePair(TAG\_CIUTAT, ciutat)); params.add(new BasicNameValuePair(TAG\_PAIS, pais)); params.add(new BasicNameValuePair(TAG\_MAIL, mail)); params.add(new BasicNameValuePair(TAG\_TWITTER, twitter)); params.add(new BasicNameValuePair(TAG\_FACEBOOK, facebook));

Aquest objecte amb els paràmetres de l'operació és enviat a la crida d'enviament del paquet al **webservice**. La resposta obtinguda és un objecte **JSON**.

> // Associació a l'objecte JSON JSONObject json = parserJSON.obtenirJSONdeUrl(seleccioURL(false, false, ""), params);

La classe ParserJSON s'encarrega d'establir les comunicacions i gestionar la resposta. Es basa en la utilització d'un objecte **DefaultHttpClient**<sup>47</sup> , **HttpPost**<sup>48</sup> i **HttpResponse**<sup>49</sup>. El primer constitueix l'objecte de connexió base, sobre el que treballen els altres dos. El segon defineix un tipus de connexió amb protocol **POST**<sup>50</sup>. Finalment, el tercer recull la resposta de la connexió. Aquesta resposta és recopilada en un **InputStream**<sup>51</sup> que és formatat amb una codificació UTF-8 i finalment retornat, convertit en un **JSONObject**.

#### *11.4.7 Publicació a xarxes socials*

La publicació de comentaris a xarxes socials ha suposat una investigació bastant important sobre l'estat de la matèria. Les dues xarxes socials seleccionades han evolucionat en vàries ocasions les seves APIs de connexió des de la seva sortida, i apostar per un mètode de publicació fora de l'estàndard pot suposar que en un futur s'hagi de modificar l'aplicació per a acollir les noves modificacions introduïdes.

Una primera aproximació per aconseguir la publicació d'un comentari va ser aprofitar l'aplicació per aquestes xarxes socials que es trobés instal·lada en el propi dispositiu. D'aquesta manera, es podia realitzar un Intent que enviés el text a una determinada aplicació (que l'usuari hauria de seleccionar). D'aquesta manera, els canvis a l'API d'aquestes xarxes socials no afectarien en un futur a la seva integració amb l'aplicació, ja que l'aplicació client de la xarxa social s'actualitzaria i gestionaria la publicació. El codi provat va ser semblant a aquest:

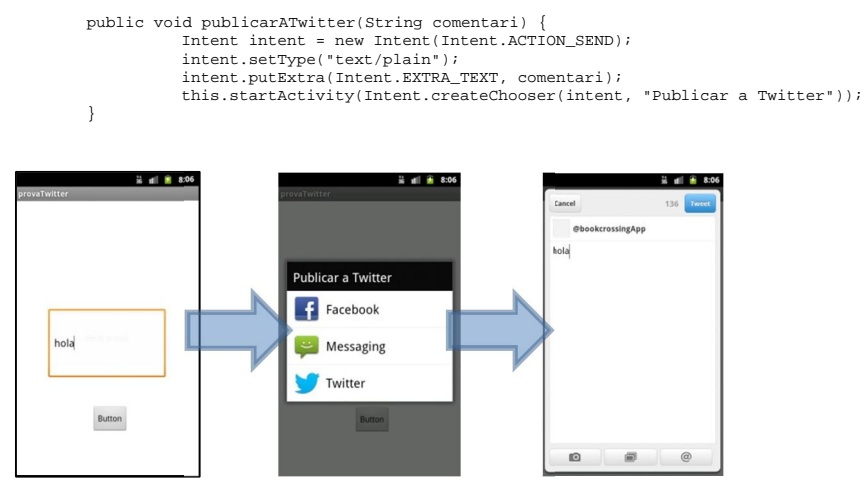

**Il·lustració 68 – Aplicació de prova mostrant el mètode de publicació a Twitter** 

 $\overline{a}$ 

<sup>&</sup>lt;sup>47</sup> Android Devopers ("defaulthttpclient"). [en línia]. http://developer.android.com/reference/org/apache/http/impl/client/DefaultHttpClient.htm [data de consulta: 08/12/2012]<br><sup>48</sup> Android Devopers ("httppost"). [en línia]. <u>http://developer.android.com/reference/org/apache/http/client/methods/HttpPost.html [data de</u>

consulta: 08/12/2012]

Android Devopers ("httpresponse"). [en línia]. http://developer.android.com/reference/org/apache/http/HttpResponse.html [data de consulta: 08/12/2012] <sup>)</sup> Wikipedia ("post (http)"). [en línia]. http://en.wikipedia.org/wiki/POST\_(HTTP) [data de consulta: 08/12/2012]

<sup>51</sup> Android Devopers ("inputstream"). [en línia]. http://developer.android.com/reference/java/io/InputStream.html [data de consulta: 09/12/2012]

Encara que podríem realitzar un filtrat d'aquestes aplicacions que es mostren, no era una solució transparent i ràpida per a l'usuari. Així que vaig continuar la cerca de possibles solucions. La manca de temps em va fer descartar l'adopció directa de l'enviament utilitzant les APIs d'aquests serveis, per la seva necessitat d'un estudi més profund sobre el seu funcionament. L'alternativa ha estat utilitzar la llibreria Social-API<sup>52</sup> proporcionada per TinyAppWorks (http://www.tinyappworks.com/), que s'encarrega de gestionar les publicacions a **Twitter**<sup>53</sup> i **Facebook**<sup>54</sup> (entre d'altres xarxes). Els frameworks que proporcionen requereixen molt poc codi i són molt senzills d'aplicar a qualsevol aplicació. D'aquesta manera, l'exemple anterior, utilitzant aquesta llibreria, queda de la següent manera:

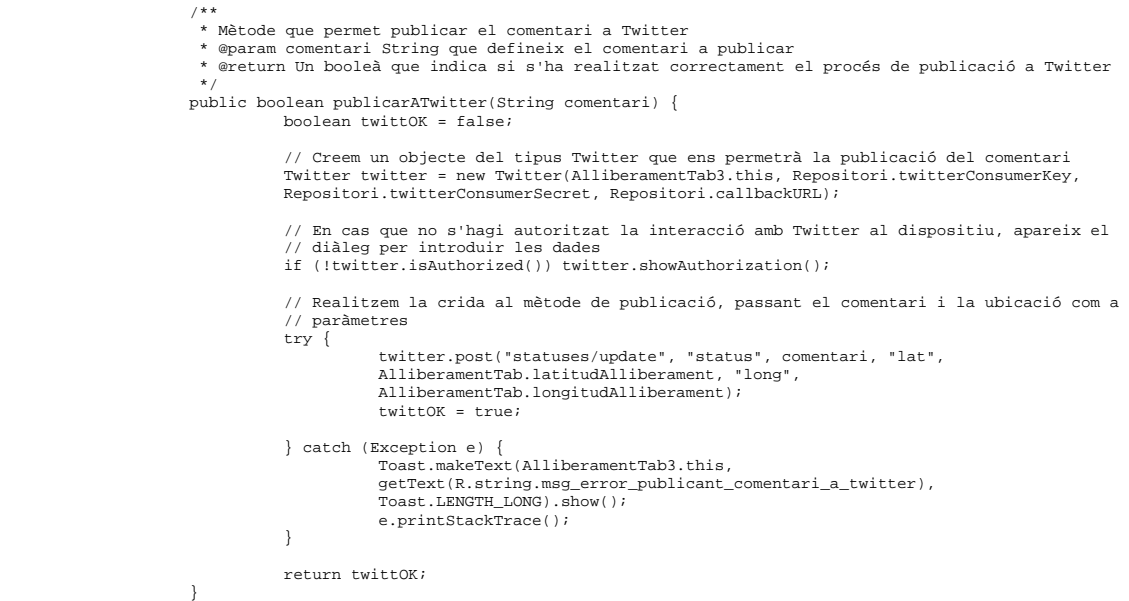

Per poder utilitzar aquest conjunt de llibreries ha estat necessari identificar-me com a desenvolupador a les dues xarxes socials de les que parlem. Fruit d'aquest procediment, rebem les claus necessàries per poder utilitzar el servei des d'una aplicació externa (*Consumer Key* i *Consumer Secret* per **Twitter**; *App ID* i *App Secret* per **Facebook**).

| <b>Breton #</b><br>V bookcrossingApp   Twitter Developers X     Desarrolladores de Facebook | The American St. Theo<br>$+$                                                                                                    | AB                    | <b>CONSTRUCTS</b>                  | Breton *<br>V bookcressingApp   Twitter Developers >     Desarrolladores de Facebook | $\times$ +                                                                               |                                                       |
|---------------------------------------------------------------------------------------------|----------------------------------------------------------------------------------------------------|-----------------------|------------------------------------|--------------------------------------------------------------------------------------|------------------------------------------------------------------------------------------|-------------------------------------------------------|
| ← → ← better.com https://dev.twitter.com/apps/3736338/show                                  |                                                                                                    | ☆▼ C   13  <br>double | $\rho$ $\mathbf{m}$                |                                                                                      | ← → ← / D facebook.com https://developers.facebook.com/spps                              | ☆▼ C   E3   < 6mgle<br>四                              |
| Developers                                                                                  | Q API Health Blog Discussions Documentation                                                                                          |                       |                                    | <b>facebook DEVELOPERS</b>                                                           | Docs Tools Support News Apps<br>Search Pacebook Developers                               | BookcrossingApp Demo                                  |
| Home -+ My applications                                                                     |                                                                                                    |                       |                                    | Search Apps                                                                          | <b>Aplicaciones</b>                                                                      | $\angle$ Edit App $+$ Create New App                  |
| bookcrossingApp                                                                             |                                                                                                    |                       |                                    | <b>Recently Viewed</b><br>bookcrossingapp                                            | Configuración<br>A Edit Settings                                                         | <b>Developer Alerts</b><br>Ver todas las aplicaciones |
| @Anyuhere domains Reset keys<br>Delete:<br>Details<br>OAuth tool<br>Settings                |                                                                                                    |                       |                                    | App ID/API Key<br><b><i>Progery Water</i></b><br>App Secret<br>Shorthail Mary Land   | You do not have any developer alerts.                                                    |                                                       |
| mi aplicación de bookcrossing<br>Posts-Road-Pours-Ind                                       |                                                                                                    |                       |                                    |                                                                                      | Sandbox Mode<br>Desactivado                                                              |                                                       |
| Organization                                                                                | Information about the organization or company associated with your application. This information is optional.                        |                       |                                    |                                                                                      | Open Graph                                                                               | <b>/</b> Edit Open Graph                              |
|                                                                                             |                                                                                                    |                       |                                    |                                                                                      | You have not added any actions, objects, or profile units. Empezar using the Open Graph. |                                                       |
| Organization                                                                                | None                                                                                                    |                       |                                    |                                                                                      | Roles                                                                                    | <b>/ Edit Roles</b>                                   |
| Organization website<br>OAuth settings                                                      | None                                                                                                    |                       |                                    |                                                                                      | Administradores:<br>Roles                                                                |                                                       |
|                                                                                             | Your application's OAuth settings. Keep the "Consumer secret" a secret. This key should never be human-readable in your application. |                       |                                    |                                                                                      | Insights                                                                                 | See all                                               |
| Access level                                                                                | Read and write<br>About the application permission model                                                                             |                       |                                    |                                                                                      | Usuarios<br>0 Nuevos usuarios por día                                                    | Conparte<br>0 Contenido compartido por día            |
| Consumer key                                                                                | State Drag Protect                                                                                                    |                       |                                    |                                                                                      | 04 Usuarios activos por día                                                              | 0.00 Observaciones por cada contenido compartido      |
| Consumer secret                                                                             | Dataphorapikenge hungistultgihating                                                                                                  |                       |                                    |                                                                                      |                                                                                          |                                                       |
| Request token URL                                                                           | https://api.twitter.com/oauth/request_token                                                                                          |                       | Facebook @ 2012 . Español (España) |                                                                                      | Información Publicidad Empleos Normas de la plataforma Política de prix.                 |                                                       |
| Authorize URL                                                                               | https://api.twitter.com/cauth/authorize                                                                                              |                       |                                    |                                                                                      |                                                                                          |                                                       |
| Access token URL                                                                            | https://api.twitter.com/oauth/access_token                                                                                           |                       |                                    |                                                                                      |                                                                                          |                                                       |
| Caliback URL                                                                                | ings Ing place have                                                                                                    |                       |                                    |                                                                                      |                                                                                          |                                                       |
| Your access token                                                                           |                                                                                                    |                       |                                    |                                                                                      |                                                                                          |                                                       |

**Il·lustració 69 – Compte de desenvolupador a Twitter i Facebook** 

 $\overline{a}$ 52 TinyAppWorks, Social Api. [en línia]. http://www.tinyappworks.com/api/social-api-1.1.0.zip [data de consulta: 09/12/2012]

<sup>53</sup> TinyAppworks, Social Api. [en: illinia]. http://www.tinyappworks.com/api/twitter.html [data de consulta: 09/12/2012]

<sup>54</sup> TinyAppWorks, Facebook Api. [en línia]. http://www.tinyappworks.com/api/facebook.html [data de consulta: 09/12/2012]

A la configuració de l'aplicació s'ha disposat d'un checkbox que permet a l'usuari marcar si vol utilitzar aquestes xarxes socials. En cas d'activar algun d'ells, es presenta un assistent per donar permisos a l'aplicació sobre el compte d'usuari, de manera que permeti accedir al timeline i pugui publicar el comentari.

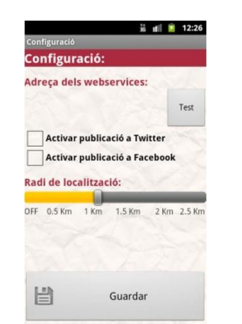

**Il·lustració 70 – Pantalla de configuració de l'aplicació** 

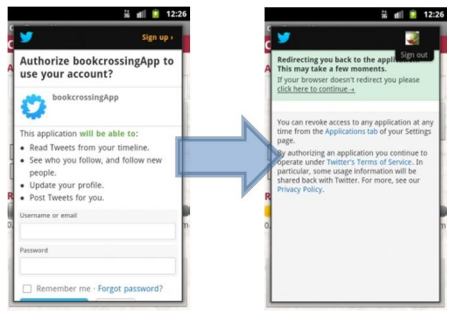

**Il·lustració 71 – Assistent per concedir permisos a l'aplicació sobre Twitter** 

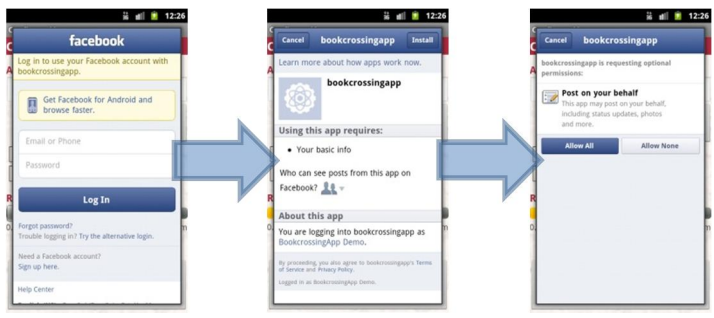

**Il·lustració 72 – Assistent per concedir permisos a l'aplicació sobre Facebook** 

# **12 Funcionament de l'aplicació**

A continuació es mostraran captures de l'execució de l'aplicació, afegint alguns comentaris respecte el seu funcionament. Realitzarem aquest recorregut per l'aplicació dividint-lo en cada una de les operacions que permet efectuar.

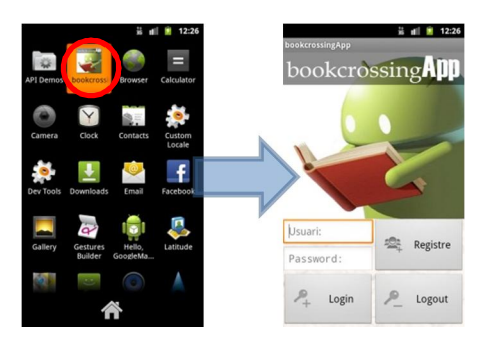

**Il·lustració 73 – Icona i pantalla principal de l'aplicació** 

La pantalla principal de l'aplicació mostra tres possibles opcions: el registre d'un nou usuari, l'inici de sessió per a un usuari existent o el tancament de sessió.

# 12.1 Registre de l'usuari

L'usuari accedeix a aquesta funcionalitat prement el botó *Registre* de la pantalla principal. L'aplicació està prepara per a que, en cas d'haver introduït un usuari i contrasenya en la pantalla principal, aquesta informació es traspassa a la pantalla de registre per a no obligar a l'usuari a tornar-la a introduir.

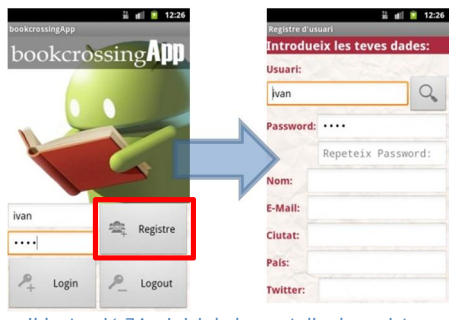

**Il·lustració 74 – Inici de la pantalla de registre** 

L'usuari, pot comprovar si l'identificador que ha escollit està disponible o ha estat ocupat per algun altre usuari del sistema.

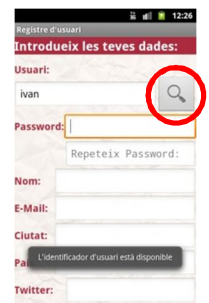

**Il·lustració 75 – Comprovació de la disponibilitat de l'identificador d'usuari** 

L'usuari ha d'omplir els camps amb la seva informació personal i els seus identificadors a les xarxes socials. Aquesta informació no és utilitzada directament per l'aplicació en aquesta primera versió, però ho serà en futures, com es comenta a les possibles millores. També s'obliga a l'usuari a introduir el password dues vegades, com a primer filtre per detectar errors en la introducció. Per finalitzar, prem el botó *Enregistrar* i es realitza la connexió al servidor per a donar d'alta a l'usuari i aquesta informació. En finalitzar, es mostra un missatge amb el resultat de l'operació.

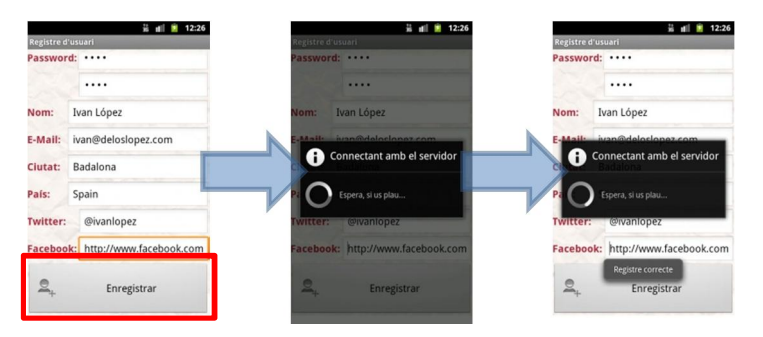

**Il·lustració 76 – Enregistrament de l'usuari al sistema** 

## 12.2 Inici de sessió de l'usuari

Mitjançant aquesta operació, l'usuari pot iniciar una sessió amb el seu identificador al sistema i, d'aquesta manera, accedir a la resta de serveis que li ofereix l'aplicació. Un cop introdueix l'identificador d'usuari i la contrasenya a la pantalla principal, l'usuari ha de prémer el botó *Login*. L'aplicació connecta amb el servidor i si les dades són correctes, mostra el menú amb les diverses operacions de l'aplicació.

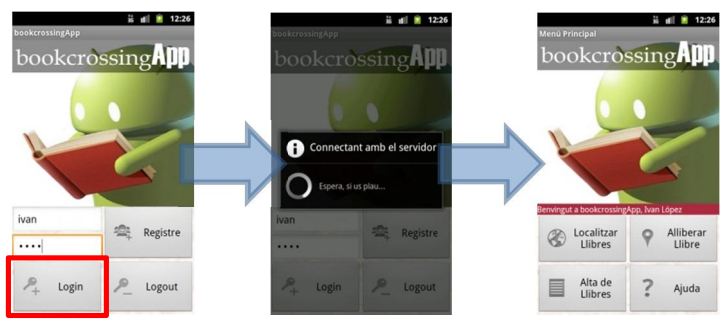

**Il·lustració 77 – Inici de sessió de l'usuari** 

### 12.3 Fi de sessió de l'usuari

Aquesta funcionalitat permet finalitzar la sessió iniciada per un usuari. L'usuari només ha de prémer el botó *Logout*. Seguidament apareix un diàleg que demana la confirmació de la finalització de la sessió i si s'accepta, l'usuari tanca la sessió efectivament. Aquesta sessió es gestiona en el propi terminal, així que en el cas del tancament no es realitza cap connexió, només s'elimina l'esdeveniment de login satisfactori anterior.

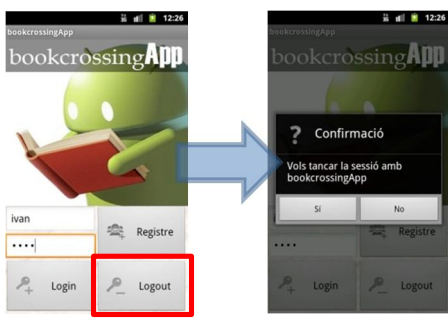

**Il·lustració 78 – Fi de sessió de l'usuari** 

#### 12.4 Alta de llibres

Aquest procés permet donar d'alta un llibre al sistema (en cas que no existeixi ja) i alhora, introdueix el llibre a la seva biblioteca virtual per a que pugui alliberar-lo posteriorment. El procés comença quan l'usuari prem el botó *Alta de Llibres*. En aquest punt l'usuari pot optar per introduir manualment el codi ISBN del llibre (botó amb la icona de lupa) o bé llegir el seu codi de barres (botó amb la icona de la càmera).

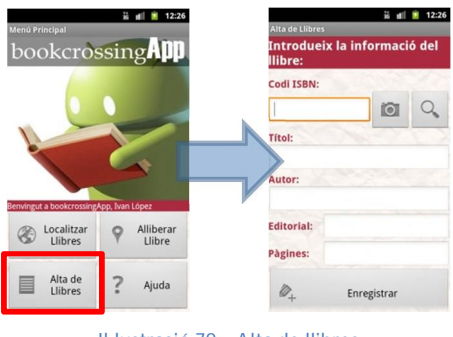

**Il·lustració 79 – Alta de llibres** 

Sigui el mètode d'introducció del codi que sigui, la dada inserida es comprova per verificar que es tracti d'un codi ISBN correcte i seguidament es busca la informació associada al llibre en qüestió. Si el llibre ja estava prèviament introduït al sistema, s'omple la resta de camps amb la informació que ja posseeix el sistema. Cal dir que aquestes altes, al sistema real, haurien de ser verificades per l'equip d'administració per tal que no s'introduïssin dades malintencionades o errònies.

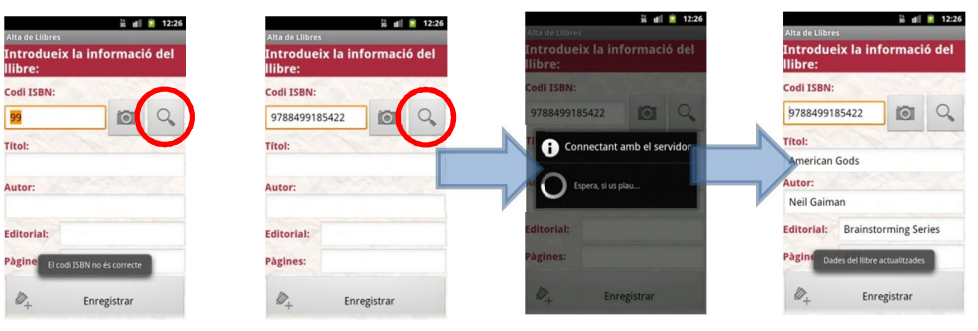

**Il·lustració 80 – Introducció de codi ISBN per teclat** 

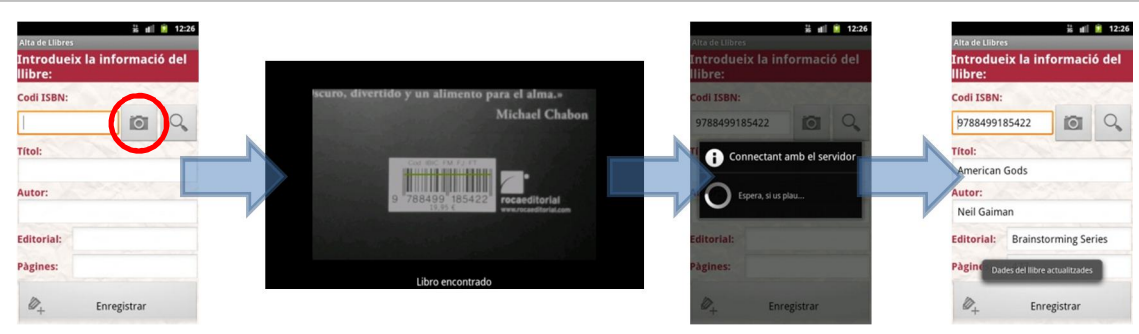

**Il·lustració 81 – Introducció de codi ISBN per codi de barres** 

Un cop l'usuari verifica que és el llibre correcte, o introdueix les dades d'aquest (en cas que no estigués donat ja d'alta al sistema), cal que premi el botó *Enregistrar*. L'aplicació es connectarà amb el servidor, que realitzarà l'alta, i si el procediment és correcte, retornarà el codi BCID que l'usuari haurà d'adjuntar al llibre.

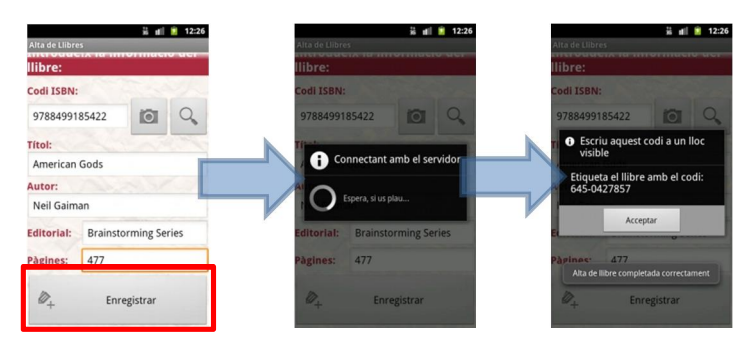

**Il·lustració 82 – Enregistrament d'alta d'un llibre** 

### 12.5 Alliberar llibres

Mitjançant aquesta opció l'usuari pot alliberar un dels llibres que tingui a la seva disposició (i que prèviament ha hagut de donar d'alta a la seva biblioteca, mitjançant el procediment anterior). Aquesta operació s'inicia quan l'usuari prem el botó *Alliberar Llibre* al menú principal. La pantalla d'alliberament de llibres s'obre presentant una vista amb tres pestanyes, essent la primera una on es mostra la posició actual de l'usuari. En aquesta pantalla no cal realitzar cap operació, és merament informativa, encara que l'alliberament no es realitzarà si no s'arriba a posicionar a l'usuari.

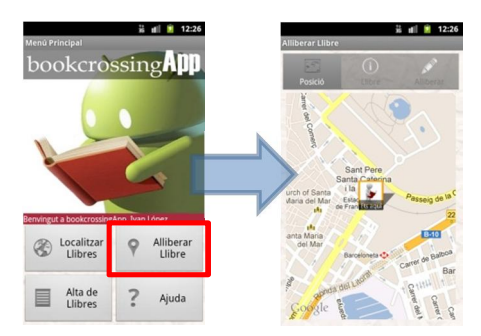

**Il·lustració 83 – Alliberament d'un llibre (posicionament)** 

La següent pestanya mostra la informació del llibre candidat a ser alliberat. L'usuari disposa d'un selector que mostra tots els llibres que integren la seva biblioteca virtual. Aquests apareixen en ordre decreixent de data d'alta, quedant l'últim introduït en primera posició. En seleccionar un d'ells, s'actualitza la informació associada. En cas de no disposar de cap llibre a la biblioteca, es pot accedir a l'alta de llibres des d'aquesta mateixa pantalla mitjançant el botó *Alta de Llibres*. En sortir de la pestanya, el llibre seleccionat serà el candidat a ser alliberat.

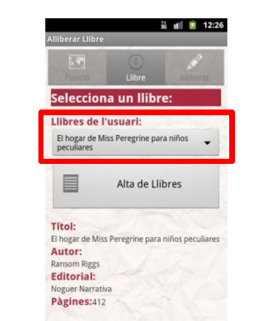

**Il·lustració 84 – Alliberament d'un llibre (selecció del llibre)** 

Finalment, la tercera pestanya permet introduir el comentari que apareixerà tant al sistema de bookcrossingApp com a les xarxes socials activades. Aquesta activació per defecte recull els valors indicats a la configuració de l'aplicació, però es pot decidir canviar per a un llibre en concret i per això es deixen a la disponibilitat de l'usuari. Si l'aplicació no ha estat autoritzada prèviament per a l'ús de la xarxa en concret, l'assistent descrit al punt *11.4.7 Publicació a xarxes socials* s'executa novament des d'aquest punt de l'aplicació per a realitzar el procés. El comentari té11.4.7 un límit de 140 caracters, per a ser coherent amb els requeriments de la xarxa social **Twitter**.

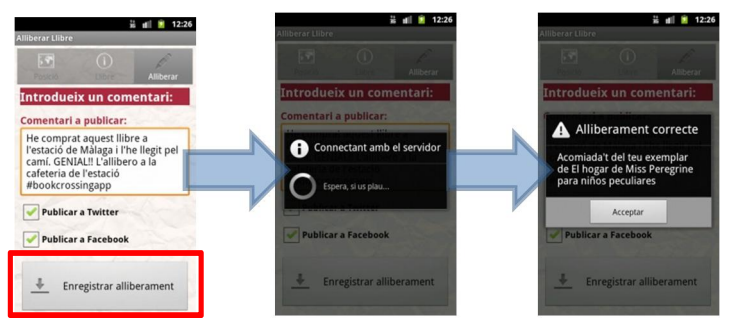

**Il·lustració 85 – Alliberament d'un llibre (introducció de comentari i enregistrament)** 

El procés d'alliberament marca el llibre com a disponible per a la seva localització a la base de dades i el marca com a no disponible dintre de la biblioteca virtual de l'usuari, entre d'altres operacions. Un cop finalitzat el procés, podem comprovar als perfils de l'usuari que s'ha realitzat correctament la publicació del comentari.

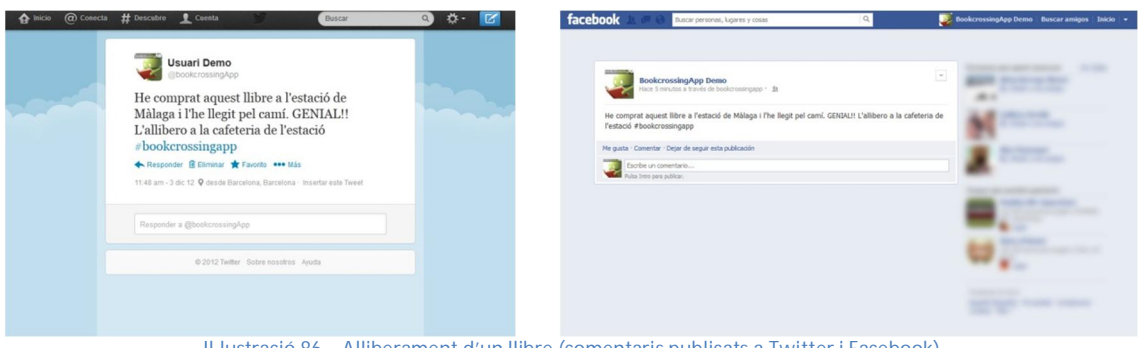

#### 12.6 Localitzar llibres

Aquesta opció permet a l'usuari trobar llibres que hagin estat alliberats amb un radi de proximitat definit a la configuració de l'aplicació. Aquesta funcionalitat s'inicia quan l'usuari prem el botó *Localitzar Llibres* al menú principal. La pantalla de localització de llibres s'obre presentant una vista amb quatre pestanyes. La primera mostra la posició actual de l'usuari i els llibres que s'hagin alliberat properament a la ubicació actual del terminal. L'usuari pot seleccionar un dels llibres per indicar que vol recollir aquell exemplar en concret.

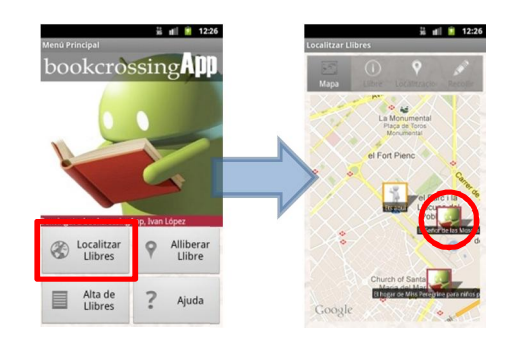

**Il·lustració 87 – Localització de llibres (posicionament i llibres propers)** 

La següent pestanya mostra la informació del llibre seleccionat per a ser recollit i les notes de l'alliberament anterior (inclosa la informació de l'usuari que el va efectuar i el seu comentari). Aquesta pantalla és completament informativa, i l'usuari no ha d'interactuar amb ella de cap manera.

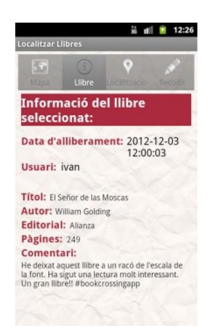

**Il·lustració 88 – Localització de llibres (informació del llibre seleccionat)** 

La tercera pestanya presenta els llocs on l'exemplar candidat a ser localitzat ha estat (s'identifiquen per la data) i els comentaris que els altres usuaris han deixat. L'usuari pot desplaçar-se pel mapa, fer zoom i seleccionar les diverses ubicacions anteriors per consultar les dades associades. El color de la icona indica si es tracta d'un alliberament (vermell) o una localització (blau) anterior. Les seleccions realitzades en aquesta pantalla no són vinculants, i són novament informatives.

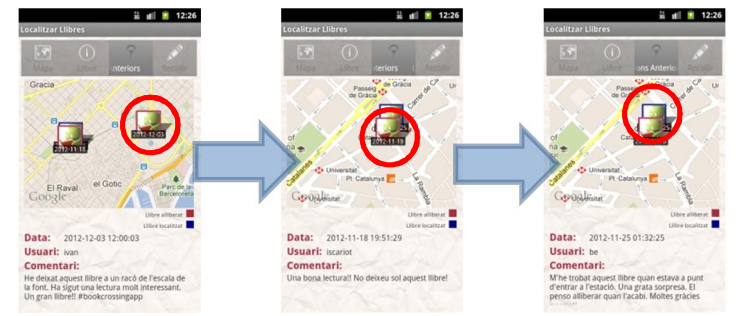

**Il·lustració 89 – Localització de llibres (informació de localitzacions anteriors del llibre seleccionat)** 

Finalment, la quarta pestanya permet introduir el comentari que apareixerà tant al sistema de bookcrossingApp com a les xarxes socials activades. Aquesta activació per defecte recull els valors indicats a la configuració de l'aplicació, però es pot decidir canviar per a un llibre en concret i per això es deixen a la disponibilitat de l'usuari. Si l'aplicació no ha estat autoritzada prèviament per a l'ús de la xarxa en concret, l'assistent descrit al punt *11.4.7 Publicació a xarxes socials* s'executa novament des d'aquest punt de l'aplicació per a realitzar el procés. El comentari té un límit de 140 caracters, per a ser coherent amb els requeriments de la xarxa social **Twitter**.

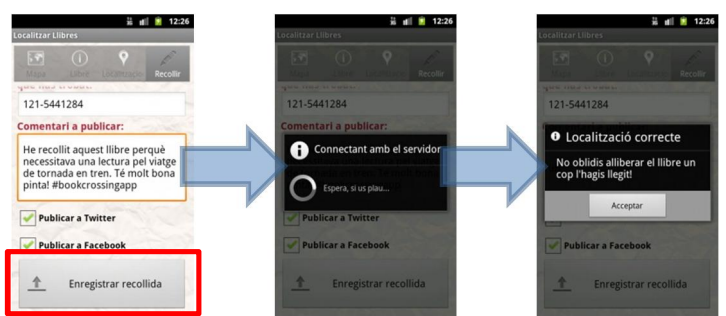

**Il·lustració 90 – Localització de llibres (introducció de comentari i enregistrament)** 

Una de les dades que es sol·licita en aquesta pantalla és el codi BCID de l'exemplar que es pretén recollir. Aquesta informació es demana per certificar que l'usuari realment ha trobat el llibre que ha marcat, ja que només pot ser coneixedor d'aquest codi si disposa físicament del llibre indicat. L'aplicació realitza la comprovació de la correctesa del codi sense haver de realitzar una connexió al servidor. Només s'autoritza la recollida si el codi és correcte. En cas contrari es mostra un missatge d'error com el següent:

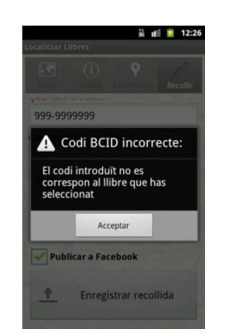

**Il·lustració 91 – Localització de llibres (comprovació de codi BCID)** 

El procés de recollida del llibre el marca com a no disponible per a la seva localització a la base de dades i el dona d'alta dintre de la biblioteca virtual de l'usuari que l'ha recollit, entre d'altres operacions. Un cop finalitzat el procés, podem comprovar als perfils de l'usuari que s'ha realitzat correctament la publicació del comentari.

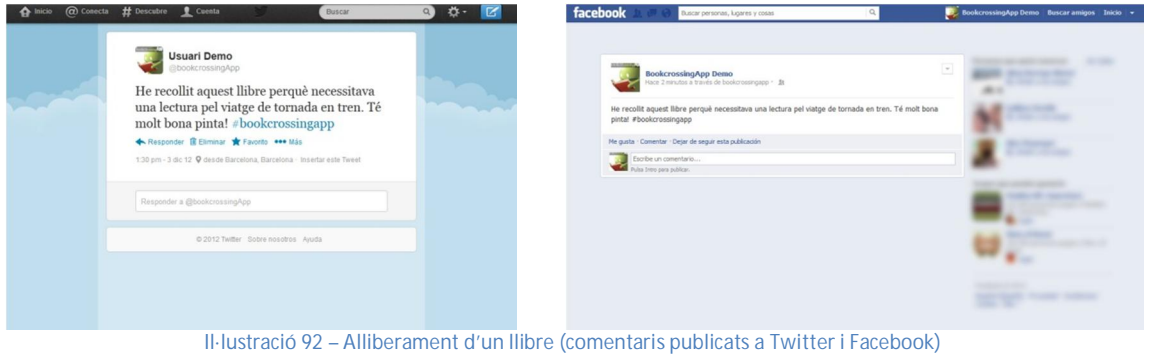

## 12.7 Ajuda

Per últim, aquesta opció presenta un petit glossari dels conceptes que intervenen en el món del bookcrossing. Aquesta pantalla d'ajuda apareix quan l'usuari prem el botó Ajuda del menú principal.

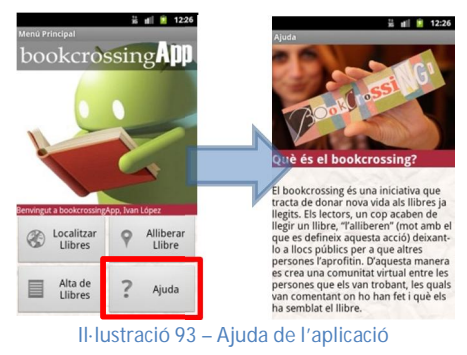

# **13 Conclusions**

El desenvolupament i implementació d'aquest projecte ha estat una tasca dura i amb una inversió de temps molt important. Les previsions indicades al cronograma inicial s'han complert en la seva totalitat, fins al punt que els canvis provocats en algunes de les tasques han permès afegir funcionalitats no previstes a l'aplicació.

Donada l'experiència prèvia amb la que comptava en l'àmbit de la programació mòbil i web (pràcticament nul·la), el desenvolupament d'aquest projecte ha estat complex, però a la vegada, veure el resultat final executant-se a un mòbil ha estat d'allò més gratificant.

Així doncs, un cop finalitzada l'exposició del projecte, passo a comentar les conclusions estretes d'aquesta experiència.

# 13.1 Assoliment d'objectius

Els objectius i requeriments de l'aplicació s'han completat en la seva totalitat. He obtingut un producte que supleix l'aplicació bookcrossing existent per web potenciant totes les millores que un dispositiu mòbil aporta (geolocalització, mobilitat, connectivitat permanent a Internet, etc.). L'aplicació permet donar d'alta llibres al sistema, alliberar-los un cop l'usuari els hagi llegit o localitzar llibres propers a la posició de l'usuari que estigui executant l'aplicació.

S'ha aconseguit una aplicació ergonòmicament còmode, amb una corba d'aprenentatge reduïda i amb una reacció al tacte ràpida. Les comunicacions s'han optimitzat per tal que el producte realitzi les mínimes connexions possibles al servidor i per tant el temps d'espera sigui el mínim possible. En proves realitzades amb alguns usuaris, la seva reacció ha estat molt positiva.

Per tant, podem afirmar que el projecte acompleix amb els requeriments definits a l'inici del projecte resultant en un producte de qualitat i pràcticament preparat per ser posat a disposició dels usuaris. Per manca de temps, han quedat alguns detalls o funcionalitats addicionals que hagués volgut incloure (no definides inicialment) però que tractaré efectuar en un futur.

# 13.2 Variacions del producte final respecte el disseny inicial previst

Quan s'estava definint el projecte, davant el desconeixement de les eines i recursos dels que disposava es ven fer una sèrie de previsions que posteriorment van haver de ser corregides:

1) Encara que la filosofia d'**Android** és que una mateixa aplicació es pot executar en multitud de terminals, és ben cert que en aquesta fase de inicial d'un projecte, cal prendre com a referència un terminal en concret (molt probablement, un terminal dels que el desenvolupador pugui disposar). En el món Apple aquesta problemàtica no existeix, donat que tots els terminals tenen configuracions semblants.

Inicialment, es va considerar que l'aplicació s'havia de provar en un terminal HTC Wildfire<sup>55</sup>, però a finals d'octubre, va sorgir l'opció de desenvolupar els projecte sobre un terminal Samsung Galaxy S Advance. El canvi era significatiu, ja que el nou terminal disposava d'una pantalla més gran (480x800 píxels, en contraposició als 240x320 píxels, mida que es quedava una mica petita per encabir tots els components de cada vista). El canvi va arribar just quan ja s'havien dissenyat algunes pantalles del prototipatge, i va obligar-me a tornar-les a redissenyar, adaptant-les al nou tamany, però finalment ha estat un avantatge significatiu per treballar més còmodament durant la resta del desenvolupament.

- 2) Mentre estava implementant la solució, justament en la fase de proves de l'alta de llibres, em vaig adonar que una de les fonts d'error en la que podia recaure l'usuari era en la introducció d'un codi ISBN que fos incorrecte. Aquest fet provocava que l'usuari hagués de tornar a confirmar el codi (en definitiva, un procés lent). Per aquest motiu vaig investigar les possibilitats que podia adaptar a l'aplicació en la lectura del codi de barres que inclou cada llibre, i que correspon al seu ISBN. Finalment vaig aconseguir integrar una solució que resolia aquesta problemàtica i agilitzava el procediment d'alta del llibre.
- 3) Un dels aspectes que no estava definit en un principi era la configuració de la distància màxima de la localització de llibres respecte a la ubicació de l'usuari. El producte final incorpora una barra que es desplaça i permet seleccionar quin radi a la rodona (des de mig kilòmetre fins a 2,5 kilòmetres) es vol definir per a la localització. Aquests valors crec que són suficientment amplis per a una aplicació que està pensada per ser executada per un usuari que camina (i que no es desplaçarà, per exemple, 10 kilòmetres per buscar un llibre). En tot cas, aquests valors podrien canviar en un futur, segons la demana i comentaris dels usuaris.

| 节 di<br>o.<br>12:26<br>Configuració<br>Configuració:                      |                       |  |  |
|---------------------------------------------------------------------------|-----------------------|--|--|
| Adreça dels webservices:<br>Test<br>Activar publicació a Twitter          |                       |  |  |
| Activar publicació a Facebook                                             |                       |  |  |
| Radi de localització:<br>2 Km 2.5 Km<br>1.5 Km<br>0.5 Km<br>$1$ Km<br>OFF | Radi de localització: |  |  |

4) Enllaçant amb l'anterior punt, també s'ha afegit a la configuració una opció per testejar la connexió amb el servidor, per tal de certificar que el servei està en funcionament.

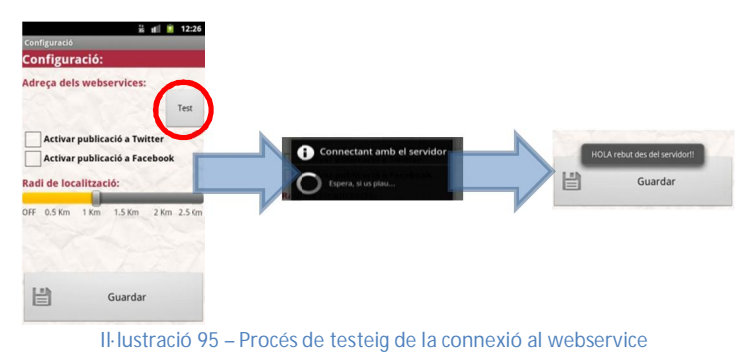

 $\overline{a}$ <sup>55</sup> Gsmarena.com ("htc wildfire"). [en línia]. <u>http://www.gsmarena.com/htc\_wildfire-3337.php</u> [data de consulta: 09/12/2012]

5) Per últim, la funcionalitat que permet el registre d'usuaris no estava contemplada en un principi, pensant en un inici que aquesta funcionalitat només es realitzaria des de la web que acompanyaria el sistema, però finalment es va habilitar per donar un producte més acabat.

## 13.3 Valoració personal

L'experiència estreta de la implementació del projecte ha estat del tot satisfactòria i enriquidora. A banda de la incertesa inicial pel desconeixement de les temàtiques i qüestions tècniques relacionades (ja que jo provinc de la branca de la Informàtica que treballa amb programes de gestió empresarial, totes dissenyades per a equips d'escriptori i sense interacció amb serveis a Internet), mica en mica he anat fent petites proves en projectes aïllats i obtenint resultats que m'han anat engrescant i animant a continuar el dur camí que ha suposat. Malgrat això, ha estat difícil canviar l'enfocament tradicional de la programació d'aplicacions a un enfocament on moltes de les tècniques i recursos emprats en aplicacions d'escriptori no existeixen o no es poden aplicar, i ha calgut adaptar-se a aquestes circumstàncies.

Un punt a destacar i que m'ha permès acabar el projecte en les dates previstes ha estat la gran quantitat de documentació que la pròpia plataforma **Android** i desenvolupadors a nivell privat han posat a disposició de qualsevol programador a Internet. Els dubtes o problemes tècnics que han anat sorgint s'han pogut resoldre gràcies a la investigació realitzada en aquestes fonts.

L'aplicació de l'esquema Model-Vista-Controlador també ha estat una experiència positiva, ja que en la meva feina habitual no tinc oportunitat d'utilitzar-lo i aprofitar-me dels beneficis que comporta. Un cop més ha quedat demostrat que aquest paradigma, conjuntament amb la programació orientada a objectes, esdevé una bona base que facilita en gran mesura la programació de l'aplicació i el manteniment del codi posterior.

En tot cas, l'experiència aconseguida durant aquests mesos m'obre un nou camp professional que intentaré que tingui continuïtat en un futur. Ha quedat demostrat que la programació per a dispositius mòbils és el nou boom en el món de la Informàtica (podríem estar parlant d'una bombolla semblant a la de les .com?) i tenir al menys alternatives per no quedar fora d'aquest mercat esdevé una necessitat per a qualsevol professional del nostre sector. **Android** ha deixat patent que és el sistema operatiu destinat a liderar aquest sector (les vendes durant l'últim any així ho indiquen<sup>56</sup>) i el desenvolupament sobre aquesta plataforma serà cada cop més demandada en la nostra professió. També la programació web, branca que no coneixia més enllà de dissenyar alguna pàgina HTML, ha estat una experiència interessant i la interacció de les dues plataformes conformen un esquema amb un potencial que encara he d'explotar amb més profunditat.

# 13.4 Futures millores

Com tot projecte amb una data límit, i en un camp on les possibilitats són tan grans, sempre hi ha certs detalls o funcionalitats que queden pendents per manca de temps. En el meu cas, ja he aconseguit incloure algunes funcionalitats que se'm van ocórrer mentre realitzava la implementació del projecte i que s'han resolt positivament, però hi ha d'altres que

 $\overline{a}$ 56 Statcounter, Mobile OS. [en línia]. http://gs.statcounter.com/#mobile\_os-ww-monthly-201112-201211-bar [data de consulta: 09/12/2012]

no era possible abordar i per tant, voldria implementar en una futura versió, abans de posar-la a disposició dels usuaris.

- 1) *Impressió d'etiquetes des del terminal*: m'agradaria investigar quines possibilitats existeixen per tal de poder generar l'etiqueta (emprada per a presentar el codi BCID) directament des del dispositiu Android. Una primera aproximació seria generar l'etiqueta (bitmap) amb el codi BCID ja escrit i utilitzar el servei Google Cloud Print $57$  per a imprimir-la.
- 2) *Ajudes a tota l'aplicació*: encara que l'aplicació té una corba d'aprenentatge molt reduïda, crec que qualsevol aplicació de cert nivell ha de contemplar la possibilitat que l'usuari no entengui algun dels seus conceptes i que pugui en un determinat moment demanar que algun assistent li ensenyi els conceptes bàsics de la pantalla a la que es troba. Per falta de temps, aquesta funcionalitat no ha pogut ser implementada, encara que s'ha preparat una pantalla d'ajuda general sobre el bookcrossing.
- 3) *Mode de caça de llibres*: m'hagués agradat implementar una modalitat de l'aplicació que permetés la seva execució en segon pla, de forma que l'usuari rebés alguna notificació si es trobés en el radi d'algun llibre.
- 4) *Inclusió de sons i vibració*: s'ha posat molt esforç en la interfície visual de l'aplicació, però no s'ha pogut posar el mateix èmfasi en els altres sentits que poden interactuar amb l'usuari, com és el cas de l'oïda o el tacte. A més d'indicar amb sons l'èxit o fracàs de les operacions que gestiona l'aplicació, per exemple, la nova modalitat descrita en el punt anterior podria disparar la vibració del terminal, de manera que l'usuari, que porta el dispositiu a la butxaca, s'adonés que el mòbil l'està alertant d'un llibre alliberat prop de la seva ubicació.
- 5) *Implementar un sistema de puntuacions de llibres*: és la millora que hagués costat menys esforços, però no vaig arribar a temps d'implementar-la a la data de tancament del codi que havia definit. Es tractaria d'implementar un sistema de puntuacions de llibres en el moment de l'alliberament, de manera que els usuaris poguessin expressar si els ha agradat la lectura del llibre o no. L'SDK d'Android inclou un element gràfic amb estrelles que hagués estat l'indicat.
- 6) *Donar més informació sobre l'usuari que ha alliberat o recollit el llibre i possibilitats d'interactuar amb ell*: al registre de l'usuari es demana certa informació que posteriorment no és utilitzada en aquesta primera versió de l'aplicació. En futures versions voldria, per exemple, que es pugui mostrar d'alguna forma dinàmica la informació de determinat usuari, i que es puguin enviar missatges al timeline d'alguna de les seves xarxes socials, per indicar-li, entre d'altres situacions, que s'ha alliberat un llibre que havia passat per les seves mans o que s'ha recollit un llibre alliberat per aquest altre usuari.
- 7) *Inclusió de fotografies a l'aplicació*: una futura versió de l'aplicació permetrà afegir fotografies a l'aplicació de dues maneres:

 $\overline{a}$ <sup>57</sup> Google Cloud Print. [en línia]. http://www.google.com/landing/cloudprint/ [data de consulta: 22/12/2012]

- a) En el cas de llibres, es permetrà la inclusió d'una fotografia amb la coberta del llibre per a que sigui més ràpidament identificable. Aquesta fotografia es podria mostrar com a icona a la localització de llibres, per exemple, a banda de mostrar-se quan es sol·licita la informació del llibre.
- b) En el cas d'alliberaments o localitzacions, es podria incloure una fotografia juntament amb el comentari de l'alliberament o localització, de manera que il·lustri el moment, o doni una pista més clara d'on era el llibre.
- 8) *Encriptació i compressió de dades abans de ser transmeses*: una de les millores que m'agradaria aplicar en primer lloc seria l'encriptació de les comunicacions, de manera que no es pogués accedir a la informació transmesa accedint a la xarxa. A més voldria comprovar si es pot afegir algun mòdul de compressió, de manera que la quantitat d'informació transmesa fos el més reduïda possible.
- 9) *Proves a més terminals*: donat que el desenvolupament només s'ha pogut provar a un nombre reduït de terminals, caldria anar estenent les proves a més dispositius, per comprovar la compatibilitat de l'aplicació amb tots ells.
- 10) *Ús d'un repositori pel control de versions*: m'hagués agradat implantar un sistema de copies amb control de versions, per tal de comprovar si el desenvolupament s'hagués pogut beneficiar de les funcionalitats que comporta. Potser per un desenvolupament amb un únic programador implicat, les possibilitats que aporta no són gaires (a banda de la de restaurar el projecte a una determinada versió). Però pensant en algun futur projecte on hi pugui col·laborar algun amic, hagués volgut comprovar com es poden integrar Eclipse i Netbeans amb un gestor de versions com Subversion<sup>58</sup>. Pel que sembla, tant el primer<sup>59</sup> com el segon<sup>60</sup> IDE, tenen ambdós plugins per integrar-se amb Subversion de forma satisfactòria.

 $\overline{a}$ <sup>58</sup> Subversion Apache. [en línia].http://subversion.apache.org/ [data de consulta: 10/12/2012]

<sup>59</sup> Eclipse Subversive. [en línia]. http://www.eclipse.org/subversive/ [data de consulta: 10/12/2012]

<sup>60</sup> Subversion Plugin detail. [en línia]. http://plugins.netbeans.org/PluginPortal/faces/PluginDetailPage.jsp?pluginid=11492 [data de consulta: 10/12/2012]

# **14 Fonts d'informació**

La data de consulta dels documents que es detallen a continuació ha estat del 19/09/2012 al 10/12/2012

## 14.1 Bibliografia

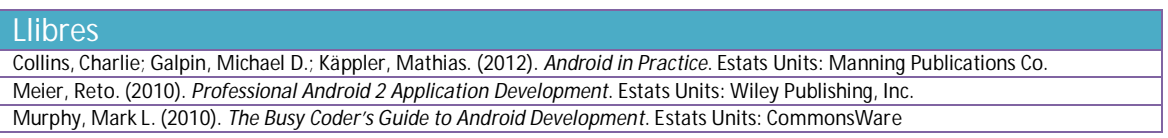

## 14.2 Formació Online

#### **Recursos web**

*Curs Online Android impartit pel Centre Formatiu Paumar*. [en línia]. http://www.centroformativopaumar.com/

Curs online de programació impartit pel centre formatiu Paumar que presenta tots els components de la programació Android amb exercicis pràctics

*Gómez, Salvador. Curs Online Programació Android impartit per Salvador Gómez*. [en línia]. http://www.sgoliver.net/blog/?page\_id=3011

Curs online de programació impartit per Salvador Gómez que repassa els conceptes de la programació Android

# 14.3 Consultes Android

#### **Recursos web**

*Android Developers*. [en línia]. http://developer.android.com

Pàgina oficial d'Android que inclou tota la informació referent a les APIs, així com exemples i tutorials dirigits a desenvolupadors del sistema operatiu Android

*StackOverflow*. [en línia]. http://stackoverflow.com/

Pàgina amb orientació a fòrum per a programadors, en la qual es poden realitzar preguntes sobre programació en Android per ser resoltes per altres membres de la comunitat

*Android-Spa*. [en línia]. http://www.android-spa.com

Comunitat oficial d'Android en espanyol que inclou tutorials, debats i resolució de dubtes *El Androide Libre*. [en línia]. http://www.elandroidelibre.com

Blog amb tutorials i notícies referents al món d'Android *Grup Android Developers a Google*. [en línia]. http://groups.google.com/group/android-developers/

Grup de desenvolupadors d'Android a Google

*Code Google Android*. [en línia]. http://code.google.com/p/android/issues/list

Resolució d'incidències en programació per Android *Android Community*. [en línia]. http://androidcommunity.com/

Pàgina dedicada a la comunitat Android

*Android Snippets*. [en línia]. http://www.androidsnippets.com/

Pàgina que inclou rutines i codi reutilitzable *Android Hive*. [en línia]. http://www.androidhive.info

Pàgina amb tutorials i codi de mostra per l'aprenentatge del programador

*Webdeveloper*. [en línia]. http://www.webdeveloper.com/forum/forum.php

Fòrum dedicat a la programació en diversos llenguatges

### 14.4 Consultes PHP

#### **Recursos web**

*Manual de PHP*. [en línia]. http://php.net/manual/es/

Manual que defineix les classes del llenguatge de programació PHP *Codeproject*. [en línia]. http://www.codeproject.com

Pàgina amb tutorials sobre webservices

*Netbeans*. [en línia]. http://netbeans.org/kb/docs/php/configure-php-environment-windows.html

Pàgina per a la configuració correcta de l'entorn de desenvolupament PHP, incloent el debugger de la plataforma web

# 14.5 Consultes geoposicionament

#### **Recursos web**

*Obtener coordenadas de un punto en Google Maps*. [en línia]. http://www.agenciacreativa.net/coordenadas\_google\_maps.php

Pàgina que permet definir les coordenades (latitud i longitud) d'un punt representat a un mapa de Google Maps *Google Maps Distance Calculator*. [en línia]. http://www.daftlogic.com/projects-google-maps-distance-calculator.htm

Pàgina que permet calcular la distància entre dos punts marcats a un mapa de Google Maps

## 14.6 Consultes generals

**Recursos web** 

*Wikipedia*. [en línia]. http://www.wikipedia.org/

Enciclopèdia online